KfK 2629 April 1978

# **ADES Ein Programmsystem für die** .**Datenerfassung bei Versuchsständen**

K. Landmark, H.-R. Mache Institut für Datenverarbeitung in der Technik Projekt Wiederaufarbeitung und Abfallbehandlung

**Kernforschungszentrum Karlsruhe .**

Als Manuskript vervielfältigt Für diesen Bericht behalten wir uns alle Rechte vor

KERNFORSCHUNGSZENTRUM KARLSRUHE GMBH

# KERNFORSCHUNGSZENTRUM KARLSRUHE

Institut für Datenverarbeitung in der Technik Projekt Wiederaufarbeitung und Abfallbehandlung

KfK 2629

 $\overline{\phantom{a}}$ 

#### ADES - Ein Programmsystem für die  $\sim$ Datenerfassung bei Versuchsständen

von

K. Landmark H.-R. Mache

Kernforschungszentrum Karlsruhe GmbH, Karlsruhe

 $\sim 10^{-1}$ 

#### Zusammenfassung

ADES stellt ein verallgemeinertes Programmsystem für die Datenerfassung bei Versuchs- und Testständen dar. Es ist auf einem VARIAN-Prozeßrechnersystem der V70-Serie implementiert und führt die parallele Datenerfassung einer beliebigen Anzahl von Meßsignalen, die schritthaltende Umrechnung der Meßwerte in physikalische Größen, die Speicherung der Daten auf Platte und Band und die Informationsdarstellung durch.

Im vorliegenden Bericht wird ein überblick über die Aufgaben und den Aufbau des Systems gegeben. Es wird die Datenstruktur und die funktionale Gliederung von ADES erläutert und die Einbettung, Spezifikation, Schnittstellen und der Programmablauf der einzelnen Programme dargestellt.

#### Abstract

ADES - a program system for data-acquisition of pilot plants

ADES represents a generalized program system for data-acquisition of pilot plants and test-units. It is implemented on a process computer system VARIAN-V70 and performs the parallel data-acquisition of any number of measurement signals, the on-line transformation of primary data to physical values, the storage on disk and tape and the representation of information.

This report gives a survey about the functions and the structure of the system. The data structure and the functional subdivision are explained and embedment, specifications, interfaces and program flow of the individual tasks are represented.

# Inhaltsverzeichnis

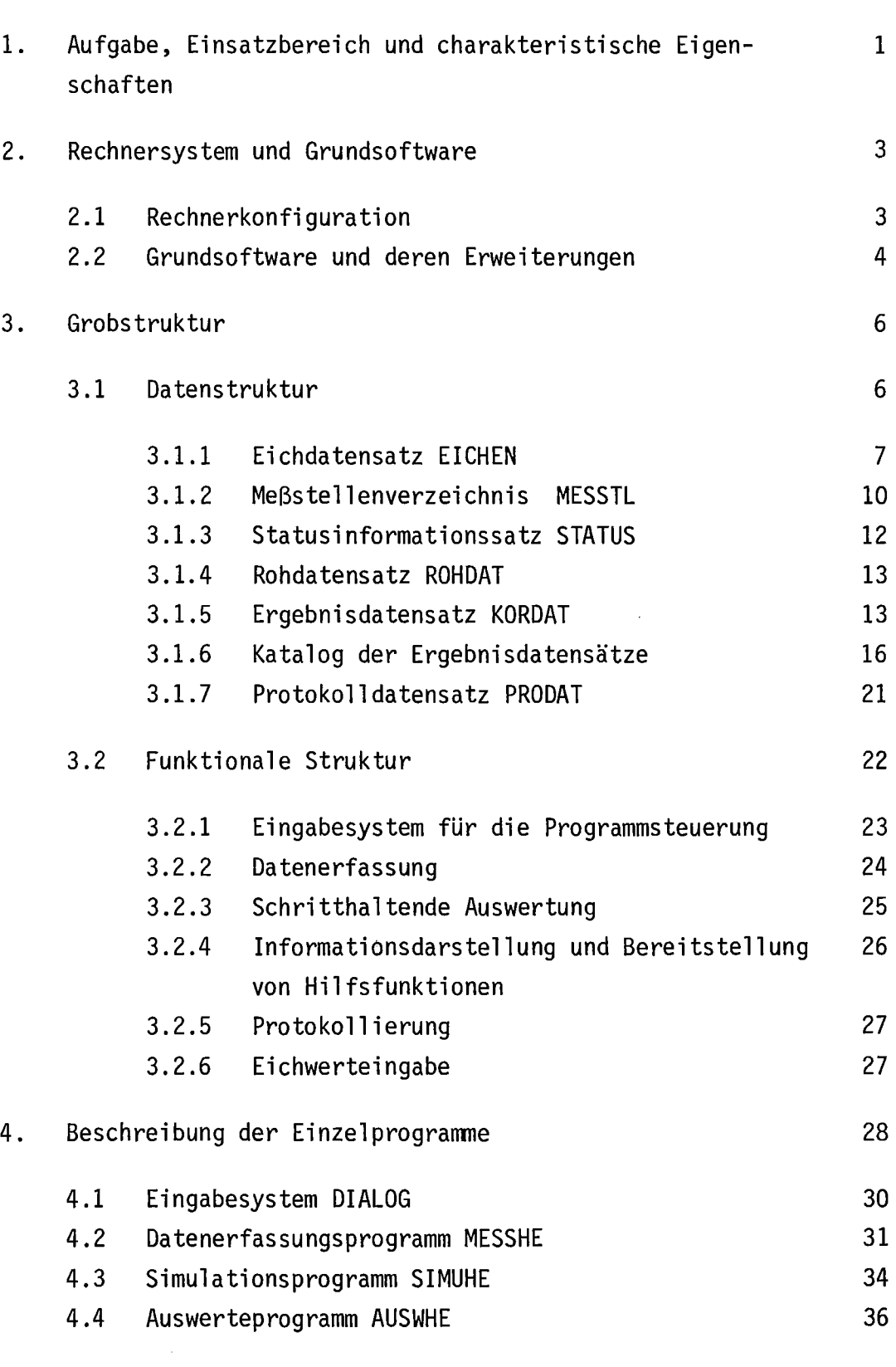

 $\sim 300$ 

 $\sim$ 

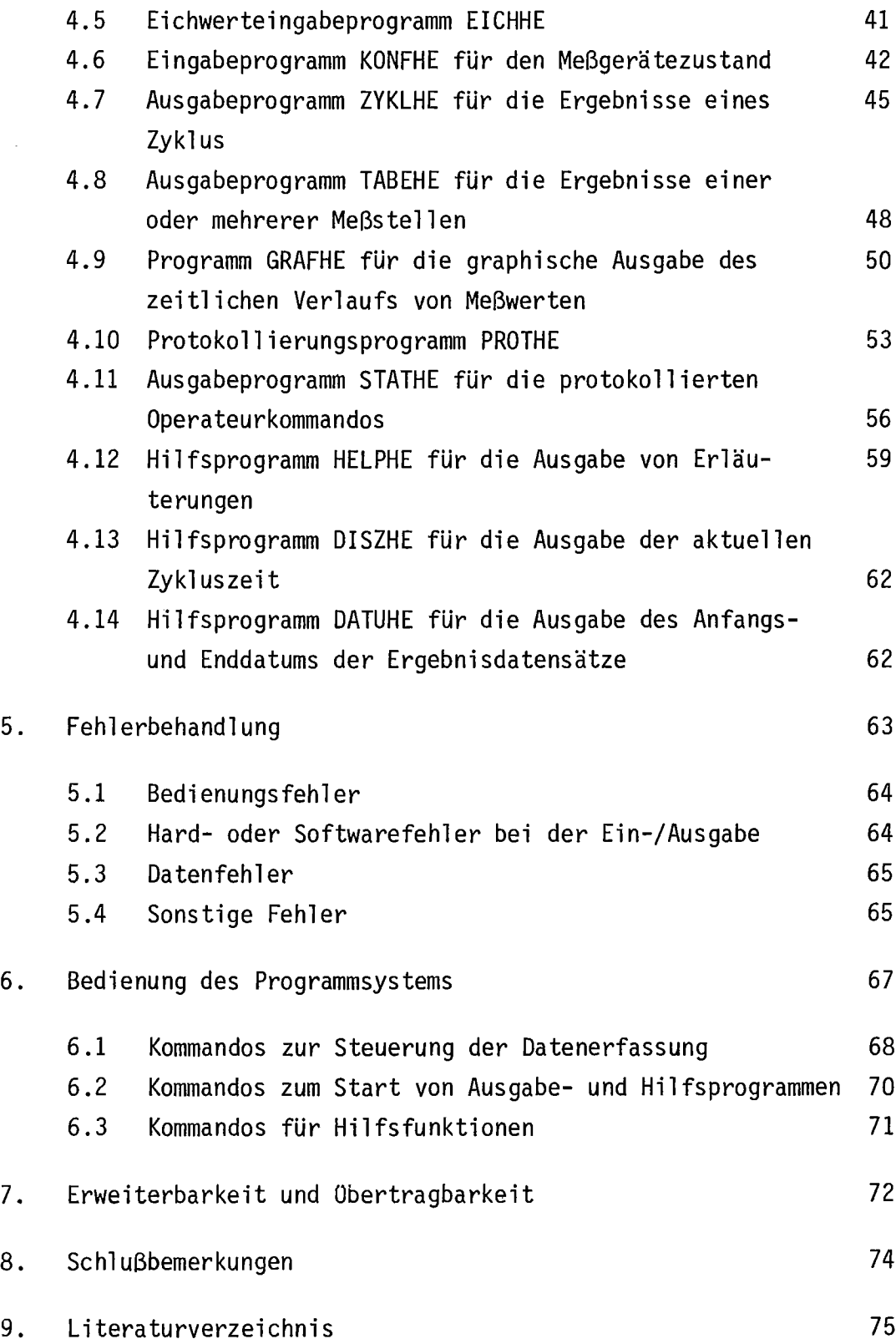

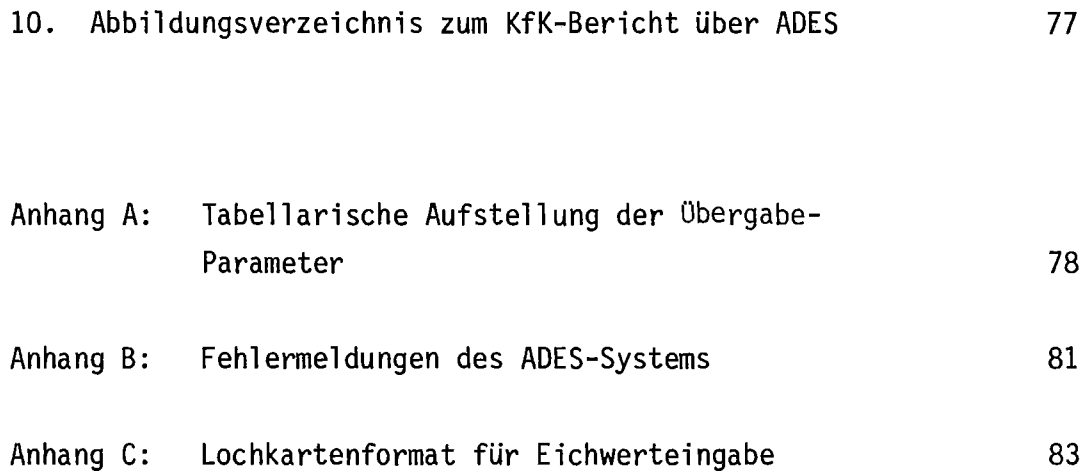

 $\sim 10^{-1}$ 

#### 1. Aufgabe, Einsatzbereich und charakteristische Eigenschaften

Experimentier- und Versuchsstände für die Entwicklung und Teilerprobung von neuen technischen Verfahren sind oft so komplex, daß eine umfangreiche Instrumentierung mit Meßgeräten und Oberwachungseinheiten notwendig ist. Es fallen dabei eine große Menge von.Meßdaten an, die von dem Bedienungspersonal nicht mehr alle manuell erfaßt und während des Versuchslaufs für die Experiment- oder Prozeßführung ausgewertet werden können. Der Einsatz von Prozeßrechnern schafft hierbei Abhilfe, indem sie automatisch tn bestimmten zeitlichen Abständen die Meßwertgeber abfragen, die Meßdaten schritthaltend abspeichern und vorauswerten.

ADES ist ein Programmsystem, das die Datenerfassung für Versuchsstände und Testeinrichtungen im physikalisch-chemischen Bereich übernimmt. Der Name steht für "Verallgemeinertes Datenerfassungssystem für Versuchsanlagen". Das System ist als Basissystem konzipiert, das die zyklische Erfassung von Meßwerten, die schritthaltende Auswertung der Meßsignale, die Speicherung und Archivierung der Daten auf Platte bzw. Magnetband und die Darstellung der gesammelten Information durchführt. Für die Implementierung von ADES wurde ein VARIAN-Rechnersystem der V70-Serie verwendet.

Ursprünglich wurde das Datenerfassungssystem für einen halbtechnischen Versuchsstand aus dem Bereich der Wiederaufarbeitung bestrahlter Kernbrennelemente entwickelt. Beim Entwurf und der Realisierung des Programmsystems wurde zunehmend versucht, es allgemein anwendbar und flexibel zu gestalten. Es wurde Wert darauf gelegt, daß das System erweiterbar und anpaßbar ist. Dies bezieht sich auf die Anzahl der angeschlossenen Meßgeräte, die Benennung der Meßgeräte, die Speicherung und Darstellung der Daten und das Hinzufügen neuer Programme.

Obgleich der größte Teil von ADES in der höheren Programmiersprache FORTRAN IV erstellt ist, gibt es Randbedingungen, die den Entwurf des Erfassungssystems mehr oder weniger stark beeinflußt haben:

das Realzeitbetriebssystem VORTEX 11 der VARIAN-Rechner,

 $-1 -$ 

- das verwendete Prozeßinterface (MOPEK der Fa. Eisenmann, Stutensee) und
- die spezielle Ausrüstung des VARIAN-Rechners mit Ein-/Ausgabegeräten (graphisches Sichtgerät, Vor-Ort-fernschreiber usw.).

Durch die folgenden Eigenschaften läßt sich das Programmsystem ADES grob charakterisieren:

- Parallele Erfassung der analogen Meßsignale und der digital bereitgestellten Meßbereichsfaktoren von einer flexiblen Zahl von Meßwertgebern (Richtwert: 50-100)
- zyklische Wiederholung der Datenerfassung in frei vom Benutzer wählbaren Zeitintervallen bis zu Zeiten  $\geq 2$  sec
- schritthaltende Vorauswertung der Rohdaten bis zu den physikalischen Meßwerten
- Verwendung eines einheitlichen Auswertealgorithmus (Lagrange-Interpolation anhand von Kennlinien, die als Wertepaare abgespeichert sind)
- schritthaltende Speicherung der Rohdaten und physikalischen Werte auf Platte und/oder Band
- tabellarische und graphische Darstellung der aktuellen und älteren Experiment- oder Prozeßinformation über Sichtgerät (Benutzer kann Meßstellen, Wertebereich und Darstellungsform interaktiv über geführten Dialog wählen)
- zeitliche Entkopplung der Informationsdarstellung von der Datenerfassung
- begrenzte zeitliche Entkopplung der schritthaltenden Datenauswertung von der Datenerfassung zum Ausgleich von temporären Belastungsspitzen des Rechners.

Der vorliegende Bericht gibt eine Beschreibung des Datenerfassungssystems, wobei jedoch zur Begrenzung des Umfangs nicht alle Details aufgeführt werden. Für weitergehendere Information muß auf die Literatur zum VARIAN-Rechnersystem und Einzelprogrammbeschreibungen verwiesen werden. Letztere liegen nur als interne Arbeitsberichte vor.

#### 2. Rechnersystem und Grundsoftware

Das Datenerfassungssystem ADES ist auf einem VARIAN-Rechner der V70-Serie implementiert /1/.

Alle Rechner dieser Serie sind 16-Bit-Rechner mit wortweiser Adressierung. Mit Hilfe eines Mikroprogrammspeichers sind sie mikroprogrammiert und vom Anwender mikroprogrammierbar. Es stehen 16 Register zur Verfügung, von denen 8 durch den Assembler DASMR unterstützt werden. Der Hauptspeicher ist bis zu 256 K Worten ausbaubar. Als Speicher können Kernspeichermodule mit 660 n sec Zykluszeit und/oder Halbleiterspeicher mit 330 bzw. 660 nsec verwendet werden. Die Systeme haben einen getrennten Speicher- und Ein-/ Ausgabebus.

Externe Ein-/Ausgabegeräte lassen sich auf 4 unterschiedliche Arten recht flexibel anschließen. Die Obertragungsraten reichen beim direkten Speicherzugriff PMA ("priority memory access") bis zu 3 Millionen Worte pro Sekunde. Die Rechner besitzen über die "priority interrupt modules" bis zu 64 Unterbrechungsebenen.

Als Grundsoftware stehen mehrere Betriebssysteme zur Auswahl, wobei das Betriebssystem VORTEX sich besonders gut für Realzeitaufgaben eignet und die verschiedenartigen Peripheriegeräte unterstützen kann. An Sprachen werden neben dem Assembler DASMR die Sprachen FORTRAN IV, BASIC und RPG IV angeboten.

#### 2.1 Rechnerkonfiguration

Für den Aufbau des Datenerfassungssystems ADES stand ein VARIAN-Rechner V75 mit folgender Ausstattung zur Verfügung:

 $\blacksquare$ Halbleiterspeicher von 64 K Worten und einer Zykluszeit von 660 nsec

- 1 Platteneinheit mit einer Speicherkapazität von 2,34 Mill. Worten und einer mittl. Zugriffszeit von 40 msec
- 1 9-Spur-Magnetbandeinheit mit einer Schreibdichte von 800 BPI und einer Geschwindigkeit von 25 inch/sec
- 1 Konsolfernschreiber
- 1 Kartenleser
- 1 Zeilendrucker mit einer Schreibbreite von 132 Zeichen und einer Geschwindigkeit von 300 Zeilen/min
- 1 Prozeßinterface MOPEK der Fa. Eisenmann /4/ mit 48 Analogeingängen, 640 Statussiynaleingängen, davon 128 mit Alarmerzeugung, 64 Digital- und 2 Analogausgängen
- 1 graphisches Sichtgeräteterminal TEKTRONIX 4006 mit Speicherröhre und Tastatur
- 1 . schneller Fernschreiber TELEPRINT 303 für die Vor-Ort-Bedienung des Systems.

Prozeßinterface, graphisches Sichtgerät und schneller Fernschreiber sind Erweiterungen des VARIAN-Grundsystems für die Datenerfassung von Versuchsanlagen mit dem Programmsystem ADES.

#### 2.2 Grundsoftware und deren Erweiterungen

Dem Programmsystem ADES wurde das Realzeitbetriebssystem VORTEX 11 von VARIAN zugrundegelegt /2, 3/.

VORTEX <sup>11</sup> (Varian Omnitask Real-Time Executive 11) ist ein Ein-Benutzer-Betriebssystem mit gleichzeitiger Verwaltung mehrerer Programme (multitasking) und Vorder-/Hintergrundbetrieb. Es ist plattenorientiert und führt die Ausführung der Programme (tasks) prioritätsgesteuert durch.

Ein Programm kann maximal 32 K Worte umfassen und wird in Blöcken (pages) von 512 Worten Länge im Arbeitsspeicher abgelegt. Die Speichervergabe erfolgt über virtuelle Adressierung in Verbindung mit einem Hardwareregisterfeld (memory map). Das Betriebssystem gewährt mit Hilfe der "memory map" den gegenseitigen Schutz der Tasks. Für die Realzeitanforderungen und die Kommunikation mit den Ein-/Ausgabegeräten stehen dem Benutzer eine Reihe von leicht aufrufbaren Funktionen zur Verfügung. Zur Interruptbehandlung und -verwaltung existieren standardisierte Interruptroutinen.

An Programmiersprachen zur Prozeßprogrammierung werden ein FORTRAN IV-Compiler /14/ (entspricht dem G-Compiler von IBM) mit Realzeiterweiterungen und der Assembler DASMR mit Makroeigenschaften angeboten.

Für den Anschluß der zusätzlichen peripheren Geräte waren folgende Erweiterungen der Grundsoftware erforderlich, die in das Betriebssystem VORTEX integriert worden sind:

- ein Programmsystem zur Bedienung des Prozeßinterface MOPEK /5/  $\blacksquare$
- ein Treiberprogramm für den Anschluß des graphischen Sichtgeräts TEKTRONIX 4006 /7/
- ein Treiberprogramm für den schnellen Vor-Ort-Fernschreiber TELEPRINT 303 /6/ .

Zusätzlich wurde für den Austausch von Meldungen zwischen den verschiedenen Tasks ein spezielles Meldesystem entwickelt /8/ .

# 3. Grobstruktur

Im vorliegenden Kapitel wird für ADES eine grobe Beschreibung der Datenbestände und des Programmsystems gegeben, die den überblick über das Gesamtsystem und die Wechselwirkung der Programme und Daten vermittelt.

# 3.1 Datenstruktur

Das Erfassungssystem baut im wesentlichen auf 7 unterschiedlichen Datensätzen auf:

- Eichdatensatz  $\blacksquare$
- Meßstellenverzeichnis
- Rohdatensätze
- Ergebnisdatensätze
- Katalog der Ergebnisdatensätze
- Statusinformationssatz
- Protokolldatensatz

Die Struktur der Datensätze ist einheitlich und erlaubt die Anzahl der Meßstellen flexibel zu halten und die Länge der Sätze entsprechend anzupassen. Die Datensätze untergliedern sich in einen Kopfteil , ein Adreßfeld und den Datenteil .

Der Kopfteil hat eine feste Länge von 10 Worten. Die ersten 3 Worte enthalten eine spezifische Kennung und einen Schutzschlüssel für den Datensatz. In den Worten 4 bis 6 wird der Erstellungszeitpunkt des Datensatzes abgelegt und im Wort 7 die Gesamtlänge des Datensatzes. Zusätzlich werden in den Worten 8 bis 10 bei einigen Datensätzen die Prozeßnummer, Prozeßunternummer und die Zyklusnummer gespeichert.

Das Adressfeld enthält alle Zeiger zum Auffinden der verschiedenen Datenunterfelder im Datenteil . Der Datenteil ist für die Datensätze unterschiedlich, hat eine von der Anzahl der Meßstellen abhängige Länge und gliedert sich in Datenunterfelder auf, in denen gleichartige Daten zusammengefaßt sind.

# 3.1.1 Eichdatensatz EICHEN

Der Eichdatensatz enthält alle Informationen, um die vom Rechner erfaßten digitalisierten Stromwerte der Meßgeräte in die physikalischen Werte umzurechnen. Um eine Auswertung durch Lagrange-Interpolation durchzuführen, wird der experimentell ermittelte Zusammenhang mAjMeßwert in Form von Wertepaaren abgespeichert. Jede Meßstelle kann über mehrere Meßbereiche (1-16) incl. unterschiedlichen Wertepaaren verfügen.

Der Eichdatenblock besteht neben dem Kopf aus einem Basis-Adressfeld, einem Eichlistenverzeichnis und der eigentlichen Eichwertliste, die für jeden Meßbereich einer Meßstelle angelegt wird (siehe Abb. 1 und Abb. 2). Die Eichwertliste enthält die Grenzwerte, die Anzahl der Wertepaare, die Wertepaare  $x_e$ ,  $y_e$ . Sie ist zusätzlich durch einen Schlüssel gesichert. Für das Auffinden der Eichwertliste E L i n (i = Meßstellennummer, n = Meßbereichsnummer) gibt es ein Basisadressfeld mit einem Verweis auf das Eichlistenverzeichnis <sup>E</sup> Vi. Das Eichlistenverzeichnis enthält die Anzahl n der Meßbereichsfaktoren und die Adressen der Eichwertlisten E L i 1, ..., E L i n .

Der Eichdatensatz wird vom Eingabeprogramm für die Eichdaten und Meßstellenbezeichnungen EICHHE erstellt.

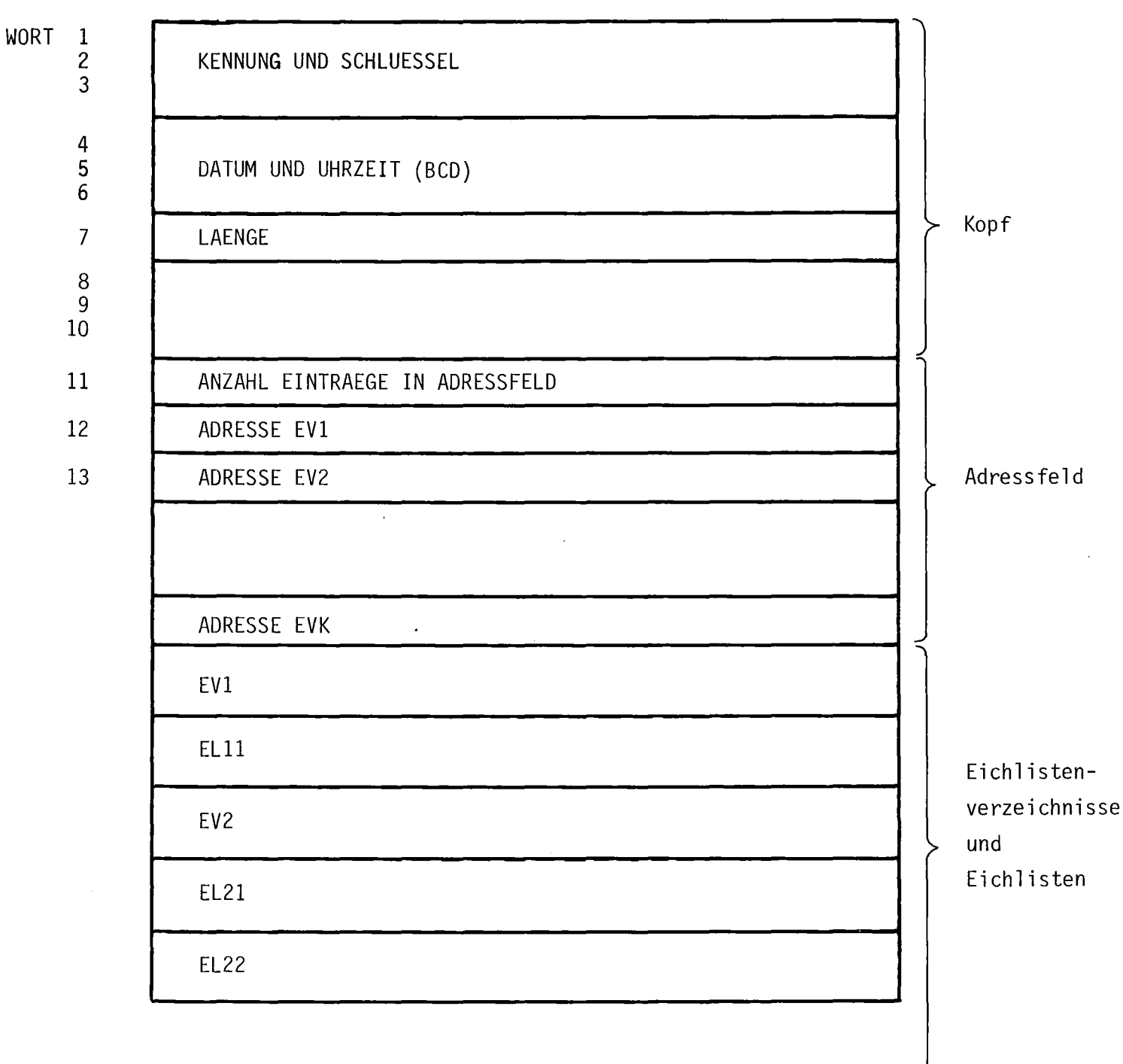

 $\hat{\boldsymbol{\cdot}$ 

 $\sigma_{\rm{max}}$  and

 $\hat{\mathcal{A}}$ 

ELIN

Abb. 1: Aufbau des Eichdatensatzes EICHEN

Adressfe1d

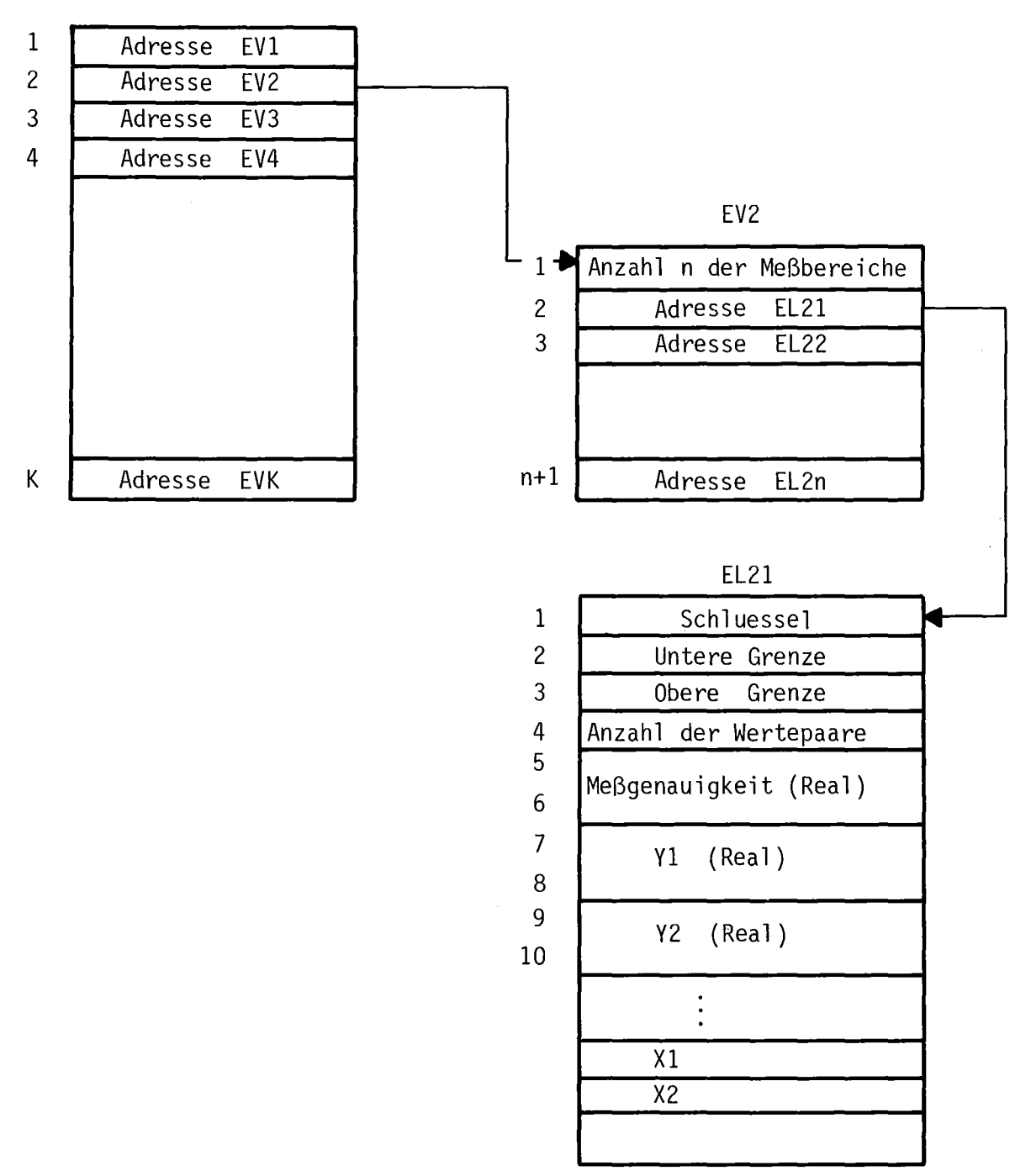

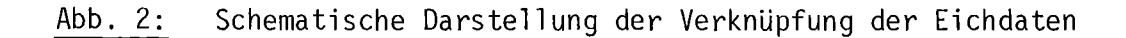

#### 3.1.2 Meßstellenverzeichnis MESSTL

Der Benutzer hat die Möglichkeit, über von ihm definierte Namen auf die Meßdaten und Parameter der Meßstellen zuzugreifen. Die Verknüpfung wird über das Meßstellenverzeichnis hergestellt, das die Anzahl der Meßstellen, die Bezeichnungen, die Dimensionen und die interne Meßstellen-Nummer enthält (siehe Abb. 3). Die Liste ist doppelt geordnet:

- nach der Meßstellen-Nummer (entspricht der Eingangsleitung beim Prozeßinterface)
- nach alphabetischer Reihenfolge.  $\blacksquare$

 $\ddot{\phantom{a}}$ 

 $\mathcal{A}^{\mathcal{A}}$ 

Zusätzlich ist ein Datenfeld für einen Text vorhanden, der als überschrift bei allen Informationsausgaben zur Bezeichnung der Versuchsanlage dient.

Das Meßstellenverzeichnis wird vom Eingabeprogramm für die Eichdaten EICHHE erstellt.

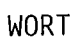

 $\hat{\mathcal{S}}$ 

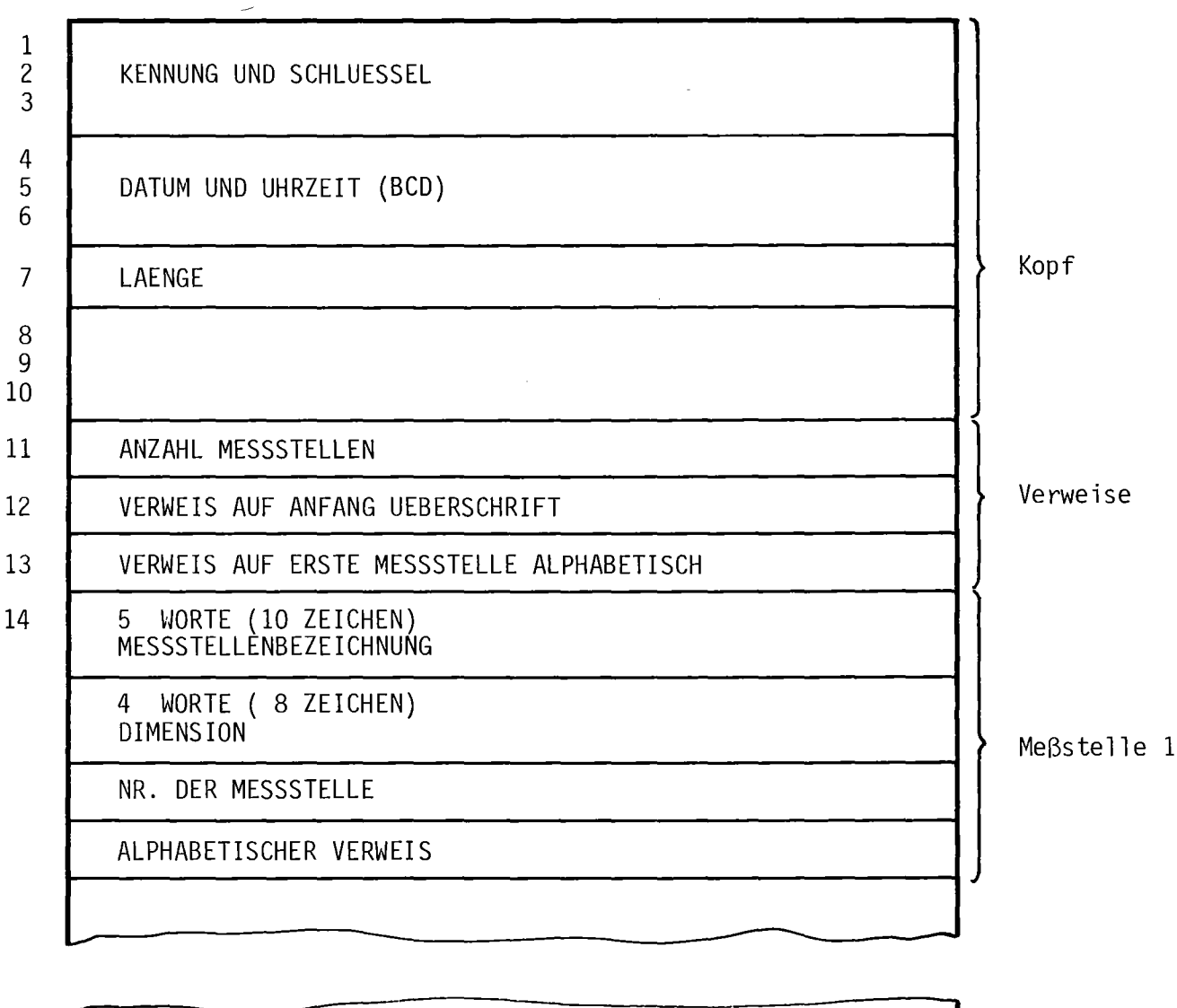

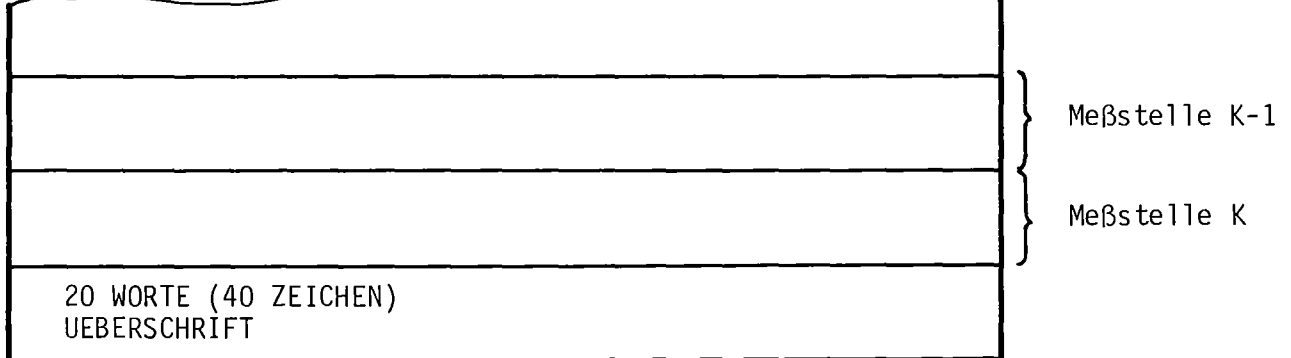

Abb. 3: Aufbau des Meßste11enverzeichnisses MESSTL

 $\sim 10^6$ 

 $\sim 30$ 

Jeder Meßstelle ist ein Statusinformationsbit zugeordnet, das angibt, ob die Meßstelle ein- oder ausgeschaltet ist (Wert 1 bzw. 0). Die Statusinformationen sind für alle Meßstellen im Statusinformationssatz zusammengefaßt, der vom Programm KONFHE zur Eingabe der Meßstellenkonfiguration erstellt und verwaltet wird (siehe Abb. 4).

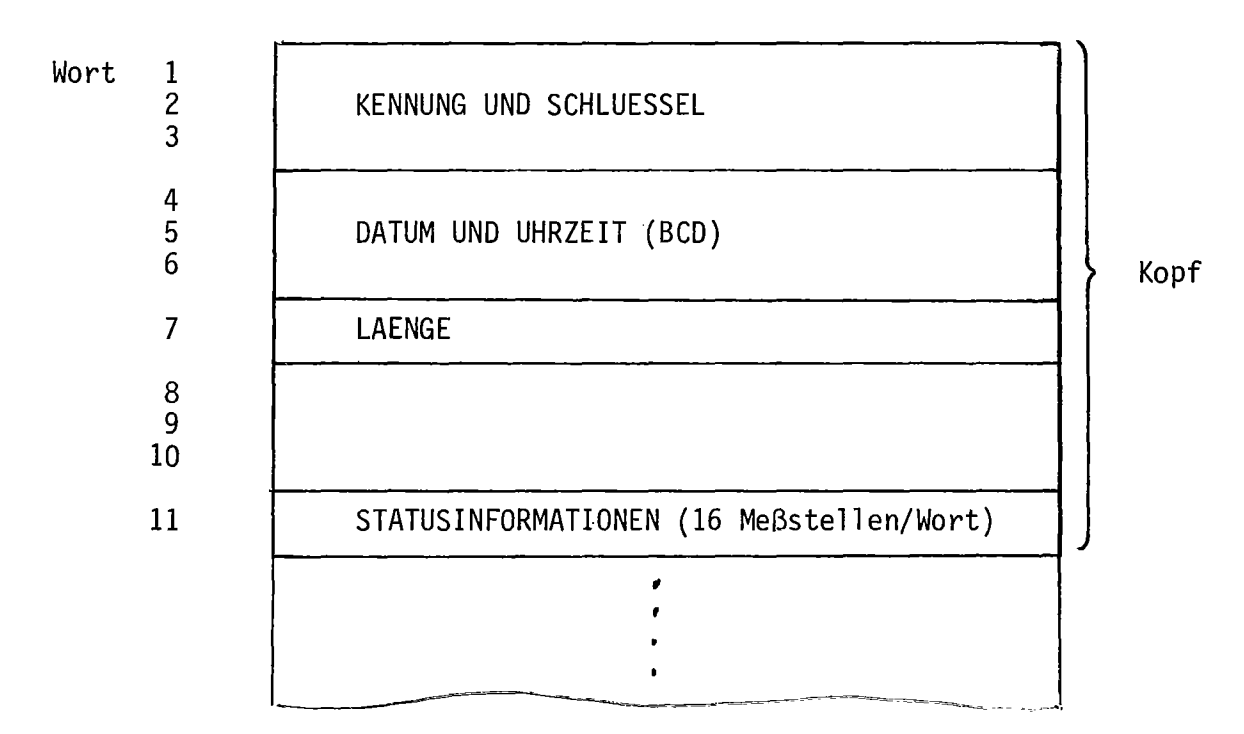

Abb. 4: Aufbau des Statusinformationssatzes STATUS

#### 3.1.4 Rohdatensatz ROHDAT

Rohdaten sind die vom Prozeßinterface eingelesenen und digitalisierten analogen Meßwerte. Für alle Meßstellen werden sie mit den ebenfalls über das Prozeßinterface erfaßten Meßbereichsfaktoren im Rohdatensatz abgelegt (siehe Abb. 5). Der Erfassungszeitpunkt wird im Kopf des Datensatzes gespeichert. Die Statusinformationen zu den Meßstellen werden zusätzlich aus dem Statusinformationsdatensatz übernommen und bei der Archivierung auf Band geschrieben.

Der Rohdatensatz wird von der Datenerfassungstask angelegt und für die entkoppelte Auswertung auf Platte gespeichert. Für die Ablage der Rohdaten gibt es einen Puffer, der eine vom Benutzer festzulegende Anzahl von Rohdatensätzen aufnehmen kann. Dadurch ist es möglich, daß einerseits kurzzeitig die Datenerfassung in kleineren Zeitintervallen erfolgen kann und andererseits andere Programme ohne Beeinträchtigung der Auswertung parallel laufen können.

#### 3.1.5 Ergebnisdatensatz KORDAT

Als Ergebnisdaten werden die physikalischen Meßwerte bezeichnet, die aus den Rohdaten mit Hilfe der Eichwerte berechnet werden. Ein Ergebnisdatensatz enthält die physikalischen Werte der "eingeschalteten" Meßstellen (siehe Programm KONFHE), die Meßbereichsfaktoren, die Statusinformationen und ein Feld für Fehlerkennungen (siehe Abb. 6). In dem Fehlerfeld wird für jede Meßstelle in Form eines Bits die Kennung hinterlegt, ob der Meßwert innerhalb oder außerhalb der durch die Eichwerte vorgegebenen Grenzen liegt (0 bzw. 1) .

Die Ergebnisdatensätze werden auf Platte und Band abgespeichert. Auf der Platte wird dabei ein zyklischer Speicher verwendet, der es erlaubt, auf die Ergebnisdatensätze des letzten Versuchszeitraumes zurückgreifen zu

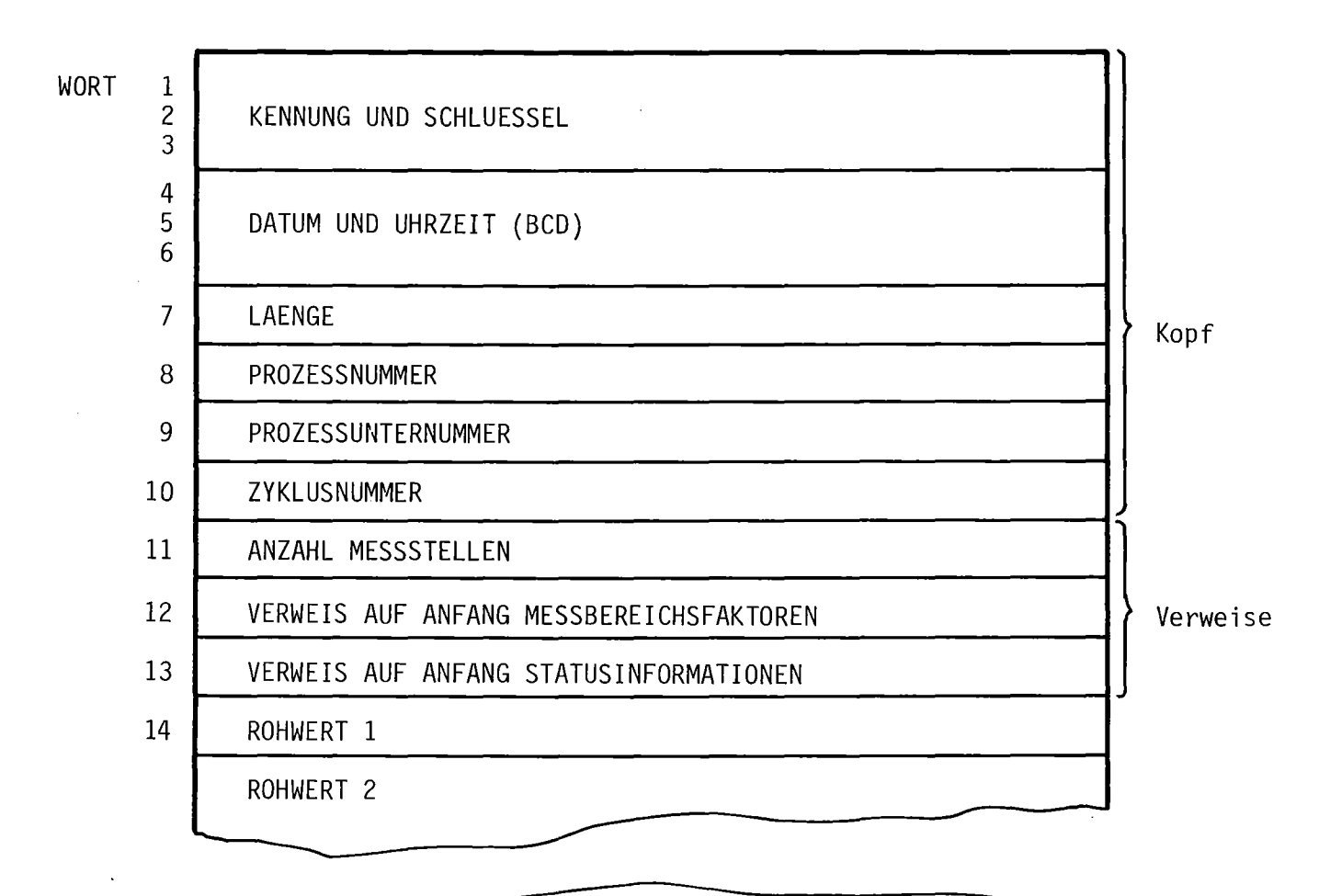

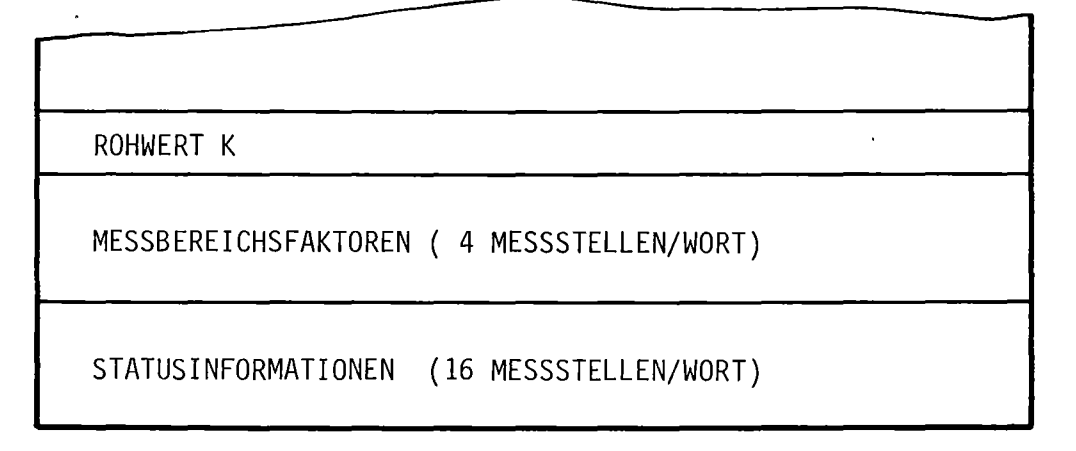

Abb. 5: Aufbau des Rohdatensatzes ROHDAT

 $\sim 10$ 

KENNUNG UND SCHLUESSEL DATUM UND UHRZEIT (BCD) LAENGE PROZESSNUMMER PROZESSUNTERNUMMER ZYKLUSNUMMER ANZAHL MESSSTELLEN VERWEIS AUF ANFANG MESSBEREICHSFAKTOREN

VERWEIS AUF ANFANG STATUSINFORMATIONEN

VERWEIS AUF ANFANG FEHLERFELD

RUECKVERWE1SE AUF KATALOG

SIEHE 3.1.6

MESSWERT 1 (REAL)

MESSWERT 2 (REAL)

Verwei se

Kopf

- - MESSWERT K (REAL) MESSBEREICHSFAKTOREN (16 MESSSTELLEN/WORT) STATUSINFORMATIONEN FEHLERFELD

WORT<sub>1</sub>

2 3

4 5 6

7

8

9

10

11

12

13

14

15 16

17-18

können. Die Größe dieses Speichers kann vom Benutzer innerhalb der durch die Hardware vorgegebenen Grenzen variiert werden.

Der Zugriff auf diese Datensätze erfolgt nicht unmittelbar sondern über einen Katalog (siehe 3.1.6), um das Abspeichern und Wiederauffinden der Ergebniswerte effizienter zu gestalten.

#### 3.1.6 Katalog der Ergebnisdatensätze

Der Katalog der Ergebnisdatensätze enthält ein Verzeichnis aller auf Platte vorhandenen Ergebnisdatensätze (siehe 3.1.5).

Der Katalog besteht aus zwei Teilen, einem Versorgungsblock fester Länge und fester Plattenadresse als dem zentralen Teil und einem oder mehreren Katalogstücken variabler Länge und variabler Plattenadresse, die ein Verzeichnis aller auf Platte abgelegten Ergebnisdatensätze enthalten (siehe Abb. 7).

Der Versorgungsblock (VB) hat eine Länge von 480 Worten und enthält neben dem Kopfteil und dem Verweisfeld einen Speicher für das Verzeichnis sämtlicher Katalogstücke. Dieser Speicher wird zyklisch gefüllt; er ist so groß gewählt, daß in jedem Falle Platz für alle auf Platte abgelegten Katalogstücke vorhanden ist.

Die Erstellung des Katalogs der Ergebnisdatensätze erfolgt durch das Auswerteprogramm AUSWHE .

Die Katalogstücke enthalten Plattenadresse sowie Datum und Uhrzeit der einzelnen Ergebnisdatensätze. Untereinander sind die Katalogstücke über ihre Plattenadressen verkettet (Abb. 8 und Abb. 9).

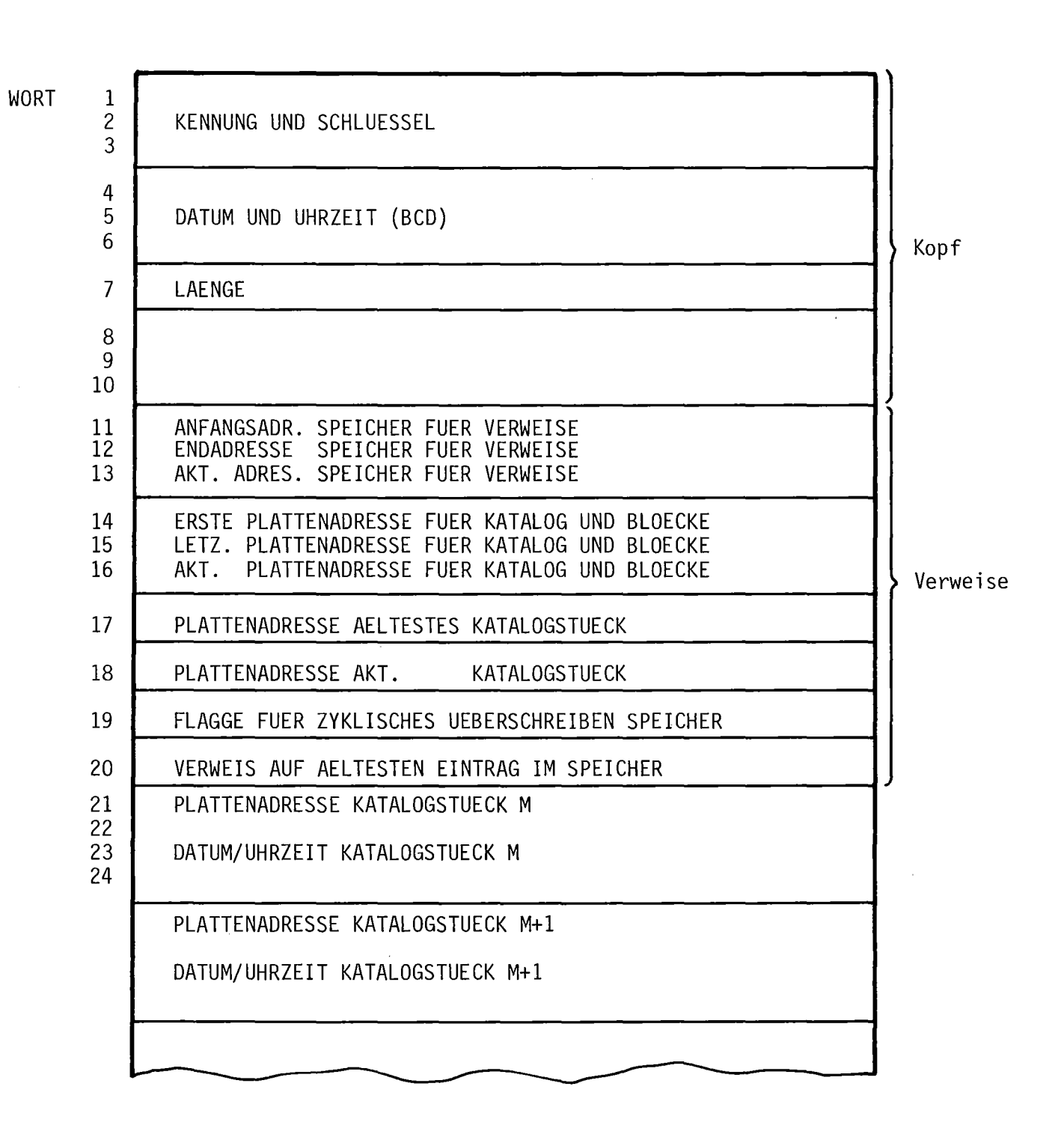

Abb. 7: Aufbau des Katalogs zu den Ergebnisdatensätzen

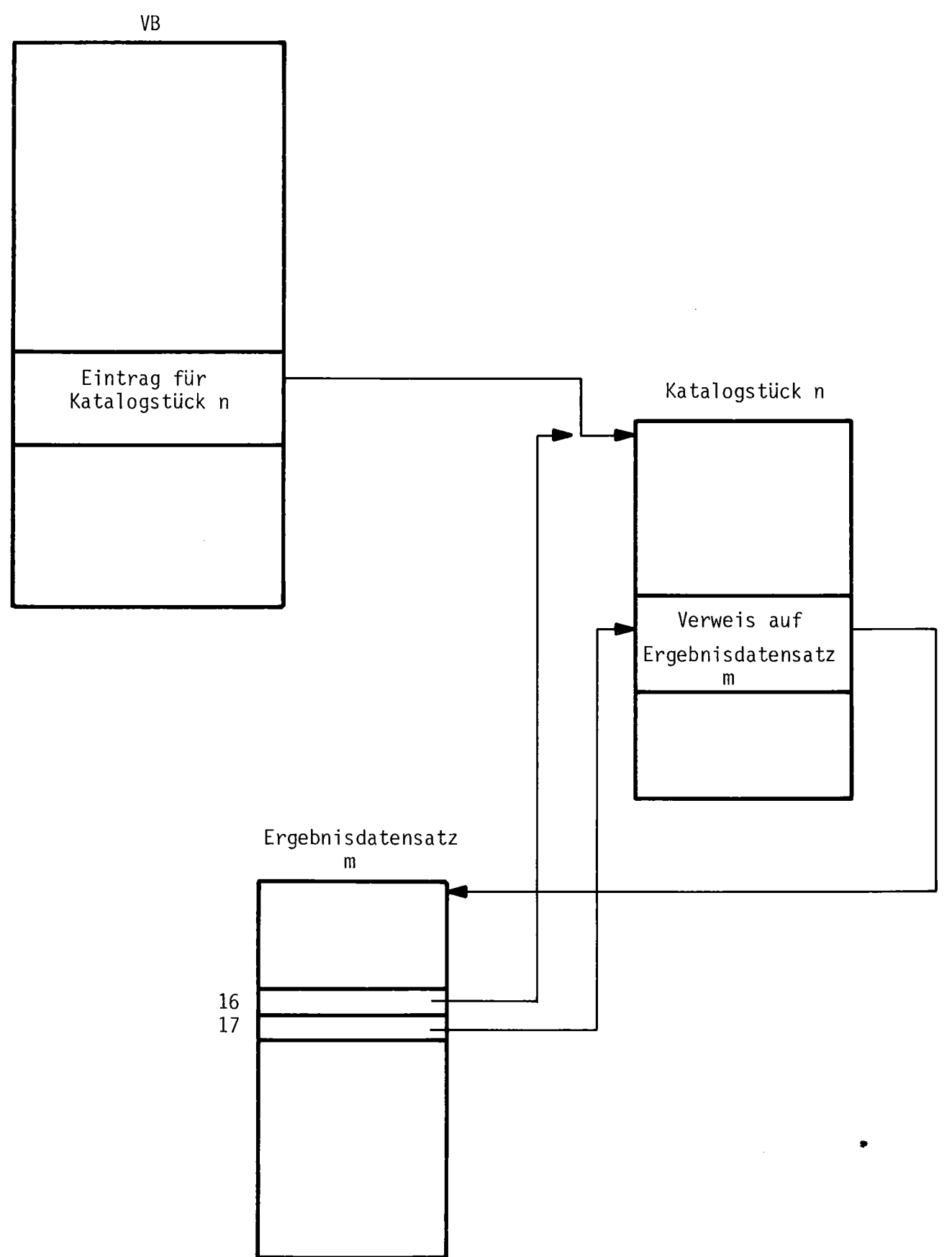

Abb. 8: Auffinden eines Ergebnisdatensatzes

 $\bar{\gamma}$ 

 $\bar{\mathcal{A}}$ 

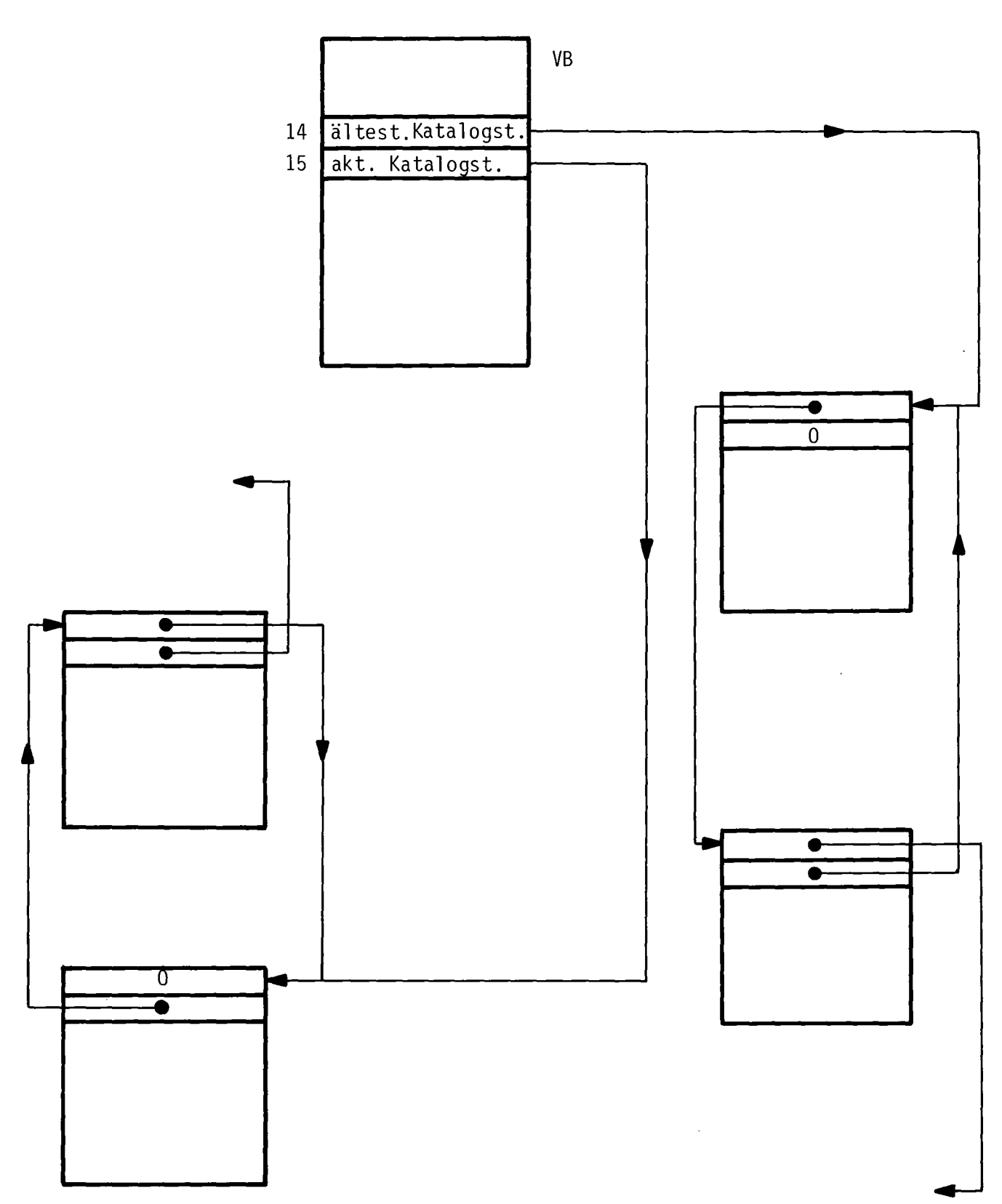

Abb. 9: Verkettung der Katalogstücke

Die Länge der Katalogstücke richtet sich nach der Länge der Ergebnisdatensätze, beträgt aber immer ein ganzes Vielfaches von 120 (120 Worte = Größe eines Sektors auf der Platte <sup>=</sup> kleinste adressierbare Platteneinheit).

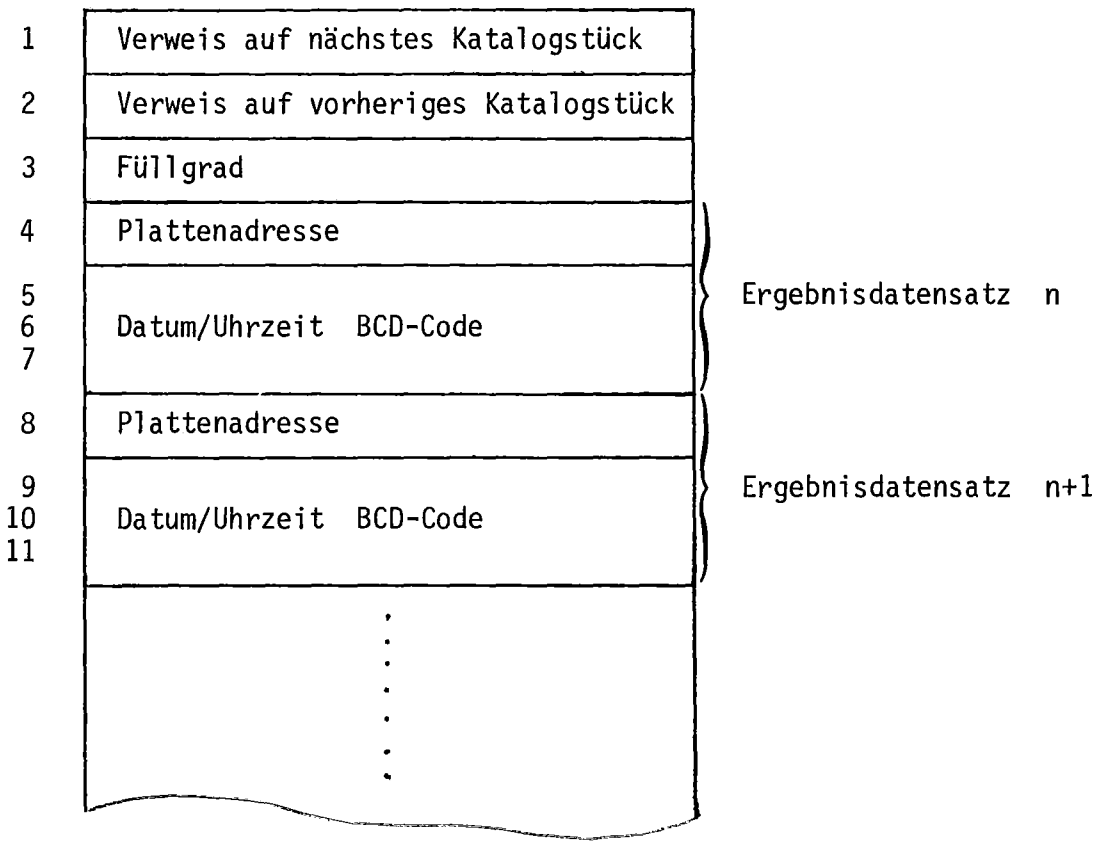

In den Worten 16 und 17 enthalten die Ergebnisdatensätze einen Rückverweis auf das zugehörige Katalogstück (siehe 3.1.5)

```
Wort 16 = Plattenadresse
Wort 17 = relative Adresse innerhalb dieses Stückes.
```
# 3.1.7 Protokolldatensatz PRODAT

Zur Rückverfolgung des Prozeßgeschehens werden alle an ADES abgesetzten Operateurkommandos protokolliert und in einem Protokolldatensatz abgelegt (siehe Abb. 10). Er hat eine Gesamtlänge von 1.200 Wörtern. Vom Protokollierungsprogramm PRODAT werden die erfolgten Operateureingriffe mit Angabe des Datums und der Uhrzeit in den Protokolldatensatz gespeichert. Die Einträge sind unterschiedlich lang und werden mit Wagenrücklauf/Zeilenvorschub (CR/LF) abgeschlossen.

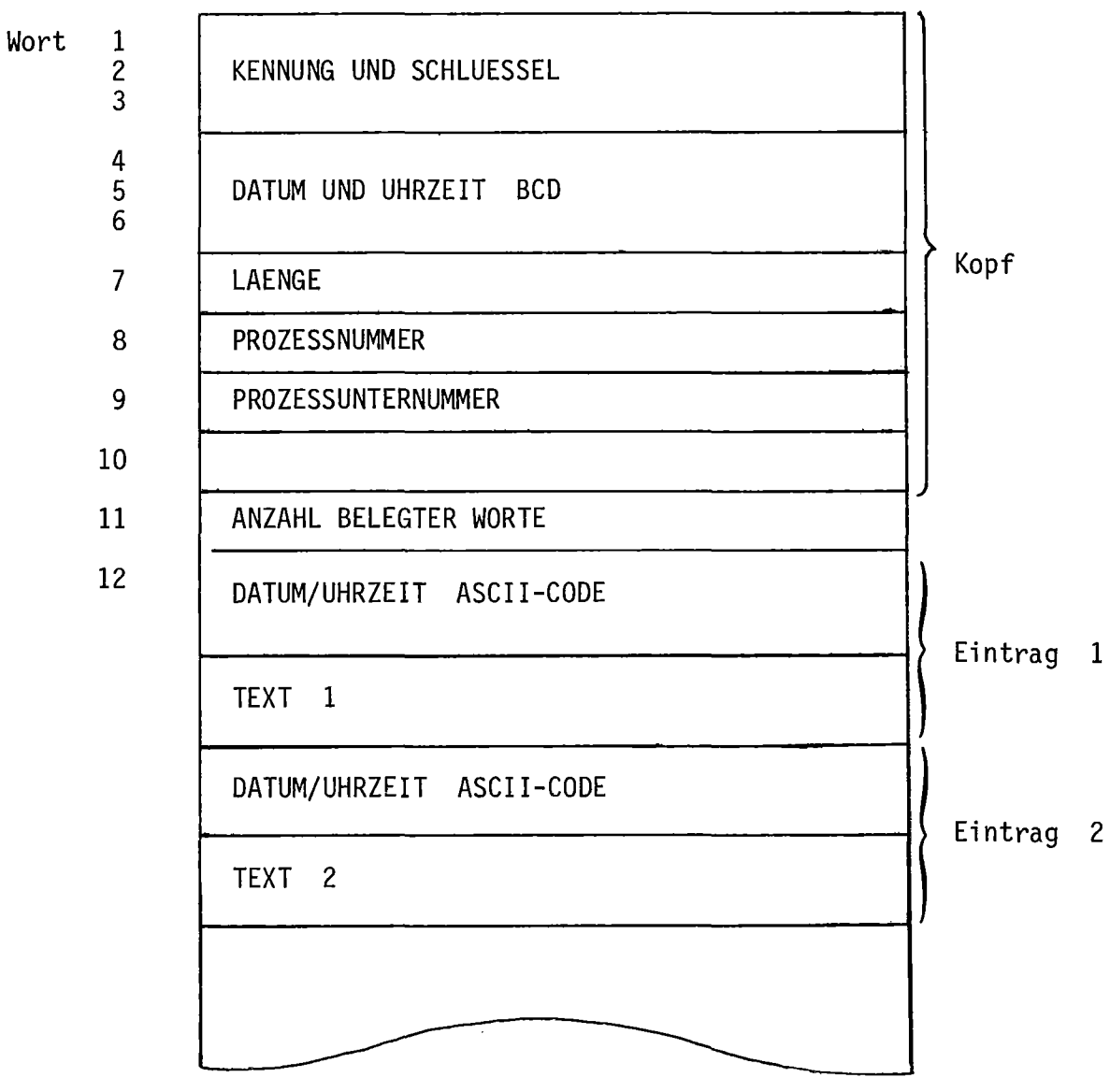

Abb. 10: Aufbau des Protokolldatensatzes PRODAT

# 3.2 Funktionale Struktur

Das Datenerfassungssystem ADES ist ein Grundsystem für die Meßdatenerfassung, Vorverarbeitung und Informationsdarstellung bei Versuchsständen. Das System ist so strukturiert, daß Erweiterungen für die speziellen Anforderungen des Anwendungsfalles leicht durchgeführt werden können und die zeitkritischen Aufgaben von den zeitunkritischen Aufgaben getrennt bearbeitet werden.

In Abb. 11 ist die funktionale Gliederung des Programmsystems schematisch dargestellt. Es lassen sich die folgenden 6 Funktionsbereiche unterscheiden:

- Eingabesystem für den Operateur zur Programmsteuerung,  $\blacksquare$
- $\blacksquare$ Datenerfassung,
- schritthaltende Datenauswertung,  $\blacksquare$
- Darstellung aktueller und auf Platte archivierter Meßdaten und Be- $\blacksquare$ reitstellung von Hilfsfunktionen,
- $\blacksquare$ Protokollierung der Operateureingriffe,
- Eingabe von Apparatekonstanten, Eichwerten und Meßstellenbezeichnungen.

Die Initialisierung und gegenseitige Verriegelung der Programmteile erfolgt bis auf die Eingabe der Meßstellen- und Eichdaten zentral durch das Eingabesystem. Der Operateur kann vor Ort den Ablauf des Programmsystems beeinflussen. Die Eingabe der Meßstellen- und Eichdaten dagegen erfolgt getrennt über Lochkarten vom Rechnerraum aus und ist vor dem Start des Programmsystems auszuführen.

In den folgenden Abschnitten werden die einzelnen Funktionsbereiche von ihren AUfgaben her beschrieben.

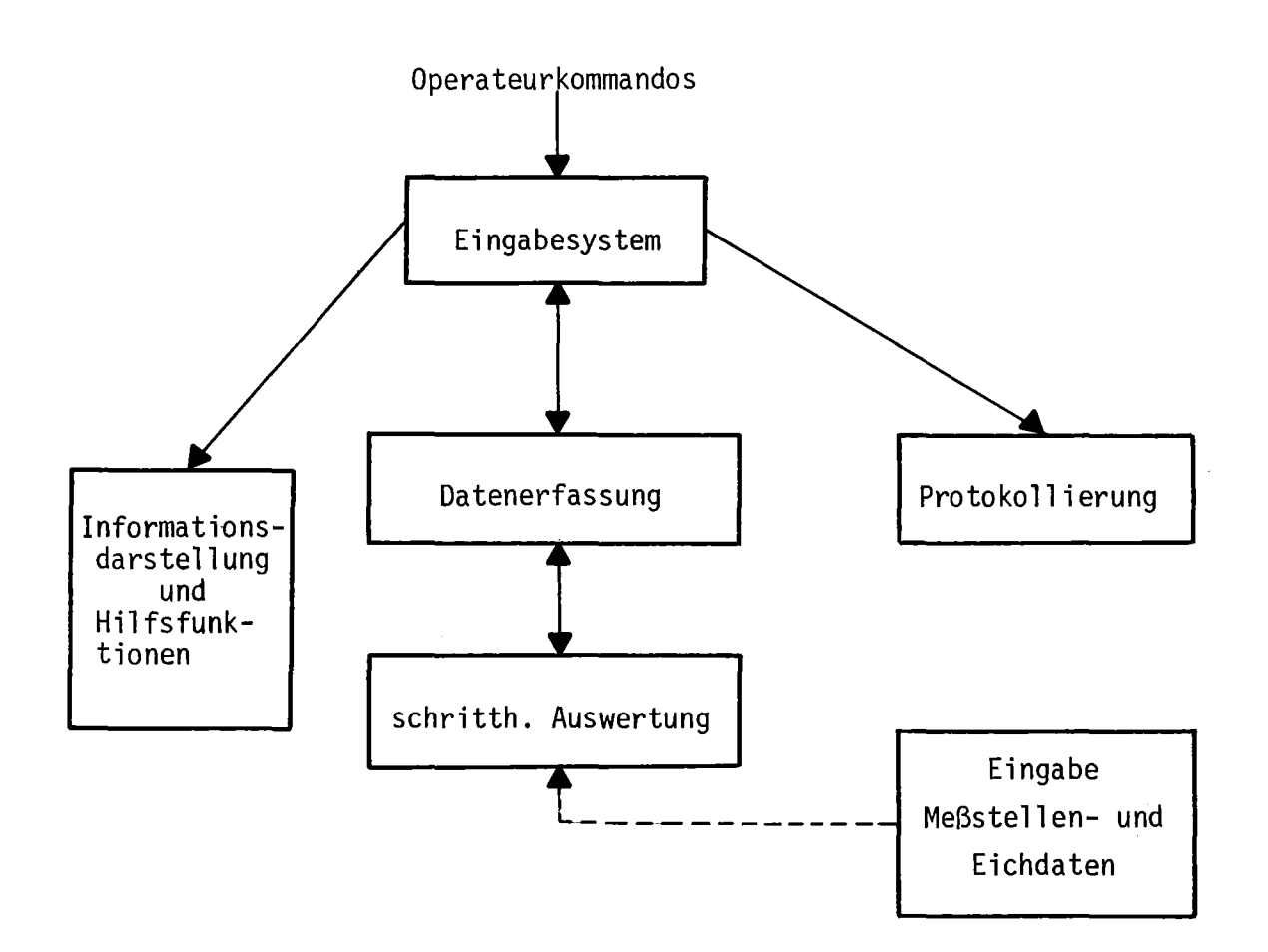

Abb. 11: Grobstruktur des Programmsystems ADES

# 3.2.1 Eingabesystem für die Programmsteuerung

Das Eingabesystem DIALOG /9/ ist die einzige und zentrale Schnittstelle des Benutzers zum Datenerfassungssystem ADES. Es schützt einerseits das System vor unbefugter Benutzung und entlastet andererseits den Operateur von speziellen Rechnerkenntnissen. Für die Bedienung von ADES wurden eine Reihe einprägsamer, rechnerunabhängiger Kommandos eingeführt. DIALOG kennt folgende Kommandos:

Starten und Abbrechen der Datenerfassung,

- Eingeben und Verändern der Zykluszeit,  $\overline{\phantom{a}}$
- Starten und Abbrechen verschiedener Ausgabe- und Hilfsprogramme,
- Abrufen von Benutzeranleitungen zur richtigen Bedienung von ADES.

Alle Kommandos werden auf formale Richtigkeit und Zulässigkeit hinsichtlich des Eingabezeitpunkts geprüft. Danach stößt das Eingabesystem die angeforderte Aktion an. Zusätzlich veranlaßt DIALOG die Protokollierung der Operateureingabe auf Platte und Drucker.

Bei Kommandos für die Datenerfassungstask werden zwischen DIALOG und dieser Meldungen und Quittungen über das spezielle Meldesystem /8/ ausgetauscht. Bleibt eine Quittung innerhalb einer Wartefrist aus, so wird die Datenerfassung gestoppt.

#### 3.2.2 Datenerfassung

Die Datenerfassung wird zentral durch die Datenerfassungstask MESSHE durchgeführt. Der Ablauf der Datenerfassung wird gesteuert durch Aufträge, die der Operateur über das Eingabesystem absetzt.

Die Task MESSHE besteht aus einem Initialisierungsteil und einem zyklisch ablaufenden Datenerfassungsteil . Der Initialisierungsteil führt im wesentlichen Vorbereitungsaufgaben für die Aufnahme der zyklischen Datenerfassung aus. Nach Abschluß der Initialisierung wartet MESSHE auf weitere Anweisungen vom Eingabesystem.

In der zyklischen Datenerfassungsphase werden entsprechend der vorgegebenen Zykluszeit alle n sec die Rohdaten von Prozeßinterface eingelesen, auf Platte abgelegt und die Auswertungstask AUSWHE aktiviert. Angestoßen

wird die zyklische Datenerfassung durch einen Interrupt von der externen Uhr.

Die Beendigung der Datenerfassung wird durch das entsprechende Kommando vom Eingabesystem ausgelöst.

Für Testzwecke bietet das System ein Simulationsprogramm. Mit Hilfe eines Zufallszahlengenerators werden Rohdaten erzeugt und für die weitere Auswertung bereitgestellt. Das Ansprechen des Prozeßinterface wird dabei überbrückt.

## 3.2.3 Schritthaltende Auswertung

Die auf Platte gespeicherten Rohdaten werden durch das Programm AUSWHE in physikalische Meßwerte umgerechnet. Die Datenerfassungstask ruft dazu nach dem Ablegen eines neuen Rohdatensatzes zyklisch das Auswerteprogramm auf.

Bei der Auswertung werden zu den Rohdaten die benachbarten Wertepaare der Eichkurve für die betreffende Meßstelle gesucht und durch Lagrange-Interpolation der physikalische Meßwert bestimmt. Eine Verknüpfung verschiedener Meßdaten wird nicht durchgeführt. Nach der Umrechnung aller Rohwerte werden die physikalischen Meßwerte als Block auf Platte abgespeichert. Zusätzlich werden die Rohdaten und Ergebniswerte auf Band archiviert.

3.2.4 Informationsdarstellung und Bereitstellung von Hilfsfunktionen

Nach einmaligem Anstoß erfaßt und wertet das Programmsystem die Meßdaten zyklisch aus und speichert die Information auf Platte ab. Unabhängig davon kann sich der Benutzer, während und nach der Datenerfassung die gesammelten Daten auf verschiedene Weise über 3 Programme auf Sichtgerät und Schnelldrucker ausgeben lassen:

- Wiedergabe aller Meßwerte eines Zyklus durch das Programm ZYKLHE,
- Tabellarische Darstellung der Ergebnisse von maximal 5 Meßstellen  $\blacksquare$ durch das Programm TABEHE,
- Ausgabe des zeitlichen Verlaufs der Meßwerte von ein bzw. zwei Meßstellen in graphischer Form durch das Programm GRAFHE.

Zusätzlich stellt ADES die folgenden Hilfsfunktionen zur Verfügung:

- Zu- und Abschalten von Meßstellen und Ausgabe der Meßstellenkonfi- $\sim$ guration (Programm KONFHE)
- Ausgabe des Anfangs- und Enddatums der auf Platte abgelegten Ergebnisdatensätze (Programm DATUHE)
- Ausgabe kurzer Erläuterungen zu den Kommandos, Programmen und Fehlermeldungen (über Programm HELPHE)
- Ausgabe der momentan gültigen Zykluszeit (über Programm DISZHE)  $\sim$
- Ausgabe des Bedienprotokolles (Programm STATHE).

#### 3.2.5 Protokollierung

Um den zeitlichen Ablauf der Datenerfassung verfolgen und die Operateureingriffe kontrollieren zu können, werden vom Programmsystem ADES alle Operateureingaben mit Eingabedatum und·uhrzeit auf Platte archiviert. Am Ende der Datenerfassung werden die gespeicherten Protokolleinträge über Schnelldrucker ausgegeben. Zusätzlich hat der Benutzer die Möglichkeit, durch das Programm STATHE sich den aktuellen Stand des bisherigen Erfassungsablaufs protokollieren zu lassen.

# 3.2.6 Eichwerteingabe

Mit Hilfe des Programms EICHHE kann der Benutzer vor dem Start der Datenerfassung die Zuordnung zwischen Meßstellennamen und Hardware-Anschlüssen festlegen und die Apparate- und Eichwerte für die Auswertung der Rohdaten eingeben. Die entsprechenden Daten sind dazu in einem vorgegebenen Format auf Lochkarten abzulochen und im Rechnerraum vom Lochkartenleser einzulesen.

Das Programm EICHHE nimmt eine Plausibilitätsprüfung der eingegebenen Parameter vor und bereitet die Eichwertdaten durch Umrechnung für die direkte Verwendung durch das schritthaltende Auswerteprogramm AUSWHE auf. Aus den Daten werden das Meßstellenverzeichnis und der Eichdatensatz aufgebaut.

#### 4. Beschreibung der Einzelprogramme

Nach der Erläuterung des funktionalen Aufbaus des Datenerfassungssystems ADES sollen die Einzelprogramme detaillierter beschrieben werden. Um den Umfang der Beschreibung zu begrenzen, werden für die Programme in kurzer Form die Einbettung, die Spezifikationen, die Schnittstellen und der Programmablauf wiedergegeben. Für den Programmablauf wird die Form der Struktogramme gewählt /11/, da damit die sequentielle Folge und die wiederholte Durchführung von Teilschritten gut darstellbar sind und der grobe Ablauf der Programme bereits bei den Spezifikationen angegeben wird.

Zum Programmsystem ADES gehören die folgenden Programme:

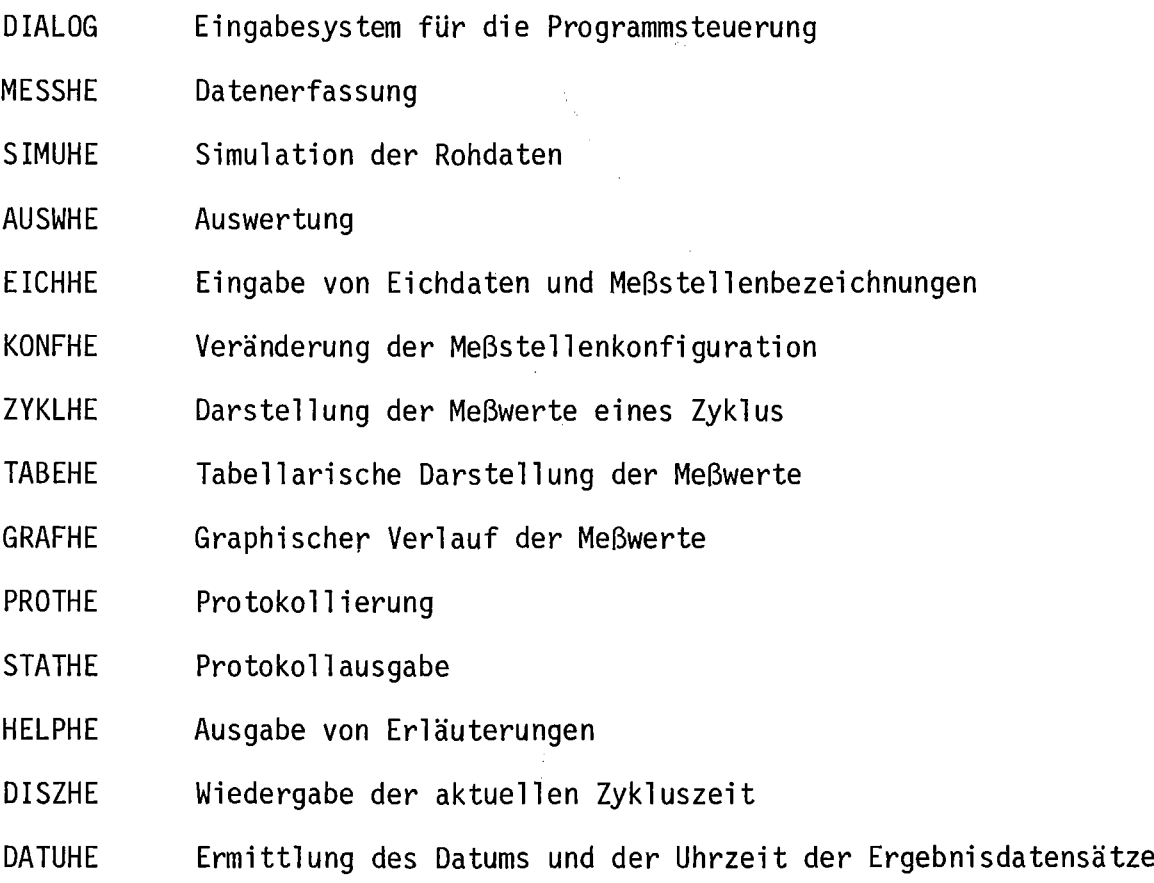

Die Beziehungen der Programme untereinander sind in Abb. 12 für das gesamte Datenerfassungssystem dargestellt.

- 28 -
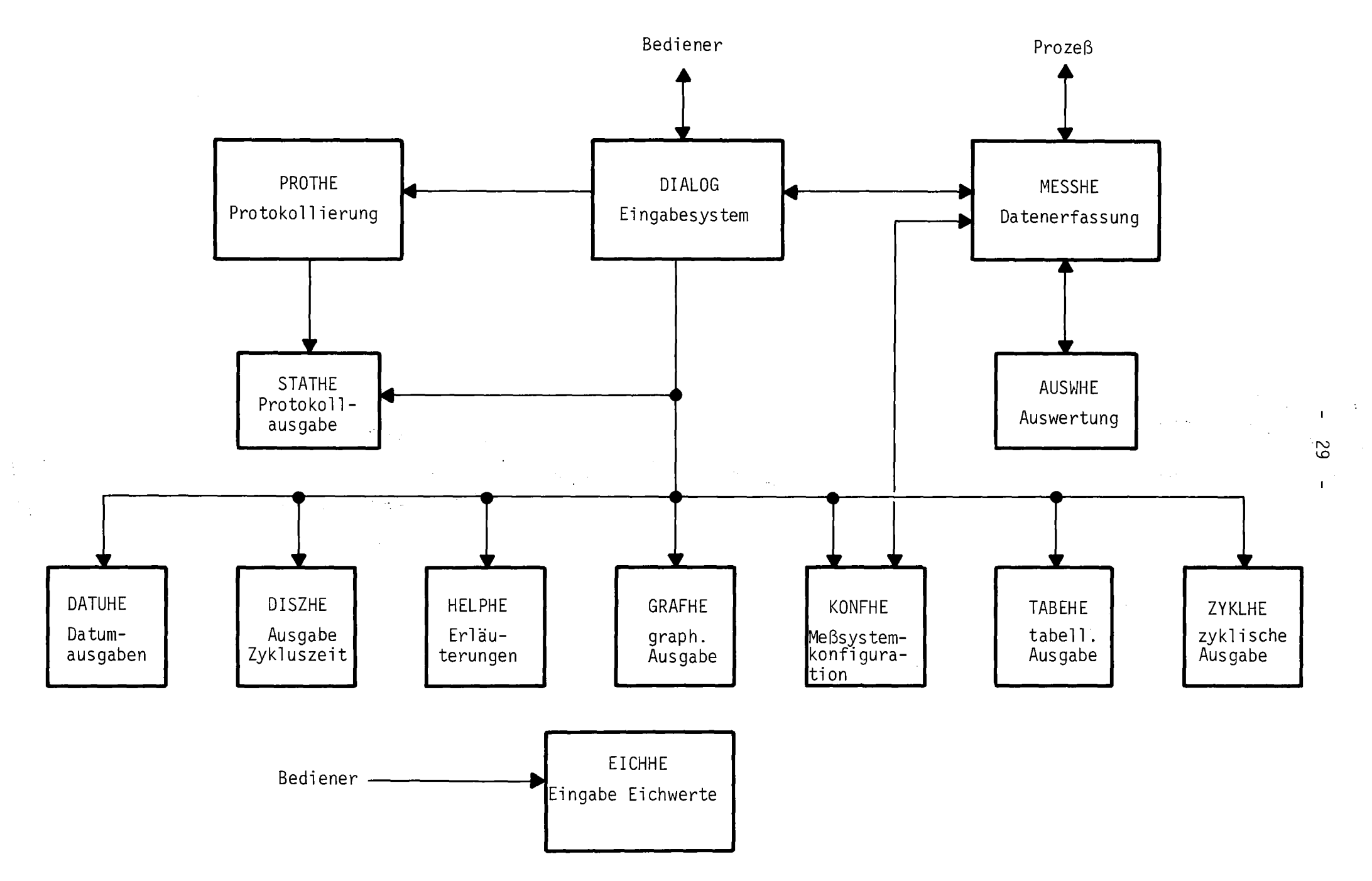

Aufrufstruktur des Datenerfassungssystems ADES Abb. 12:

Die Kommunikation zwischen den einzelnen Programmen erfolgt über das Meldesystem oder spezielle Systemzellen. In Anhang A sind die Austauschparameter für alle Programme tabellarisch zusammengestellt.

#### 4.1 Eingabesystem DIALOG

Einbettung: Die Steuerung der Datenerfassung und der Start und Stop der Programme von ADES sind nur über das zentrale Eingabesystem DIALOG möglich. Es stellt die Kommunikation zwischen Rechner und Versuchsanlage her. Von DIALOG nicht bearbeitet werden die Parametereingaben für die einzelnen Programme des ADES-Systems, diese Eingaben werden unter der Regie dieser Programme ausgeführt.

Eingaben für DIALOG können unerwartet erfolgen. Das Eingabesystem ist daher arbeitsspeicherresident. Zusätzlich ist die Wechselwirkung mit dem Betriebssystem sehr stark. Im Falle des Betriebssystems VORTEX-II ist es direkt in dieses eingebunden.

Spezifikationen: DIALOG hat die Aufgabe, die Benutzerkommandos zu analysieren, auf gegenseitige Verriegelung zu prüfen und die verlangten Aktionen anzustoßen.

Im einzelnen führt das Eingabesystem die folgenden Teilfunktionen aus:

- Prüfen, ob eingegebenes Kommando in der Kommandoliste enthalten ist, und ggf. Fehlermeldung ausgeben,
- Prüfen, ob Kommando wegen logischer Verriegelung momentan gesperrt ist, und ggf. Feblermeldung ausgeben,
- verlangte Aktion initialisieren und teilweise mit Zeitbegrenzung auf Ausführungsquittung warten,
- Durchführung von Verriegelungen oder Entriegelungen von zulässigen Kommandos in Abhängigkeit vom Momentanzustand des Programmsystems,

Protokollierung des Operateurkommandos veranlassen.

Schnittstellen: Das Eingabesystem kann auf Grund von 4 unterschiedlichen Ereignissen aktiviert werden: Abschluß eines neuen Eingabekommandos, Ausführungsquittung, Nachricht über die Rückweisung eines Kommandos oder Fehlerstopmeldung vom Datenerfassungsprogramm MESSHE. Die Art des Ereignisses wird DIALOG über das "event-word" mitgeteilt (siehe Anhang A).

Die Initialisierung bzw. Durchführung der gewünschten Aktionen findet entweder über das Meldesystem /8/ statt oder durch Aufruf von Betriebssystemfunktionen. Im ersteren Fall werden über das "event-word" Parameter mit dem Datenerfassungs- und dem Protokollierungsprogramm MESSHE bzw. PROTHE ausgetauscht. Zusätzlich stellt DIALOG in 6 Systemzellen (low core) die Zykluszeit und den Unterscheidungscode zwischen Neu- und Restart, den Code für das eingegebene Operateurkommando sowie ggf. den Namen der gestarteten Hilfstask zur Verfügung (siehe Anhang A).

DIALOG greift für die Kommandoanalyse auf eine zentrale Kommandoliste zu, die alle gültigen Kommandos enthält, diese wird im wesentlichen nur von DIALOG benutzt.

Programmablauf: In Abb. 13 ist der Programmablauf für das Eingabesystem DIALOG vereinfacht wiedergegeben. DIALOG ist außerdem in einer gesonderten Beschreibung ausführlicher dargestellt /9/ .

## 4.2 Datenerfassungsprogramm MESSHE

Einbettung: Das Programm MESSHE erfaßt die Meßdaten und Meßbereichsfaktoren und speichert sie als Rohdaten zur weiteren Bearbeitung ab. Es übernimmt die überwachung der Vorbereitung, zyklischen Wiederholung und Beendigung der Datenerfassung und die Koordination zwischen dieser und der

Zentrale Kommandoliste von Platte holen Kommando mit Einträgen in Kommandoliste vergleichen Kommando in Liste vorhanden und zugelassen **JA NEIN** Gewünschte Aktion anstoßen Warten auf Ausführungsquittierung mit Zeitbegrenzung **JA** NEIN Fehlermeldung ausgeben,<br>Protokollierung veranlassen positive Quittung  $. /$ . eintragen positive Quittung innerhalb Zeitbegrenzung eingetroffen **JA NEIN** | Fehlermeldung aus-<br>| ste in Grundzustand|<br>| ste in Grundzustand|<br>| schreiben<br>| schreiben Protokollierung des Kommandos veranlassen Ver- und/oder Entriegelung von anderen Kommandos veränderte Kommandoliste auf Platte speichern Protokollierung veranlassen Anzeige setzen für die Eingabe eines neuen Kommandos

Abb. 13: Struktogramm zum Eingabesystem DIALOG schritthaltenden Auswertung. Diese Funktionen sind überwiegend zeitkritisch. Als zentrales Erfassungsprogramm hat es Wechselbeziehungen zu mehreren anderen Programmen. Während der zyklischen Datenerfassung ist MESSHE arbeitsspeicherresident.

Spezifikation: Die Aufgabe von MESSHE besteht in der Vorbereitung und der Durchführung der zyklischen Datenerfassung. MESSHE besitzt 2 voneinander unabhängige Programmteile, den Initialisierungsteil und den zyklischen Datenerfassungsteil.

In der Initialisierungsphase werden die folgenden Funktionen durchgeführt:

- Prüfen der Prozeßstrecke zwischen Prozeßinterface und Rechner,
- Start des Programms KONFHE zur Eingabe und Oberprüfung des Meßsystemzustandes und Warten auf dessen Beendigung,
- Start des Auswerteprogramms AUSWHE zur Initialisierung der schritthaltenden Auswertung und Warten auf die Rückmeldung,
- Archivieren des Eichdatensatzes und Meßstellenverzeichnisses auf Band (nur bei Neustart),
- Normieren des Rohdatenpuffers (nur bei Neustart) .

Für Testzwecke gibt es für die Simulation von Meßdaten das Programm SIMUHE. Zu Beginn der Initialisierungsphase kann der Benutzer über interaktiven Dialog auf das Simulationsprogramm umschalten. In diesem Falle werden von SIMUHE alle Aufrufe an das Prozeßinterface durch softwareseitige Generierung der Signale ersetzt.

Der zyklische Datenerfassungsteil von MESSHE übernimmt

- die Erfassung aller Meßwerte und Meßbereichsfaktoren,  $\blacksquare$
- die Abspeicherung der Rohdaten mit dem aktuellen Zeitpunkt in den Rohdatenpuffer auf Platte,
- den Anstoß des Auswerteprogramms AUSWHE für die Bearbeitung der Rohdaten,
- das Setzen des Intervallzeitgebers vom Prozeßinterface mit der Zykluszeit.

Schnittstellen: Das Programm MESSHE verfügt über Schnittstellen zum Eingabesystem DIALOG und zu den Programmen AUSWHE, KONFHE und SIMUHE für die Auswertung, Eingabe der Meßstellenkonfiguration bzw. Simulation von Meßsignalen und Meßbereichsfaktoren. Die Bedeutung der Obergabeparameter ist in Anhang A angegeben.

MESSHE greift von den Datensätzen nur auf die Rohdatensätze zu. Es schreibt den nach der Datenerfassung zusammengestellten Rohdatensatz in den auf Platte befindlichen zyklischen Datenspeicher. Die Kennung für Neu- bzw. Restart entnimmt MESSHE wie die Zykluszeit aus speziellen Systemzellen des Rechnersystems.

Programmablauf: In Abb. <sup>14</sup> ist der normale Ablauf des Programms MESSHE dargestellt. Bei Verwendung des Simulationsprogramms SIMUHE für die Rohdatenerzeugung wird zu Programmbeginn SIMUHE gestartet, das die Aktivierungssignale des Intervallgebers softwareseitig generiert. Statt die Meßdaten vom Prozeßinterface einzulesen, werden die von SIMUHE erzeugten Rohwerte von Platte in das Programm MESSHE geholt.

Eine detailliertere Beschreibung von MESSHE wird in /10/ gegeben.

#### 4.3 Simulationsprogramm SIMUHE

Einbettung: Für den Test der Einzelprogramme und des gesamten Programmsystems ohne den Anschluß an den Versuchsstand simuliert das Programm SIMUHE die Meßsignale und Meßbereichsfaktoren des Prozeßinterface. Ober eine Abfrage innerhalb des Initialisierungsteils von MESSHE kann vom Prozeßinterface auf das Programm SIMUHE umgeschaltet werden. Das Programm MESSHE initialisiert SIMUHE und stoppt es bei Beendigung der Datenerfassung.

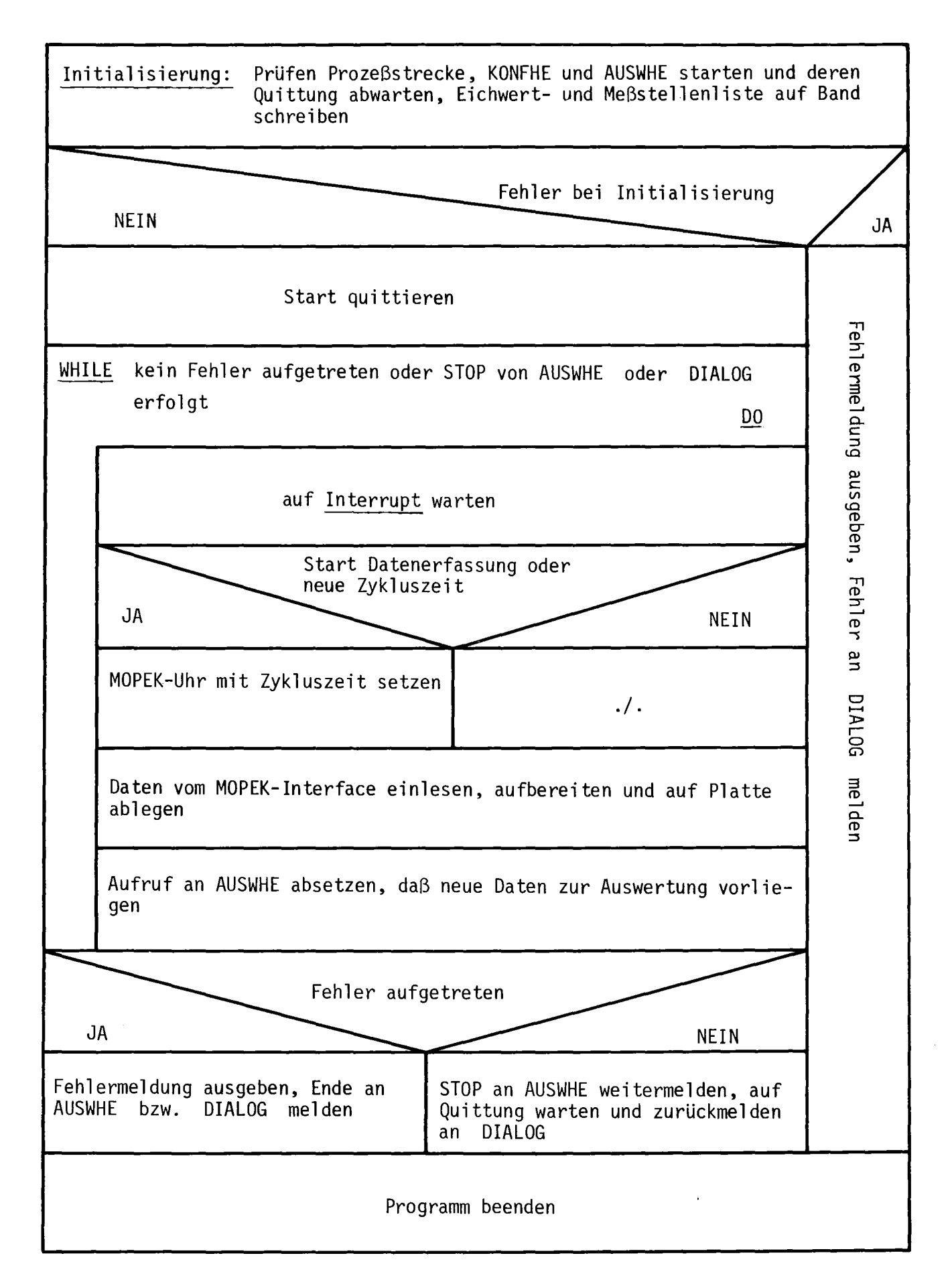

Spezifikation: Die Art der Rohdatengenerierung bestimmt der Benutzer per Dialog am Programmbeginn. Es gibt 3 verschiedene Generierungsmodi:

- Generierung durch Zufallszahlengenerator: Die Meßwerte und Meßbereichsfaktoren werden durch einen Zufallszahlengenerator erzeugt. Der Wertebereich für die simulierten Daten muß dabei durch Eingabe von Bereichsgrenzen zu Beginn der Datenerfassung über Kartenleser vom Benutzer festgelegt werden.
- Bereitstellung fester Meßwerte und Meßbereichsfaktoren, die in einem Datenblock auf Platte abgelegt sind.
- Bereitstellung fester Meßwerte und Meßbereichsfaktoren, die vom Be- $\sim$ nutzer durch Eingabe über den Kartenleser vorgegeben werden können.

SIMUHE erzeugt entsprechend dem gewählten Modus die Rohdaten in Zeitintervallen entsprechend der vorgegebenen Zykluszeit. Außerdem simuliert SIMUHE nach Ablauf der Zykluszeit das Reaktivierungssignal für MESSHE, das normalerweise der Intervallzeitgeber des Prozeßinterface zur Verfügung stellt.

Schnittstellen: SIMUHE ist eng an das Datenerfassungsprogramm MESSHE gekoppelt. Die Kommunikation zwischen den Programmen erfolgt über das Meldesystem (siehe Anhang A und /8/). Die erzeugten Rohdaten legt SIMUHE in einem speziellen Datensatz auf Platte ab, auf den MESSHE im Fall der Simulation zugreift.

Programmablauf: Abb. 15 zeigt das Struktogramm zu SIMUHE. Weitere Einzelheiten sind bei der ausführlichen Beschreibung des Programms MESSHE zu finden /10/.

## 4.4 Auswerteprogramm AUSWHE

Einbettung: Das Programm AUSWHE berechnet aus den vom Programm MESSHE erfaßten Rohdaten die physikalischen Meßwerte: Nach jeder Datenübertragung

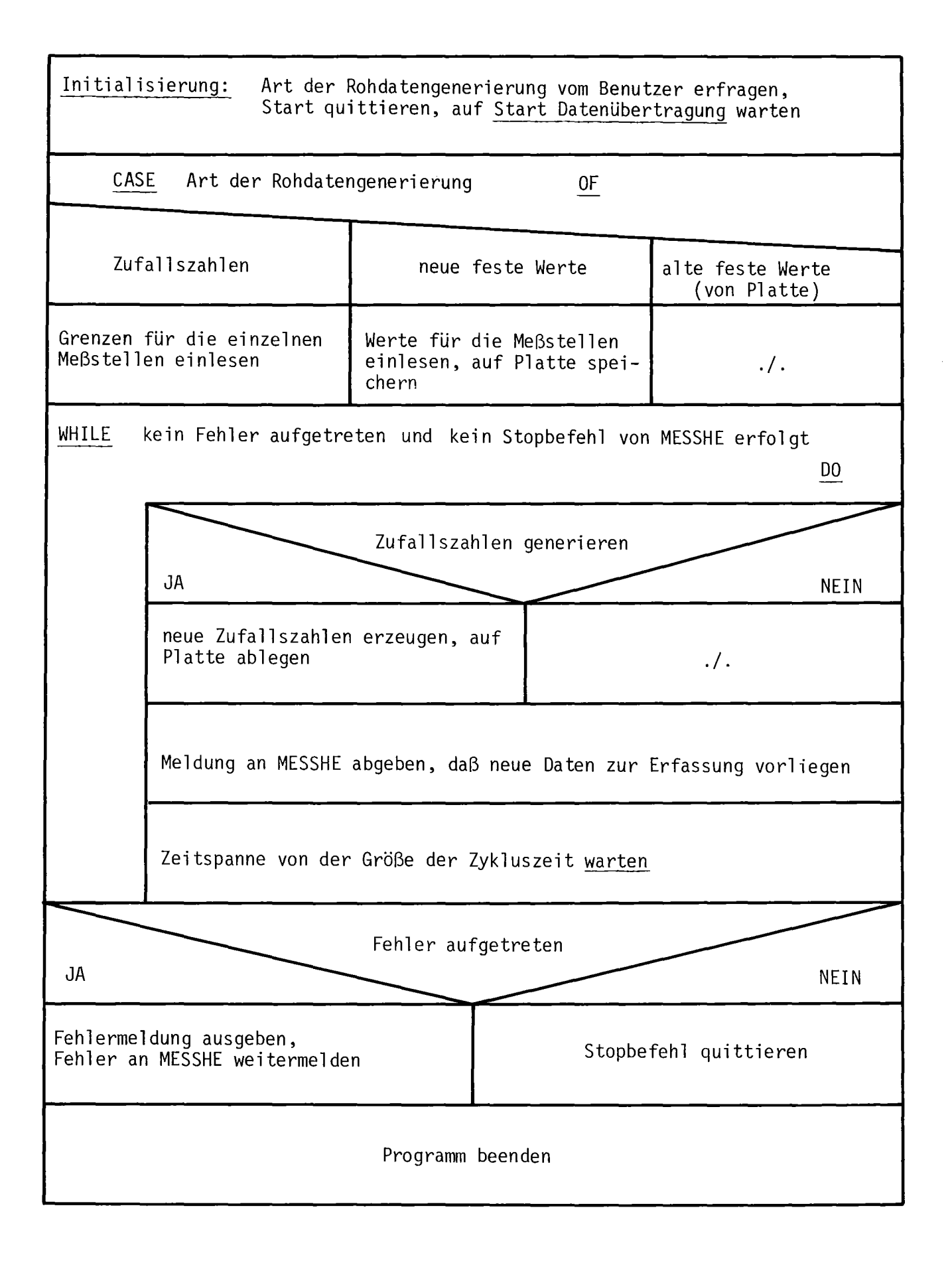

Abb. 15: Struktogramm zu Programm SIMUHE

wird AUSWHE von MESSHE aktiviert. Während der Datenerfassung ist AUSWHE ständig arbeitsspeicherresident.

Spezifikation: Wie MESSHE verfügt AUSWHE über 2 unabhängige Programmteile, den Initialisierungsteil und den Auswerteteil für die Bearbeitung der Rohdaten.

Im Initialisierungsteil holt AUSWHE den Eichdatensatz von Platte, normiert den Rohdatenpuffer und initialisiert im Fall des Neustarts den Katalog für die Ergebnisdatensätze.

Der Auswerteteil umfaßt die folgenden Teilschritte:

- Rohdatensatz und Statusinformationssatz von Platte holen,
- anhand der Statusinformation prüfen, ob Meßstelle eingeschaltet ist, und ggf. Auswertung des entsprechenden Rohwerts überspringen,
- $\overline{a}$ Eichwertliste für entsprechende Meßstelle und für Meßbereich bestimmen,
- Rohwert auf Grenzwertüberschreitung prüfen und ggf. Fehlerkennung setzen,
- benachbarte Wertepaare der Kennlinie zum Rohwert suchen,  $\qquad \qquad =$
- Lagrange-Interpolation ausführen,
- Wiederholen der Schritte für alle Rohwerte,
- Physikalische Werte zusammenhängend als Ergebnisdatensatz auf Platte abspeichern,
- Roh~ und Ergebnisdatensatz auf Band archivieren.

Die Auswertung für alle eingeschalteten Meßstellen erfolgt prinzipiell in einheitlicher Form. Die Besonderheiten für die einzelnen Meßstellen werden in dem Eichwerteingabeprogramm EICHHE so transformiert, daß das gleiche Auswerteverfahren für alle Rohdaten benutzt werden kann.

Bei starker Rechnerbelastung kann es vorkommen, daß die Auswertung kurzzeitig nicht mehr schritthaltend mit der Auswertung erfolgen kann. In diesem Fall führt AUSWHE unmittelbar nach der Auswertung des ersten Rohdatensatzes die Bearbeitung der noch nicht ausgewerteten Rohdatensätze durch.

Schnittstellen: AUSWHE ist eng an das Datenerfassungsprogramm MESSHE gekoppelt und besitzt über das Meldesystem eine Schnittstelle für den Informationsaustausch (siehe Anhang A).

Für die Umrechnung greift AUSWHE auf die Rohdatensätze, den Eichwertsatz und den Statusinformationssatz zu. Durch AUSWHE werden neue Ergebnisdatensätze erzeugt und Einträge in den Katalog der Ergebnisdatensätze vorgenommen.

Programmablauf: Der Initialisierungsteil von AUSWHE wird von MESSHE innerhalb der Initialisierungsphase der Datenerfassung angestoßen. Der Auswerteteil wird zyklisch nach Abspeichern eines neuen Rohdatensatzes auf Platte aufgerufen.

Der Programmablauf ist in Abb. 16 schematisch wiedergegeben.

Auswertemodul ALAG1: Das Unterprogramm ALAG1 führt die Umrechnung der Rohdaten in physikalische Werte durch, wobei es stets als Eichdaten die diskreten Wertepaare verwendet, durch die die Kennlinie für die betreffenden Meßstellen und den Meßbereich festgelegt ist. Aus den Wertepaaren [(x, y), (max. 10)J wird dasjenige herausgesucht, dessen x-Wert gerade unterhalb des Rohwerts  $x_R$  liegt. Um die Konvergenz der Lagrange-Interpolation zu erhöhen, werden die Wertepaare so umsortiert, daß benachbarte Werte des Rohwerts vorn und entferntere Wertepaare am Ende eingereiht werden. Anschließend erfolgt die Lagrange-Interpolation /15/. Sie wird stufenweise ausgeführt, wobei die erreichte Genauigkeit nach jedem Schritt mit der vorgegebenen Fehlertoleranz verglichen wird und die Interpolation bei ausreichender Genauigkeit abgebrochen wird. Der ermittelte Funktionswert wird dem übergeordneten Programm übergeben.

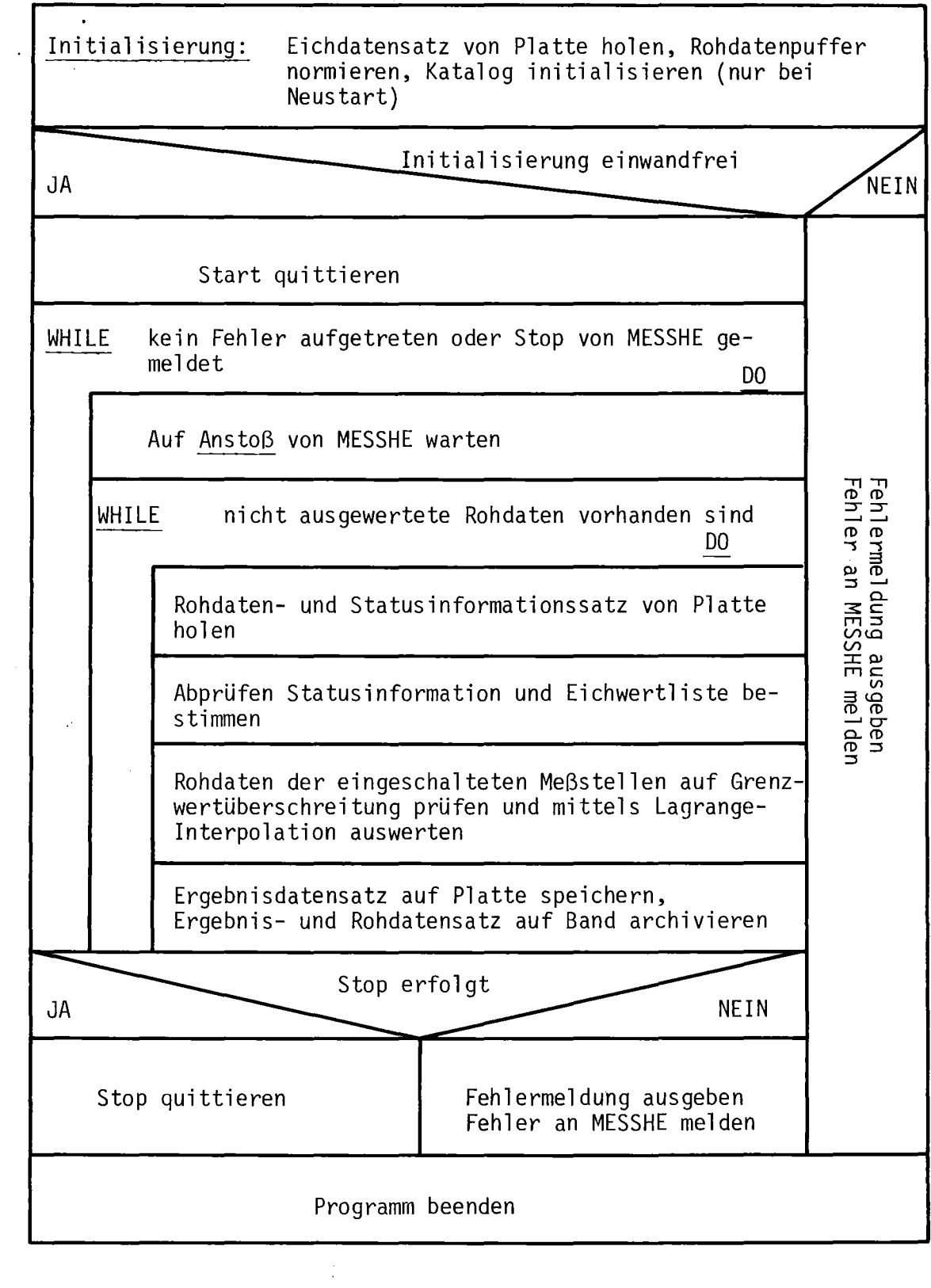

Abb. 16: Struktogramm zu Programm AUSWHE

#### 4.5 Eichwerteingabeprogramm EICHHE

Einbettung: Das Programm EICHHE dient zur Verknüpfung der hardwareseitigen Eingänge mit den Meßstellenbezeichnungen und zur Eingabe der Apparate- und Eichwerte. Die Meßstellendaten sind dazu auf Lochkarten abzulegen und über Lochkartenleser einzulesen. Änderungen und Erweiterungen der Meßstellenangaben lassen sich leicht durch Auswechseln und Hinzufügen neuer Datenkarten durchführen. Die Vereinbarung der Apparate- und Eichdaten muß vor Beginn der Datenerfassung erfolgen. Eine Änderung der Daten während der Datenerfassung ist aus Sicherheitsgründen nicht erlaubt. Das Programm EICHHE stellt ein Basisprogramm für die Eingabe der Meßstellendaten dar und könnte in einer späteren Ausbauphase um einen interaktiven Ein-/Ausgabeteil erweitert werden. EICHHE kann nur durch den Rechneroperateur vom Konsolfernschreiber gestartet werden.

Spezifikation: Zur Eingabe der Meßstellendaten gibt es 2 Arten von Datenkarten. Die Grundkarte enthält die Angaben zum hardwareseitigen Anschluß, den Meßstellennamen, die Dimension, die Zahl der Meßbereiche und einen Schlüssel für das Eingabeformat der Eichwerte. Auf den Folgekarten sind die Eichwerte in dem durch den Schlüssel festgelegten Format abzulegen.

EICHHE liest die Lochkarten ein und verarbeitet sie unmittelbar. Die Angaben der Grundkarten werden einer Plausibilitätsprüfung unterzogen und im Meßstellenverzeichnis abgelegt. Anhand der Formatschlüssel auf der Grundkarte werden die Folgekarten durch spezielle Routinen eingelesen, interpretiert und die auf ihnen spezifizierten Eichwerte in Eichwertepaare umgerechnet. Letztere können zur direkten Auswertung der Rohdaten durch das Programm AUSWHE mit der Lagrange-Interpolation dienen. Das Programm ist so konzipiert, daß leicht neue Module für Meßgeräte mit Eichwerten in Kennlinienform oder in Form von analytischen Ausdrücken eingefügt werden können.

Sequentiell werden das Meßstellenverzeichnis und der Eichdatensatz aus dem Inhalt der Datenkarten aufgebaut. Am Programmende werden die beiden Datensätze auf Platte gespeichert.

Schnittstellen: Durch das Programm EICHHE werden das Meßstellenverzeichnis und der Eichdatensatz aufgebaut. Es besitzt keine weiteren Schnittstellen zu anderen Programmen.

Programmablauf: Zum Programm EICHHE gibt es eine getrennte detaillierte Beschreibung /13/. In Abb. 17 ist ein Struktogramm vom groben Ablauf von EICHHE wiedergegeben.

## 4.6 Eingabeprogramm KONFHE für den Meßgerätezustand

Einbettung: Das Programm KONFHE dient zur Festlegung, welche Meßstellen auszuwertende Meßsignale liefern. Der Benutzer kann vor und während der Datenerfassung Meßgeräte softwareseitig zu- und abschalten. Zu Beginn der Datenerfassung startet das Programm MESSHE dieses Eingabeprogramm, um den Benutzer aufzufordern, den Meßgerätezustand zu überprüfen und an seine Versuchsbedingungen anzupassen.

Spezifikation: Durch interaktiven Dialog kann der Benutzer mit Hilfe von KONFHE einzelne oder mehrere Meßgeräte zu- oder abschalten. KONFHE gibt den letzten auf Platte abgespeicherten Meßgerätezustand tabellarisch mit Angabe der Meßstellenbezeichnung über Sichtgerät aus. Der Benutzer hat die Möglichkeit, über den Meßstellennamen eine bestimmte Meßstelle auszuwählen und den gewünschten Zustand "Ein" oder "Aus" einzugeben. Der geänderte Statusinformationssatz wird auf Platte und Band gespeichert. Die momentane Meßstellenkonfiguration wird automatisch oder auf Anforderung über Schnelldrucker protokolliert. In Abb. 18 ist ein Druckerprotokoll von KONFHE wiedergegeben.

Schnittstellen: Beim Start durch das Datenerfassungsprogramm MESSHE erfolgt nach Programmende über das Meldesystem eine Rückmeldung an MESSHE (siehe Anhang A).

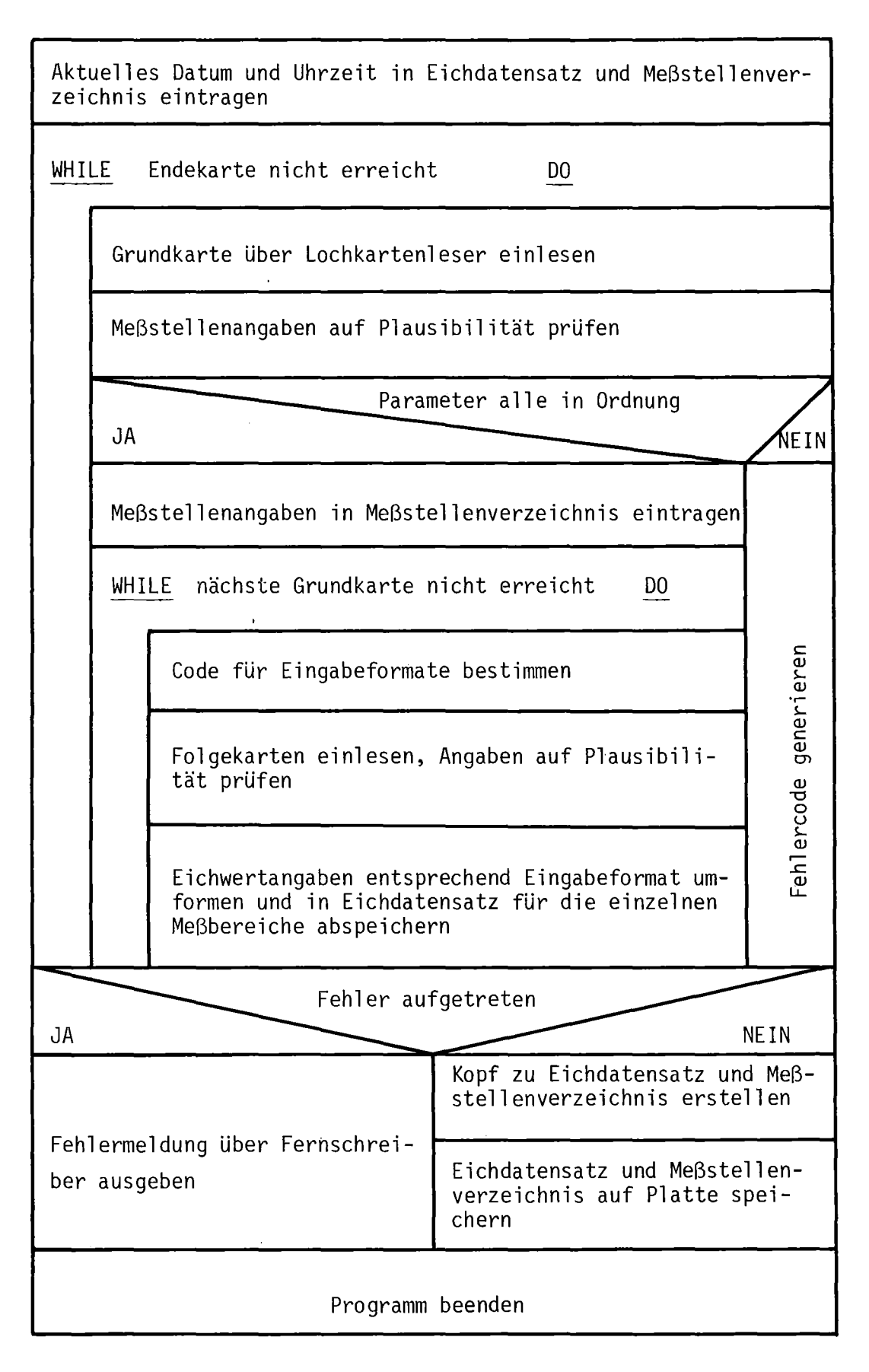

Abb. 17: Struktogramm zu Programm EICHHE

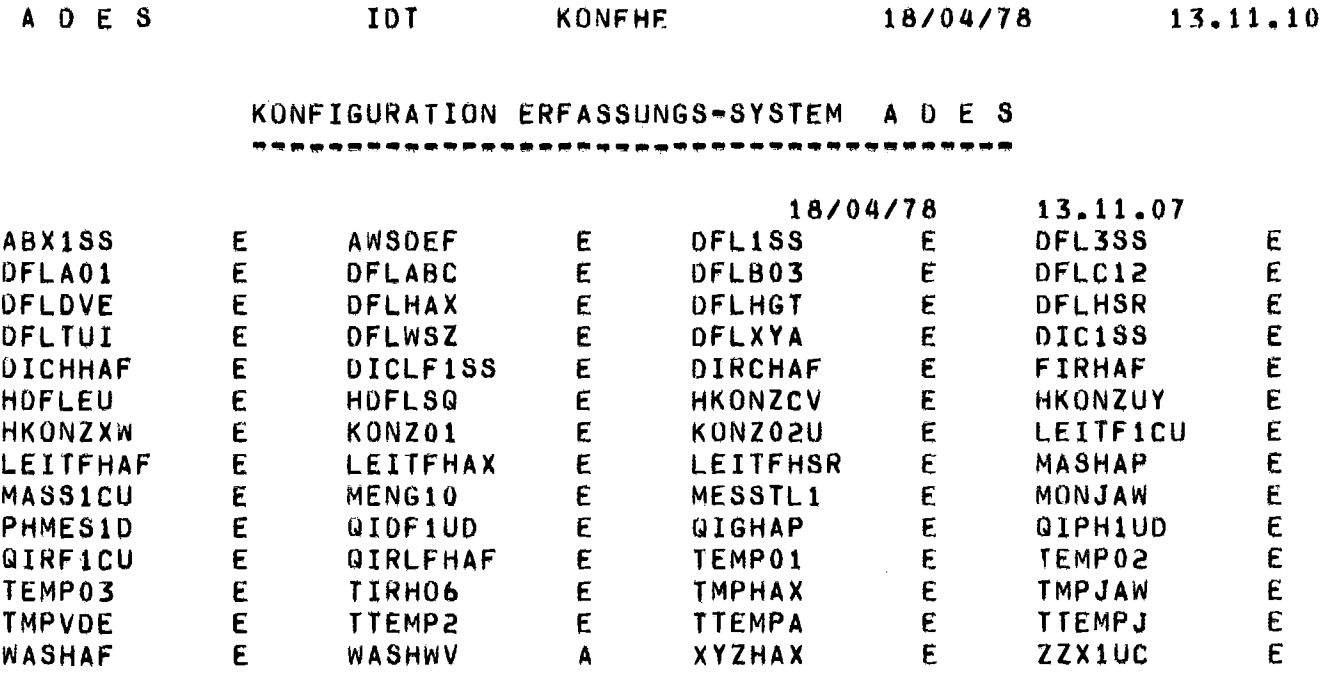

## Abb. 18: Druckerprotokoll der Meßstellenkonfiguration

- 44 -

 $\mathcal{L}(\mathcal{A})$  and  $\mathcal{L}(\mathcal{A})$  . The  $\mathcal{L}(\mathcal{A})$ 

 $\hat{\mathcal{A}}$ 

Das Programm KONFHE greift auf das Meßstellenverzeichnis und den Statusinformationssatz zu, wobei es bei letzterem Änderungen ausführen kann.

Programmablauf: Das Struktogramm zum Programm KONFHE ist in Abb. 19 wiedergegeben.

## 4.7 Ausgabeprogramm ZYKLHE für die Ergebnisse eines Zyklus

Einbettung: Das Programm ZYKLHE übernimmt die tabellarische Ausgabe der Ergebniswerte eines Meßzyklus. Es läuft vollkommen unabhängig von der Datenerfassung und Auswertung der Rohdaten und kann beliebig auf die Ergebnisdatensätze zugreifen, die auf Platte gespeichert sind.

Spezifikation: Ober einen Dialog am Programmbeginn kann der Benutzer das Datum und die Uhrzeit des gewünschten Ergebnisdatensatzes wählen. Zur Fortschaltung auf zurückliegende oder nachfolgende Datensätze gibt er zusätzlich eine Schrittweite ein.

Anhand des eingegebenen Zeitpunktes ermittelt ZYKLHE den Ergebnisdatensatz, der der Zeitangabe unmittelbar vorausgeht. Der Ergebnisdatensatz wird aufbereitet, und die Meßdaten eines Zyklus werden tabellarisch mit Angabe des Meßstellennamens, des Meßbereichsfaktors und der Dimension über Sichtgerät ausgegeben.

Der Benutzer hat nun die Möglichkeit, sich sequentiell mit der vorher festgelegten Schrittweite zeitlich jüngere oder ältere Ergebnisdatensätze darstellen zu lassen, die Ergebniswerte über Schnelldrucker protokollieren zu lassen oder das Programm zu beenden.

In Abb. 20 ist ein Druckerprotokoll von ZYKLHE wiedergegeben.

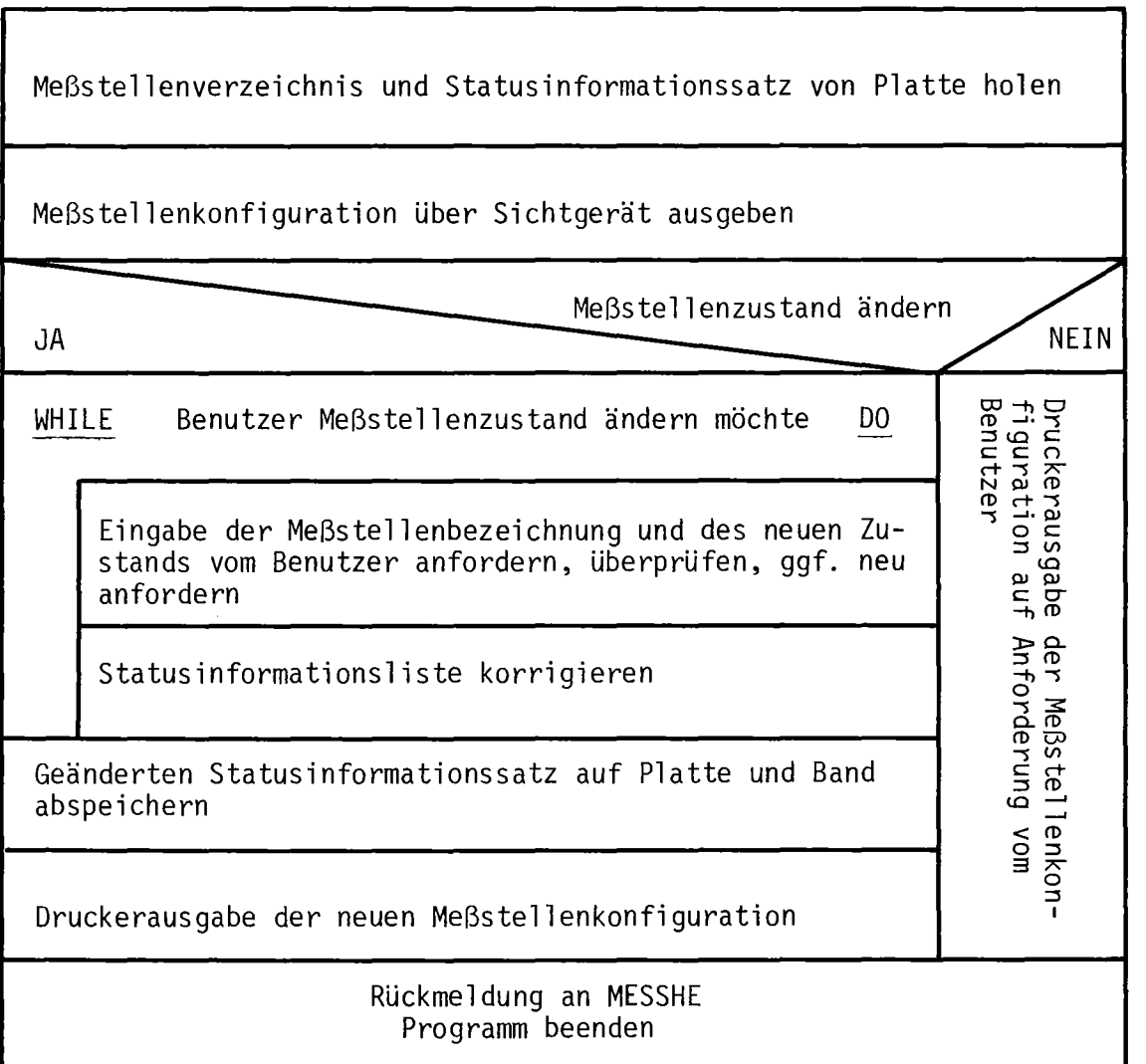

Abb. 19: Struktogramm zu Programm KONFHE

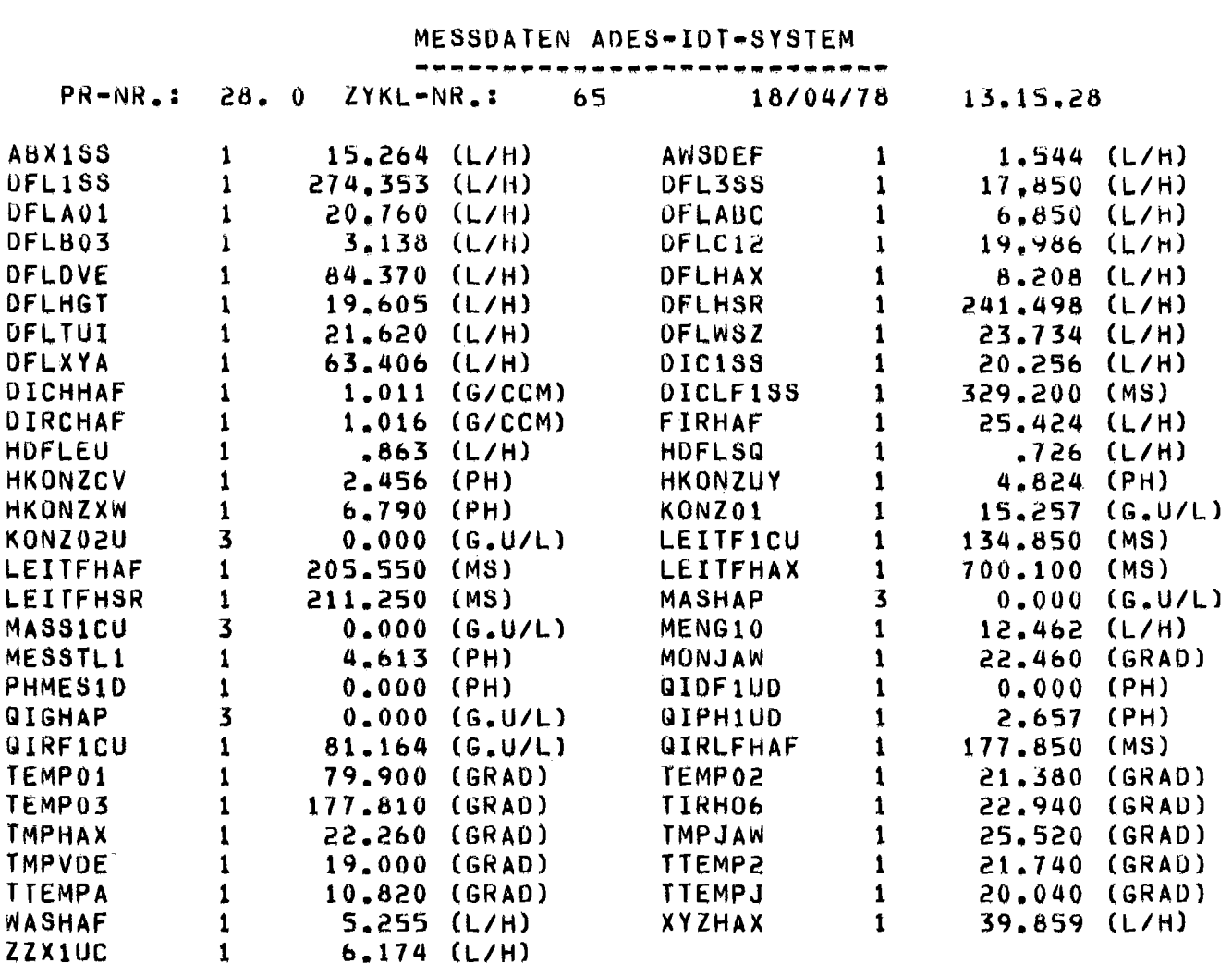

Druckerprotokoll der tabellarischen Meßwertausgabe von  $Abb. 20:$ Programm ZYKLHE

 $\mathcal{A}^{\mathcal{A}}$ 

A D E S

 $\sim$  $\mathcal{L}_{\mathcal{A}}$ 

 $\mathcal{A}^{\mathcal{A}}$ 

**IOT** 

ZYKLHE

 $18/04/78$   $13.20.39$ 

Schnittstellen: ZYKLHE hat wie die beiden anderen Ausgabeprogramme TABEHE und GRAFHE keine unmittelbare Wechselwirkung mit anderen Programmen. Es verwendet lediglich das auf Platte abgespeicherte Meßstellenverzeichnis, den Katalog für die Ergebnisdatensätze und bereitet intern Ergebnisdatensätze für die Sichtgeräteausgabe auf.

Programmablauf: Der Ablauf des Programms ZYKLHE ist weitgehend durch die Parametereingabe des Benutzers, das Suchen von Ergebnisdatensätzen und die Aufbereitung der Meßwerte für die Sichtgeräteausgabe bestimmt. In Abb. <sup>21</sup> ist das Struktogramm zu ZYKLHE wiedergegeben.

## 4.8 Ausgabeprogramm TABEHE für die Ergebnisse einer oder mehrerer

Meßstellen

Einbettung: Das Programm TABEHE dient der tabellarischen Ausgabe der Ergebniswerte von maximal 5 Meßstellen. Es greift beliebig auf die auf Platte gespeicherten Ergebnisdatensätze zu und kann zu jedem Zeitpunkt vor, während und nach der Datenerfassung gestartet werden.

Spezifikation: Am Programmbeginn bestimmt der Benutzer über Dialog das Datum und die Uhrzeit des ersten gewünschten Ergebnisdatensatzes, die Schrittweite zwischen den Ergebnisdaten, die Anzahl und die Meßstellen.

Anhand der eingegebenen Parameter ermittelt TABEHE den Ergebnisdatensatz, der zeitlich am dichtesten vor dem gewählten Zeitpunkt liegt. Aus diesem und den 19 im Abstand der vorgegebenen Schrittweite aufeinanderfolgenden Ergebnisdatensätze werden die physikalischen Werte für die angeforderten Meßstellen entnommen, aufbereitet und in tabellarischer Form mit Angabe des Meßstellennamens, der Dimension, des Erfassungszeitpunktes, der Zyklusnummer und des Meßbereichsfaktors ausgegeben.

 $\mathcal{A}^{\text{out}}$ 

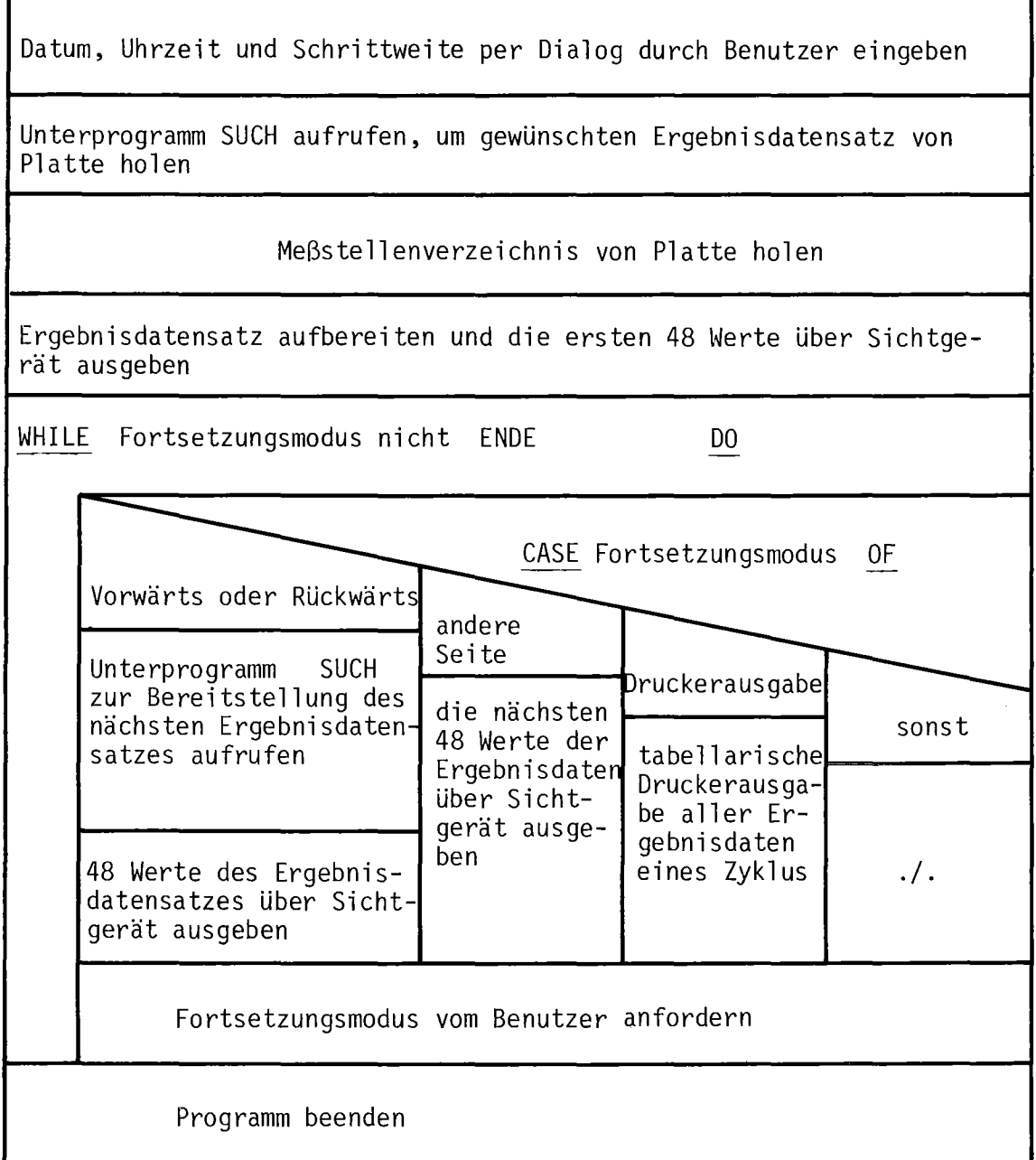

Abb. 21: Struktogramm zu Programm ZYKLHE

Die Programmfortsetzung wird vom Benutzer über Tastatureingabe festgelegt. Er hat die Möglichkeit, sich weitere Meßdaten der ausgewählten Meßstellen ausgeben zu lassen, die Protokollierung der Ergebnisdaten über Schnelldrucker anzufordern oder das Programm zu beenden. Im ersten Fall werden 10 weitere Ergebnisdatensätze von Platte geholt und 10 neue Meßwerte mit 10 alten Meßwerten über Sichtgerät ausgegeben. Abb. 22 zeigt ein Druckerprotokoll von TABEHE.

Schnittstellen: TABEHE hat dieselben Schnittstellen wie die Programme ZYKLHE und GRAFHE.

Programmablauf: Das Struktogramm der Abb. 23 gibt den Programmablauf von TABEHE schematisch wieder.

# 4.9 Programm GRAFHE für die graphische Ausgabe des zeitlichen Verlaufs von Meßwerten

Einbettung: Alternativ zur tabellarischen Ausgabe des Programms TABEHE stellt das Programm GRAFHE den zeitlichen Verlauf der Meßwerte in graphischer Form dar. GRAFHE kann zu jedem beliebigen Zeitpunkt gestartet werden.

Spezifikation: Die graphische Darstellung der Meßwerte in Abhängigkeit von der Zeit ist sehr flexibel an die Benutzeranforderungen anpaßbar. Ober Dialog wählt der Benutzer zu Programmbeginn das Zeitintervall , die Zahl der Meßstellen (1 oder 2) und spezifiziert die Meßstelle(n) und die unteren und oberen Grenzen der darzustellenden Meßwertebereiche. GRAFHE sucht mit Hilfe des Unterprogramms SUCH die Ergebnisdatensätze in dem angeforderten Zeitintervall auf der Platte und entnimmt aus ihnen die Meßwerte der spezifizierten Meßstelle(n).

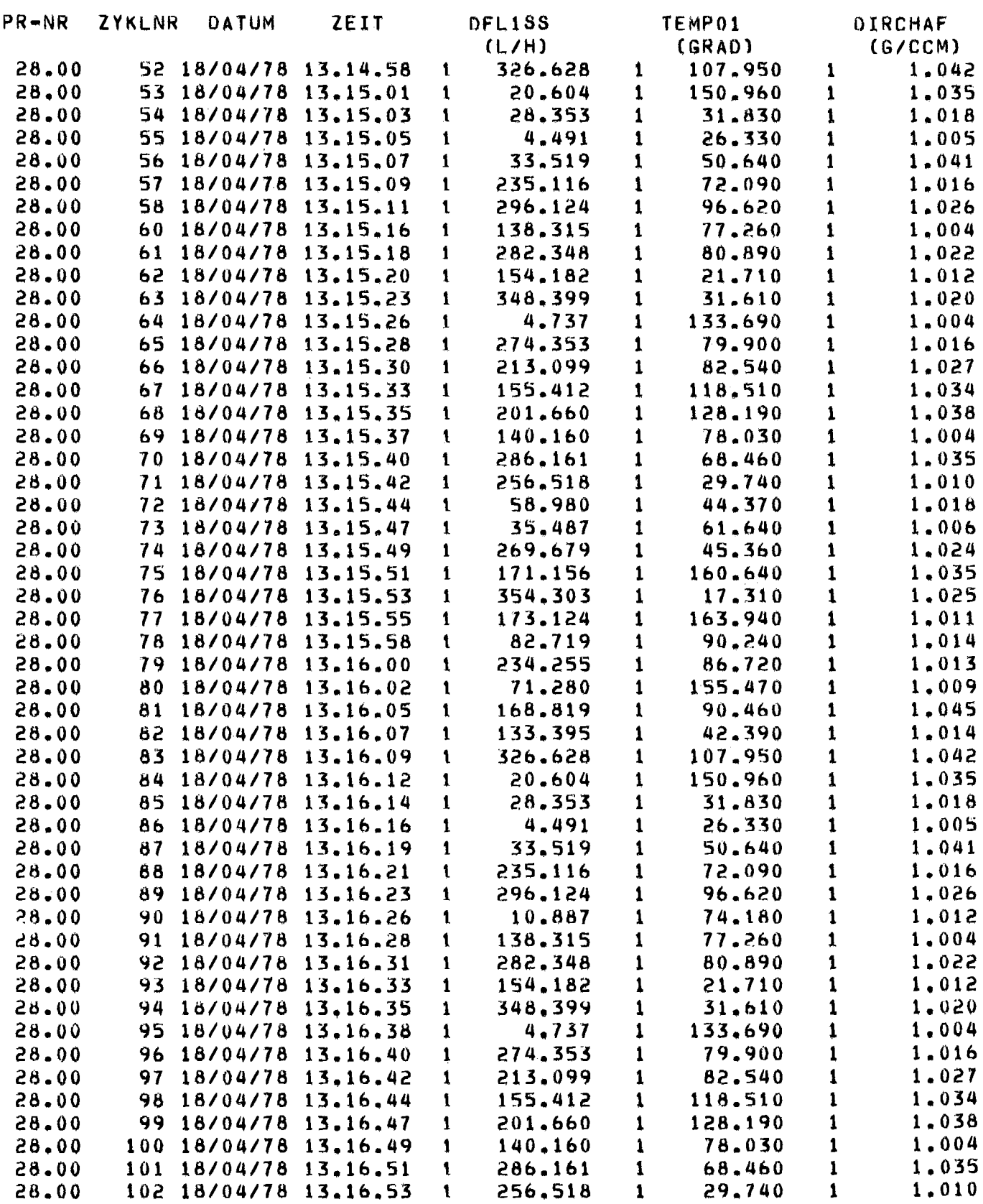

Druckerprotokoll der tabellarischen Meßwertausgabe von Abb. 22: Programm TABEHE

Datum, Uhrzeit, Schrittweite, Anzahl der Meßstellen und deren Namen durch Benutzer eingeben

Meßstellenverzeichnis von Platte holen

Unterprogramm SUCH aufrufen, um gewünschten Ergebnisdatensatz von Platte zu holen

Mit Hilfe des Unterprogramms SUCH die nächsten 19 Ergebnisdatensätze anfordern und Ergebniswerte für Meßstellen entnehmen

Ergebniswerte tabellarisch über Sichtgerät ausgeben

WHILE Fortsetzungsmodus nicht DRUCKERAUSGABE oder ENDE DO

JA NEIN

Mit Hilfe des Unterprogramms SUCH die nächsten 10 Ergebnisdatensätze anfordern und Werte für Meßstellen entnehmen ./.

Werte von 10 alten und 10 neuen Ergebnisdatensätzen tabellarisch über Sichtgerät ausgeben

Fortsetzungsmodus vom Benutzer anfordern

Fortsetzungsmodus ist DRUCKERAUSGABE

**Eortsetzungsmodus ist WEITER** 

JA NEIN

Alle Ergebniswerte der ausgewählten Meßstellen tabellarisch ./ . über Schnelldrucker protokollieren

Programm beenden

Abb. 23 Struktogramm zu Programm TABEHE

Anhand der eingegebenen Parameter wird die graphische Ausgabe vorbereitet, wobei der Darstellungsmaßstab für die Meßstellen bis auf die Zeitachse unterschiedlich sein kann. Die Meßwerte werden in Kurvenform mit Kennzeichnung der Stützpunkte auf dem Sichtgerät dargestellt. Es werden zusätzlich die Zeitachse und die Meßwertachsen mit Skalierung, Bezeichnung der Meßstelle und der Angabe der Basisuhrzeit angegeben.

Abb. 24 zeigt eine Hardcopy der Bildausgabe auf dem Sichtgerät.

Schnittstellen: GRAFHE hat dieselben Schnittstellen wie die Programme ZYKLHE und TABEHE .

Programmablauf: Abb. <sup>25</sup> stellt den Ablauf des Programms GRAFHE als Struktogramm dar. Für die graphische Ausgabe über das TEKTRONIX-Sichtgeräteterminal wird die Plottersoftware DATA PLOTT 11 mit Erweiterungen eingesetzt /12/.

#### 4.10 Protokollierungsprogramm PROTHE

Einbettung: Alle über das Eingabesystem DIALOG eingegebenen Operateurkommandos werden durch das Programm PROTHE für die spätere Rückverfolgung der Datenerfassung auf Platte abgespeichert. DIALOG aktiviert dazu PROTHE nach jedem Operateurkommando. Vom Benutzer her ist das Programm nicht direkt ansprechbar.

Spezifikation: Nach dem Anstoß durch das Eingabesystem DIALOG übernimmt das Programm PROTHE den Kommandocode. Es erzeugt einen Klartext zum Kommandocode und trägt diesen mit dem aktuellen Datum und der Uhrzeit in den Protokolldatensatz ein. Bei Beendigung der Datenerfassung und beim Ober-

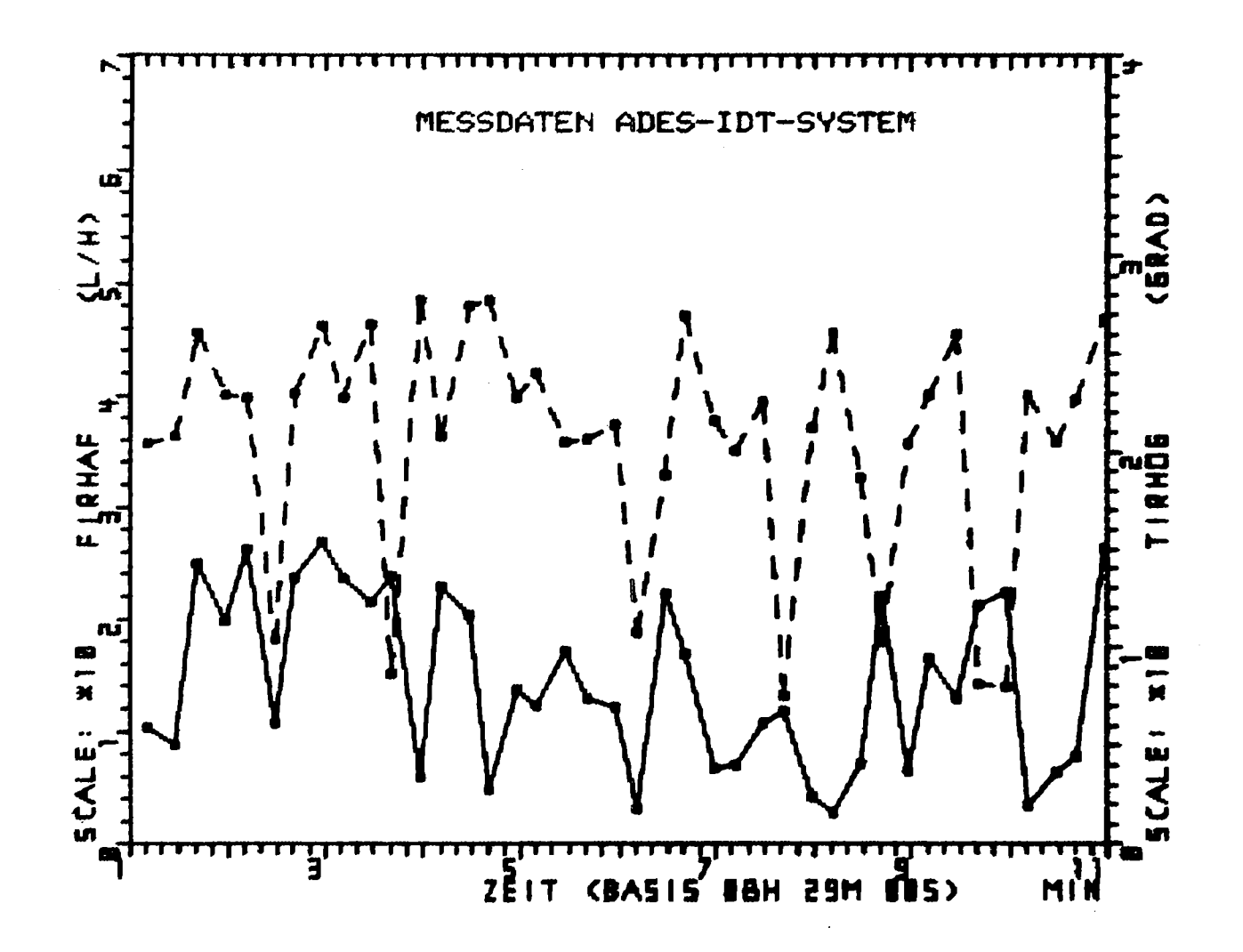

Hardcopy der graphischen Ausgabe von Programm GRAFHE Abb. 24:

 $\gamma_{\rm{L}}$ 

 $54$ 

 $\mathbf{L}$ 

 $\mathbf{L}$ 

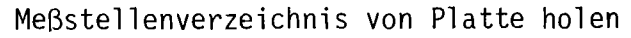

Datum, Anfangs- und Enduhrzeit und Zahl der Meßstellen durch Benutzer eingeben

Meßstellenzeichnung(en) und Grenzwerte für die Ausgabe durch Benutzer eingeben

Zahl der Ergebnisdatensätze zwischen Anfangs- und Enduhrzeit bestimmen Zahl der Ergebnisdatensätze zwischen Anfangs- und Enduhrzeit be-<br>Etimmen<br>Zahl der Ergebnisdatensätze kleiner 41

JA NEIN

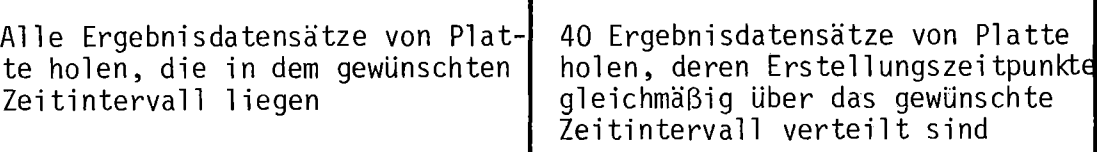

Zei tdi fferenz zwischen erstem und letztem Ergebnisdatensatz bestimmen

Zeitskala für die graph. Ausgabe anpassen

graphische Ausgabe des zeitlichen Verlaufs der Werte für die Meß- $\overline{\text{steile}}(n)$ 

Ausgabe von Koordinatenachsen mit Skalierung und Beschriftung

Ausgabe der Basisuhrzeit

Programm beenden

Abb. 25: Struktogramm zu Programm GRAFHE

lauf des Protokolldatensatzes startet PROTHE das Programm STATHE für die Ausgabe der protokollierten Kommandos auf Schnelldrucker.

Schnittstellen: PROTHE ist eng an das Eingabesystem DIALOG gekoppelt und entnimmt aus einer sepziellen Systemzelle den Code für das eingegebene Operateurkommando. Der Protokolldatensatz wird allein von PROTHE verändert und verwaltet. Der Ablauf des Programms PROTHE ist in Abb. <sup>26</sup> als Struktogramm dargestellt.

## 4.11 Ausgabeprogramm STATHE für die protokollierten Operateurkommandos

Einbettung: Das Hilfsprogramm STATHE dient zur Ausgabe der auf Platte abgespeicherten Operateurkommandos über Schnelldrucker. Es wird entweder vom Protokollierungsprogramm PROTHE bei Abschluß der Datenerfassung oder bei Oberlauf des Protokolldatensatzes aktiviert oder vom Benutzer während oder nach der Datenerfassung gestartet.

Spezifikation: Das Programm STATHE holt den auf Platte abgelegten Protokolldatensatz und gibt die dort im Klartext gespeicherten Texte zu den Kommandos über Schnelldrucker aus. Abb. 27 zeigt eine solche Schnelldrukkerausgabe.

Schnittstellen: STATHE liest lediglich den Protokolldatensatz von Platte. Die Synchronisation zwischen STATHE und PROTHE erfolgt ohne besondere Parameterübergabe durch das Betriebssystem.

Programmablauf: Der Ablauf des Hilfsprogramms STATHE ist nahezu identisch mit der Spezifikation, so daß er nicht als Struktogramm gesondert dargestellt wird.

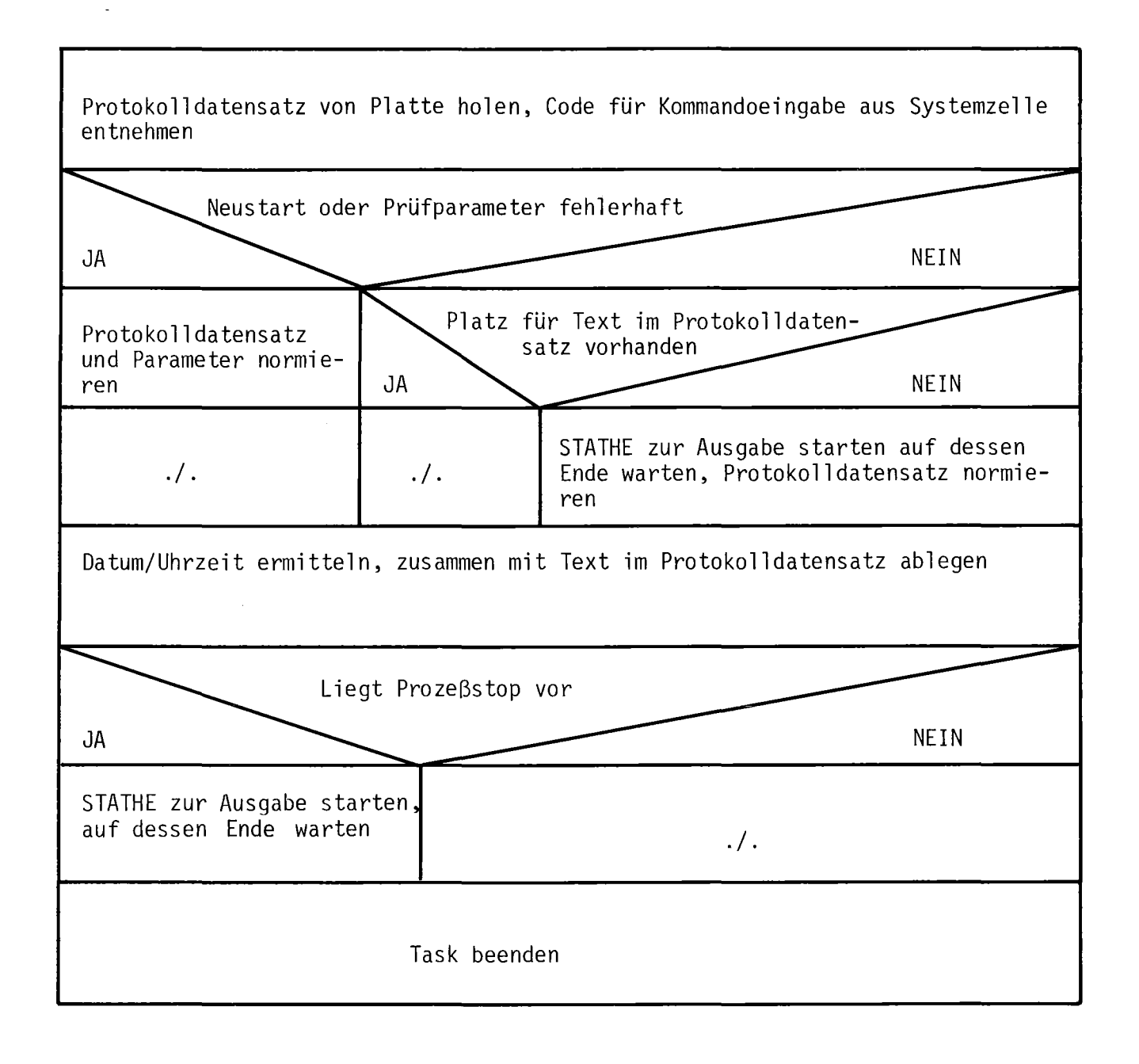

Abb. 26: Struktogramm zu Programm PROTHE

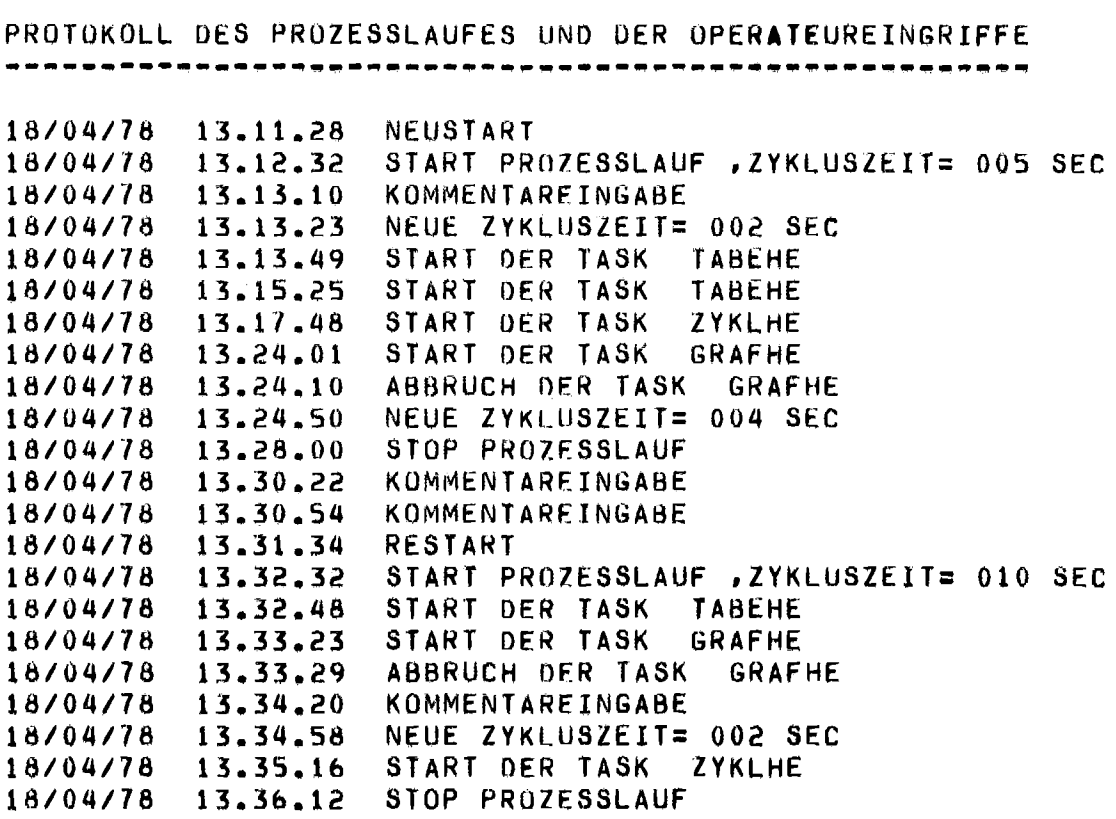

Abb. 27: Schnelldruckerprotokoll der Operateurkommandos von Programm STATHE

 $\bar{t}$ 

 $\label{eq:2.1} \frac{1}{\sqrt{2}}\sum_{i=1}^n\frac{1}{\sqrt{2}}\sum_{i=1}^n\frac{1}{\sqrt{2}}\sum_{i=1}^n\frac{1}{\sqrt{2}}\sum_{i=1}^n\frac{1}{\sqrt{2}}\sum_{i=1}^n\frac{1}{\sqrt{2}}\sum_{i=1}^n\frac{1}{\sqrt{2}}\sum_{i=1}^n\frac{1}{\sqrt{2}}\sum_{i=1}^n\frac{1}{\sqrt{2}}\sum_{i=1}^n\frac{1}{\sqrt{2}}\sum_{i=1}^n\frac{1}{\sqrt{2}}\sum_{i=1}^n\frac$ 

 $\Delta \sim 10^{11}$ 

 $\sim 10^{-10}$ 

## 4.12 Hilfsprogramm HELPHE für die Ausgabe von Erläuterungen

Einbettung: Das Programm HELPHE leistet dem Benutzer Hilfestellung bei der Bedienung des Datenerfassungssystems und bei der Interpretation der Fehlermeldungen. Es ist ein unabhängiges Hilfsprogramm und kann jederzeit vom Benutzer gestartet werden.

Spezifikation: Ober interaktiven Dialog hat der Benutzer verschiedene Wahlmöglichkeiten, um sich Erläuterungen ausgeben zu lassen. Die folgenden 5 verschiedenen Arten von Erklärungen stehen zur Verfügung:

- $\overline{\phantom{a}}$ Erklärung aller Bedienungskommandos des Systems,
- Ausgabe einer Liste der momentan erlaubten Bedienungskommandos,  $\blacksquare$
- Kurzerläuterung der Hilfsprogramme des Datenerfassungssystems,
- Ausgabe der Liste aller Fehlermeldungen,
- Erklärung einer einzelnen Fehlermeldung.  $\blacksquare$

Bei der letzten Hilfsfunktion gibt der Benutzer zusätzlich den Text der zu erläuternden Fehlermeldung an. Ein- und Ausgaben erfolgen auf dem Vor-Ort-Fernschreiber.

In Abb. 28 ist ein Fernschreiberprotokoll vom interaktiven Dialog des Programms HELPHE wiedergegeben.

Schnittstellen: HELPHE besitzt keine Schnittstellen zu anderen Programmen. Zur Zusammenstellung der Liste der momentan erlaubten Kommandos greift es auf die interne Kommandoliste des Eingabesystems DIALOG zu.

Programmablauf: Abb. 29 zeigt das Struktogramm zum Programm HELPHE .

#### : HELP

#### SIND DIE HILFSFUNKTIONEN BEKANNT?NEIN

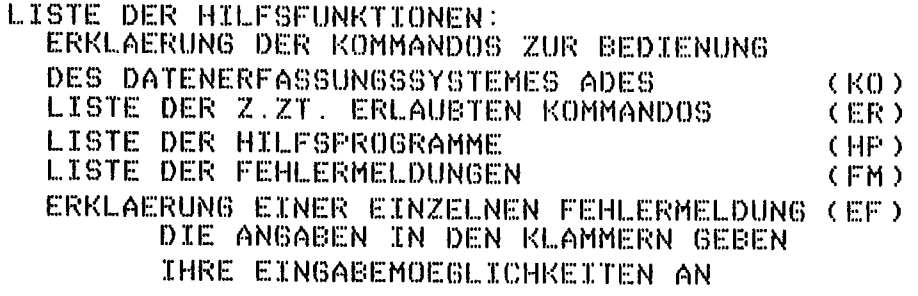

WELCHE HILFE BENOETIGEN SIE?KO

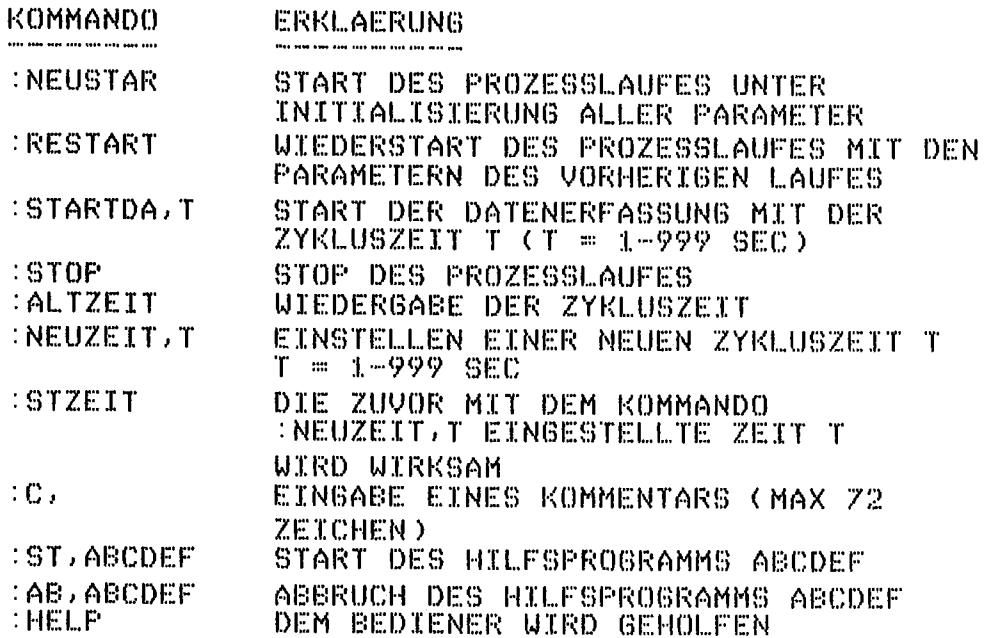

BEI DER BEARBEITUNG IHRER KOMMANDOEINGABE WERDEN NUR DIE IN DER OBIGEN TABELLE ANGEGEBENEN<br>ZEICHEN ABGEPRUEFT. DIE EINGABE VON ZUSAETZLICHEM TEXT (MAX 72 ZEICHEN) IST GESTATTET<br>SO SIND Z.B. FOLGENDE KOMMANDOS ERLAUBT :NEUSTART DES PROZESSES

:STOPPROZESSLAUF

**WUENSCHEN SIE WEITERE HILFE?JA** 

WELCHE HILFE BENOETIGEN SIEPEF

WELCHE FEHLERMELDUNGPDS02

DS02 KOMMANDO Z.ZT. NICHT ERLAUBT

**WUENSCHEN SIE WEITERE HILFE?NEIN** 

Fernschreiberprotokoll vom interaktiven Dialog des Abb. 28: Programms HELPHE

Abfrage ausgeben, ob verschiedene Erläuterungsarten bekannt sind Arten der verschiedenen Erläuterungen bekannt JA **NEIN**  $. /$ . Eingabemöglichkeiten erklären WHILE kein Programmende vom Benutzer gewünscht D<sub>0</sub> Benutzereingabe anfordern (Benutzereingabe nicht 'KO', 'ER', 'HP', 'FM' oder 'EF') WHILE D<sub>0</sub> Angabe neu anfordern CASE  $0F$ Benutzereingabe  $'$  KO $'$ "FM" "HP" 'ER' "EF" Liste der momentan erlaub-Erklärung aller Kommandos Abfrage, welche Liste aller Fehlermeldungen des ADES-Systems ausderen Funktionen aus-Liste der Hilfsprogramme Fehlermeldung erten Kommandos ausgeben klärt werden soll **Fehlermeldung** bekannt ausgeber **JA NEIN** Ausgabe,<br>daß Mel-<br>dung Erläutegeben geben rung aus **bund** geben nicht bekannt Fragen, ob Benutzer Programm beenden will Programm beenden

 $\sim$ 

4.13 Hilfsprogramm DISZHE für die Ausgabe der aktuellen Zykluszeit

Der Benutzer hat durch das Hilfsprogramm DISZHE die Möglichkeit, durch Eingabe eines einfachen Operateurkommandos sich die aktuell gültige Zykluszeit ausgeben zu lassen. Dazu wird DISZHE vom Eingabesystem aktiviert; es liest aus der speziell vereinbarten Systemzelle die Zykluszeit aus und druckt sie auf dem Vor-Ort-Fernschreiber aus.

DISZHE besitzt keine Schnittstelle zu anderen Programmen.

# 4.14 Hilfsprogramm DATUHE für die Ausgabe des Anfangs- und Enddatums

#### der Ergebnisdatensätze

Das Hilfsprogramm DATUHE hat als einzige Aufgabe, den Umfang der auf Platte gespeicherten Ergebnisdatensätze zu ermitteln. Es durchsucht dazu den Katalog der Ergebnisdatensätze nach dem ersten und letzten auf Platte befindlichen Ergebnisdatensatz. Das Datum und die Uhrzeit dieser Datenblöcke werden über den Vor-Ort-Fernschreiber ausgegeben.

Das Hilfsprogramm kann jederzeit vom Benutzer gestartet werden und besitzt keine Schnittstelle zu anderen Programmen.

#### 5. Fehlerbehandlung

Der Fehlerbehandlung bei ADES liegen folgende Gesichtspunkte zugrunde:

- Abprüfung aller Fehlermöglichkeiten, soweit dies von Hardware und  $\blacksquare$ Systemsoftware her möglich ist,
- einfache Lokalisierung des Fehlers,  $\blacksquare$
- Einführung von einheitlichen und leicht identifizierbaren Fehlermel- $\sim$ dungen,
- Entlastung des Bedieners von speziellen Rechnerkenntnissen,  $\blacksquare$
- Anpassung an die vom VORTEX <sup>11</sup> /2, 3/ gewählte Form der Fehler- $\overline{\phantom{a}}$ darstellung.

Alle Fehlermeldungen von ADES haben folgenden einheitlichen Aufbau:

#### XVnm ABCDEF

- XV Buchstaben, die auf das Programm oder die Operation hinweisen, bei der Fehler auftraten<sup>.</sup>
- nm Ziffern zur Unterscheidung

 $\sim 10^{-10}$ 

 $\hat{\mathcal{A}}$ 

ABCDEF ggf. Zusatzinformation, Programm- oder Gerätename.

Im Anhang B ist eine Liste aller Fehlermeldungen aufgeführt.

ADES unterscheidet folgende 4 Fehlertypen:

- Bedienungsfehler  $\overline{a}$
- Hard- oder Softwarefehler bei der Ein- oder Ausgabe  $\sim$
- Datenfehler  $\blacksquare$
- sonstige Fehler  $\blacksquare$

## 5.1 Bedienungsfehler

Eine Fehlermeldung dieser Klasse hat die Form

DS0m

Sie tritt dann auf, wenn der Bediener eine logisch oder syntaktisch falsche Eingabe gemacht hat. Die Eingabe wird verworfen, darüber hinaus erfolgt keine weitere Reaktion des Programmsystems.

#### 5.2 Hard- oder Softwarefehler bei der Ein-/Ausgabe

Eine Fehlermeldung dieser Klasse hat die Form

EA0m AB

- m Kennzeichnung ob der Fehler beim Lesen oder Schreiben auftrat
- AB Gerätebezeichnung
In jedem Falle wird das betroffene Programm abgebrochen. Tritt dieser Fehler beim Datenerfassungs- oder beim Auswerteprogramm auf, so wird zusätzlich der Abbruch der Auswertung bzw. Erfassung veranlaßt und diese Maßnahme an das Eingabesystem weitergemeldet. Das Eingabesystem generiert zusätzlich eine Nachricht DS1m und versetzt die zentrale Kommandoliste (s. 4.1) in den Grundzustand.

5.3 Datenfehler

Eine Fehlermeldung dieser Klasse hat die Form

DTnm ABCDEF

nm Kennzeichnung der Datenart

ABCDEF Programmname

Derartige Fehler treten dann auf, wenn Kennung und Schlüssel des Datensatzes (siehe 3.) nicht mit den Ursprungswerten übereinstimmen.

Die Reaktion auf den Fehler ist genau wie bei den Hard- bzw. Softwarefehlern der Ein-/Ausgabe (5.2) .

## 5.4 Sonstige Fehler

Hierzu gehören die Fehlermeldungen der einzelnen Programme von ADES, die die Form

#### ZXnm

haben.

X verweist dabei auf das spezielle Programm, in dem dieser Fehler aufgetreten ist (siehe Anhang B). Alle Fehlermeldungen dieses Typs treten nur in Verbindung mit den Meldungen der Typen 2 oder 3 auf und dienen zur genaueren Lokalisierung des aufgetretenen Fehlers.

Die Fehler CMnm und DS22 weisen auf einen undefinierten Zustand des Systems hin, der wahrscheinlich auf eine Hardwarestörung zurückzuführen ist. Eine Fortsetzung der Datenerfassung ist erst nach Beseitigung dieser Störung möglich.

## 6. Bedienung des Programmsystems

Der Ablauf des Programmsystems ADES wird durch Eingabe von Kommandos über den Vor-Ort-Fernschreiber gesteuert. Das Eingabesystem DIALOG übernimmt die vom Operateur eingegebenen Kommandos, interpretiert sie und stößt die gewünschten Aktionen an (siehe Kapitel 4.1). In der folgenden Tabelle sind die 11 zulässigen Kommandos wiedergegeben.

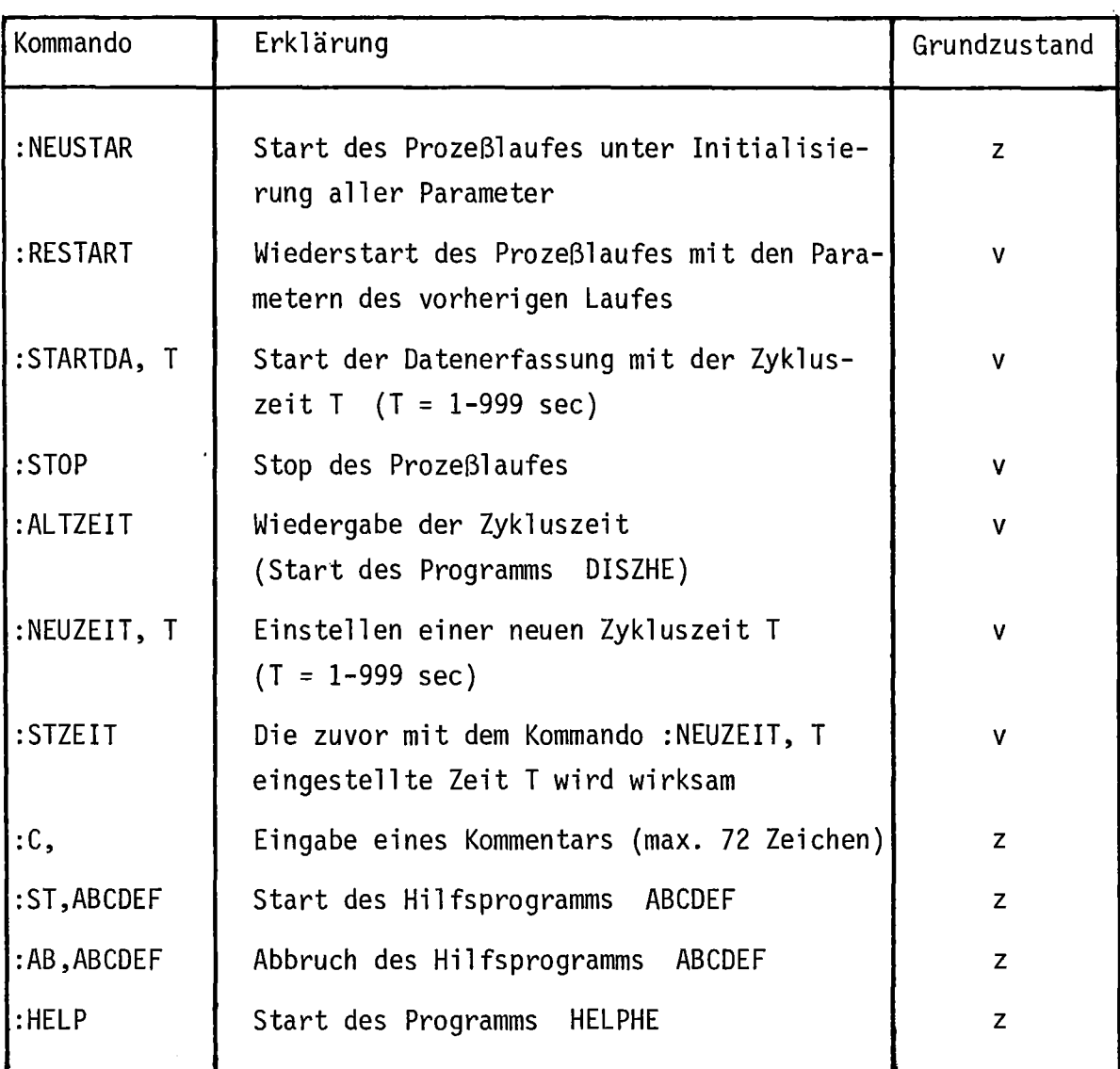

Tabelle

Erklärung: v <sup>=</sup> verboten

z <sup>=</sup> zugelassen

Alle Kommandos beginnen mit einem Doppelpunkt und müssen mit Wagenrücklauf (RETURN) abgeschlossen werden. Zusätzlich zu den Kommandos kann erklärender Text eingegeben werden (bis max. 72 Zeichen), der dem Operateur als Kommentar dienen kann.

Die Eingabe eines Kommandos ist nur dann möglich, wenn der zuvor eingegebene Befehl bearbeitet worden ist. Trifft dies nicht zu, so wird nach Eingabe des Doppelpunktes automatisch ein Zeilenvorschub generiert.

Die einzelnen Kommandos sind logisch gegeneinander verriegelt, so daß Fehlbedienungen abgeblockt werden. Die Befehle werden im folgenden in 3 Gruppen unterteilt und ausführlicher beschrieben.

Abb. 30 zeigt ein Fernschreiberprotokoll, das die verschiedenen Kommandos für den Start und den Betrieb des Datenerfassungssystems exemplarisch wiedergibt.

Vor dem Start der Datenerfassung können die Verknüpfungen der Meßstellen mit den Prozeßsignalen und die Apparate- und Eichwerte neu vereinbart werden. Dazu ist vom Rechneroperateur das Eingabeprogramm EICHHE zu starten, das die auf Lochkarten abgelegten Parameter über Lochkartenleser einliest. Die Eingabeparameter und das Eingabeformat für die Lochkarten sind im Anhang C angegeben.

## 6.1 Kommandos zur Steuerung der Datenerfassung

Die Kommandos ":NEUSTAR" und ":RESTART" dienen zum Neustart bzw. Wiederaufnahme der Datenerfassung. Sie bewirken die Aktivierung der Initialisierungsteile der Programme MESSHE und AUSWHE . ":RESTART" ist nur zulässig, wenn die Datenerfassung nach einer Unterbrechung ohne Änderung der Eichdatenwerte fortgeführt werden kann. Es veranlaßt, daß der Rohdatenpuffer nicht zurückgesetzt und die alte Prozeßkenn-Nummer beibehalten wird.

:C, PROZESSLAUF MIT SIMULIERTEN DATEN 17/04/78 :C, WIEDERAUFNAHME DER DATENERFASSUNG MIT ALTEN WERTEN :RESTART PROZESSLAUF HOPEK CH) ODER SIMULATION CS)?8 ART DER ROHDATENBENERIERUNß? <sup>Z</sup> = ZUFALL8ZAHLEN F0= NEUE FESTE WERTECEINGABE UEBER CR)<br>F1= FESTE WERTE VON PLATTE Z :HELP SIND DIE HILFSFUNKTIONEN BEKANNT?JA WELCHE HILFE BENOETIGEN SIE?ER Z.ZT. SIND FOLSENDE KOMMANDOS ZUGELASSEN :STARTDA :c, :HELP WUENSCHEN SIE WEITERE HILFE?NEIN :GTARTDA, :1.0 :ST,TAE:EHE : ST, GRAFHE : AB, GRAFHE :NEUZEIT,:2 :C, DIE ZYKLUSZEIT VON 2 SEC SOLL WIRK8AM WERDEN  $:$   $STZETT$ : ST, ZYL.\_KLHE :8TOP PROZESSLAUF :ST,DATUHE DER ERSTE BLOCK IST VOM 18/04/78 DER LETZTE BLOCK IST VOM 18/04/78 :HELP BIND DIE HILFSFUNKTIONEN BEKANNT?JA WELCHE HILFE 8ENOETIBEN SIE?ER  $1.3.12$  H :1.:3. :36 H Z.ZT. SIND FOLGENDE KOMMANDOS ZUGELASSEN  $:$   $RESTART$ <br> $: C$  , :GT, :AB, :I-IELP WUENSCHEN SIE WEITERE HILFE?NEIN Abb. 30: Fernschreiberprotokoll zur Systembedienung

 $\lambda$ 

Nach dem Abschluß der Initialisierung wird das Kommando ":STARTDA, T" für den eigentlichen Start der zyklischen Datenerfassung freigegeben. Erst nach Eingabe des letzten Kommandos beginnt die Datenerfassung mit der frei wählbaren Zykluszeit T und die zyklischen Programmteile von MESSHE und AUSWHE werden gestartet. Gleichzeitig werden die Startkommandos ": NEUSTAR" und "RESTART" verriegelt.

Die Datenerfassung kann vom Operateur durch Eingabe des Kommandos ": STOP" beendet werden, das das Programm MESSHE abbricht. Der Neustart oder die Wiederaufnahme der Datenerfassung durch Operateurbefehle wird wieder zugelassen.

Während der Datenerfassung kann über Kommandos die Zykluszeit für die Abfrage der Meßwerte geändert werden. Das Kommando ":NEUZEIT, T" dient zur Vereinbarung einer neuen Zykluszeit. Wirksam wird die neue Zykluszeit T, nachdem das Kommando ":STZEIT" eingegeben wurde. Letzteres Kommando wird nur zugelassen, wenn zuvor das Kommando ":NEUZEIT, T" eingegeben wurde.

## 6.2 Kommandos zum Start von Ausgabe- und Hilfsprogrammen

Nachgeschaltete Programme für die Datenausgabe und Parametereingabe können vor, während und nach der Datenerfassung durch das Kommando

":ST,ABCDEF"

aktiviert werden. Als Programmnamen ABCDEF können

DATUHE GRAFHE KONFHE **STATHE** TABEHE ZYKLHE

angegeben werden. Die Programme sind gegenseitig verriegelt, so daß zu jedem Zeitpunkt nur ein Programm aktiv sein kann.

Für den Fehlerfall können die oben aufgezählten Programme zwangsweise durch das Kommando

"AB, ABCDEF"

abgebrochen werden.

## 6.3 Kommandos für Hilfsfunktionen

Für Hilfsfunktionen stehen 3 weitere Kommandos zur Verfügung.

Mit Hilfe des Kommandos ": ALTZEIT" kann sich der Benutzer auf dem Vor-Ort-Fernschreiber die derzeit gültige Zykluszeit ausgeben lassen.

Durch das Kommando ":HELP" wird das Erläuterungsprogramm HELPHE (siehe 4.12) gestartet, das dem Benutzer Hilfe bei der Bedienung des Programmsystems oder Erklärungen von Fehlermeldungen gibt.

Das Kommando ":C, ..." dient zur Eingabe von Bemerkungen des Operateurs zu dem Prozeßgeschehen.

Alle 3 Hilfskommandos unterliegen hinsichtlich des Eingabezeitpunktes keinen Einschränkungen.

## 7. Erweiterbarkeit und übertragbarkeit

Wegen der wechselnden Versuchsprogramme verändert sich bei Versuchsanlagen in kleineren oder größeren Zeitabständen die Zahl und die Art der Meßgeräte. Ein Datenerfassungssystem sollte daher so flexibel sein, daß es leicht anpaßbar und erweiterbar ist.

Die Datensätze des Programmsystems ADES sind gemäß Kapitel 3.1 so aufgebaut, daß sie auf eine beliebige Anzahl von Meßstellen erweitert werden können. Wegen der Verwendung von FORTRAN als Programmiersprache und damit des Fehlens einer dynamischen Speicherzuordnung sind in den Programmen eventuell die Deklarationen der Datensätze hinsichtlich der Dimensionsangaben zu verändern. Die Zuordnung der Meßsignale zu den Eingängen des Prozeßinterface und die Benennung ist durch das Eichwert- und Meßstelleneingabeprogramm EICHHE beliebig an die Erfordernisse anpaßbar. Die Form der Eichwerteingabe kann vom Anwender frei gewählt werden; er muß dazu lediglich ein neues Eingabemodul zu dem Programm EICHHE erstellen, das die Verarbeitung des speziellen Eingabeformats übernimmt.

Die Größe der Datenpuffer für die Roh- und Ergebniswertdatensätze ist nicht starr und kann leicht den Bedürfnissen des Benutzers hinsichtlich Rückgriff auf ältere Daten bzw. Entkopplung der Datenerfassung und -vorauswertung angepaßt werden.

Unter Berücksichtigung der vorgegebenen Datenstruktur lassen sich neue Programme zu dem Basisdatenerfassungssystem hinzufügen. Der Start der Programme z.B. für eine weiterführende Meßwertverarbeitung oder für eine spezielle Informationsdarstellung kann unter die Kontrolle des zentralen Eingabesystems DIALOG gestellt werden. Dazu ist lediglich die Kommandoliste von DIALOG zu erweitern.

Die übertragbarkeit von ADES auf andere Rechner ist beschränkt durch die Abhängigkeit des Programmsystems vom Rechner, den Ein-/Ausgabegeräten und dem Betriebssystem. Das eigentliche Programmsystem zur Datenerfassung ist weitgehend in FORTRAN geschrieben und damit rechnerunabhängig. Hinsichtlich der Geräteausstattung (Vor-Ort-Fernschreiber, graphisches Sichtgerät, Prozeßinterface) und der Bereitstellung von Systemdiensten stellt ADES einige Anforderungen, die beim übergang auf ein anderes Rechnersystem erfüllt bzw. durch Zusatzsoftware abgedeckt werden müssen. Im besonderen ist das Ansprechen des Prozeßinterface, die Bereitstellung eines leistungsfähigen Softwarepakets für die graphische Ausgabe, die Verarbeitung unaufgeforderter Meldungen des Vor-Ort-Fernschreibers und das Meldesystem für die Kommunikation zwischen den Tasks zu nennen (siehe Zusatzsoftware in /5/, /6/, /8/ und /9/). Der übergang wird erleichtert, da die Systemdienste und die Ein-/Ausgabegeräte überwiegend über Unterprogramm-Aufrufe (CALL's), WRITE- oder READ-Anweisungen angesprochen werden und die Geräte mit logischen Adressen bezeichnet sind.

 $\bar{z}$ 

## 8. Schlußbemerkungen

Das Programmsystem ADES ist mit simulierten Prozeßsignalen intensiv erprobt worden. Die Funktionstüchtigkeit des Systems konnte bis zu Zykluszeiten  $\geq 2$  sec. bei einer Meßstellenanzahl von 60 Meßstellen sicher-"gestellt werden. Die Beschränkung liegt zeitl ich bei der Archivierung der Roh- und Ergebniswerte auf Band durch das schritthaltende Auswerteprogramm AUSWHE. Wird auf die Speicherung der Daten auf Band verzichtet, so kann die Erfassung sogar in Zeitabständen von  $\leq 1$  sec. erfolgen.

Zur Zeit wird der praktische Einsatz von ADES für die Prozeßdatenerfassung zu einem Teilprozeß der Wiederaufarbeitungsanlage Karlsruhe (WAK) vorbereitet. Es handelt sich dabei um einen chemischen Extraktionsprozeß aus der Kerntechnik. In der 1. Ausbaustufe ist zunächst der Anschluß von 27 Meßgeräten und die Integration von Betriebsmodellen zur weitergehenden Verknüpfung der on-line-erfaßten Daten vorgesehen.

### 9. Li teraturverzei chnis

- /1/ Varian Data Machines Varian 73 System Handbook Bestell-Nr. 98 A 9906010
- /2/ Varian Data Machines VORTEX 11 - Reference Manual Bestell-Nr. 98 A 9952242
- /3/ Varian Data Machines VORTEX - Internal Spezification Bestell-Nr. 89 A 0231/2
- . /4/ H. Borrmann Wirkungsweise und Ansprechmöglichkeiten des Prozeßinterface MOPEK/V73 (1977) unveröffentlicht
- /5/ H. Borrmann Programmsystem zur zentralen Prozeßkommunikation über ein MOPEK-Interface im Rahmen der VORTEX-Organisation KFK-EXT 13/77-1
- /6/ K. Landmark V & T Y C, ein Treiber für einen Dialogfernschreiber (1977) unveröffentlicht
- /7/ K. Landmark V & T X A, ein Treiber für graphische Tektronix Terminals unter dem Betriebssystem VORTEX (1977) unveröffentlicht
- /8/ K. Landmark V & C M A , ein Programm zum Austausch von Meldungen zwischen verschiedenen Tasks unter dem VORTEX-Betriebssystem (1977) unveröffentlicht
- /9/ K. Landmark DIALOG, ein Programmsystem zur Interpretation von Benutzereingaben (1977) unveröffentlicht
- /10/ B. Fürniß MESSHE , ein Programm zur Datenerfassung und -speicherung (1977) unveröffentlicht
- /11/ I. Nassi, B. Shneiderman Flowchart techniques for structured programming SIGPLAN NOTICES 8,8 (1973)
- /12/ A. Berliner, B. Raab TEKPLOT - Ein System zur graphischen Datenverarbeitung (1976) unveröffentlicht
- /13/ E. Kugele EICHHE, ein Programm zur Eingabe von Apparate- und Eichwertkonstanten zum Datenerfassungssystem ADES (1978) unveröffentlicht
- /14/ VORTEX Fortran IV Reference Manual Varian Data Machines Bestell-Nr. 98 A 9952 040 August 1976
- /15/ I.N. Bronstein und K.A. Semendjajew Taschenbuch der Mathematik, B.G. Teubner-Verlag, Leipzig 1959, S. 517

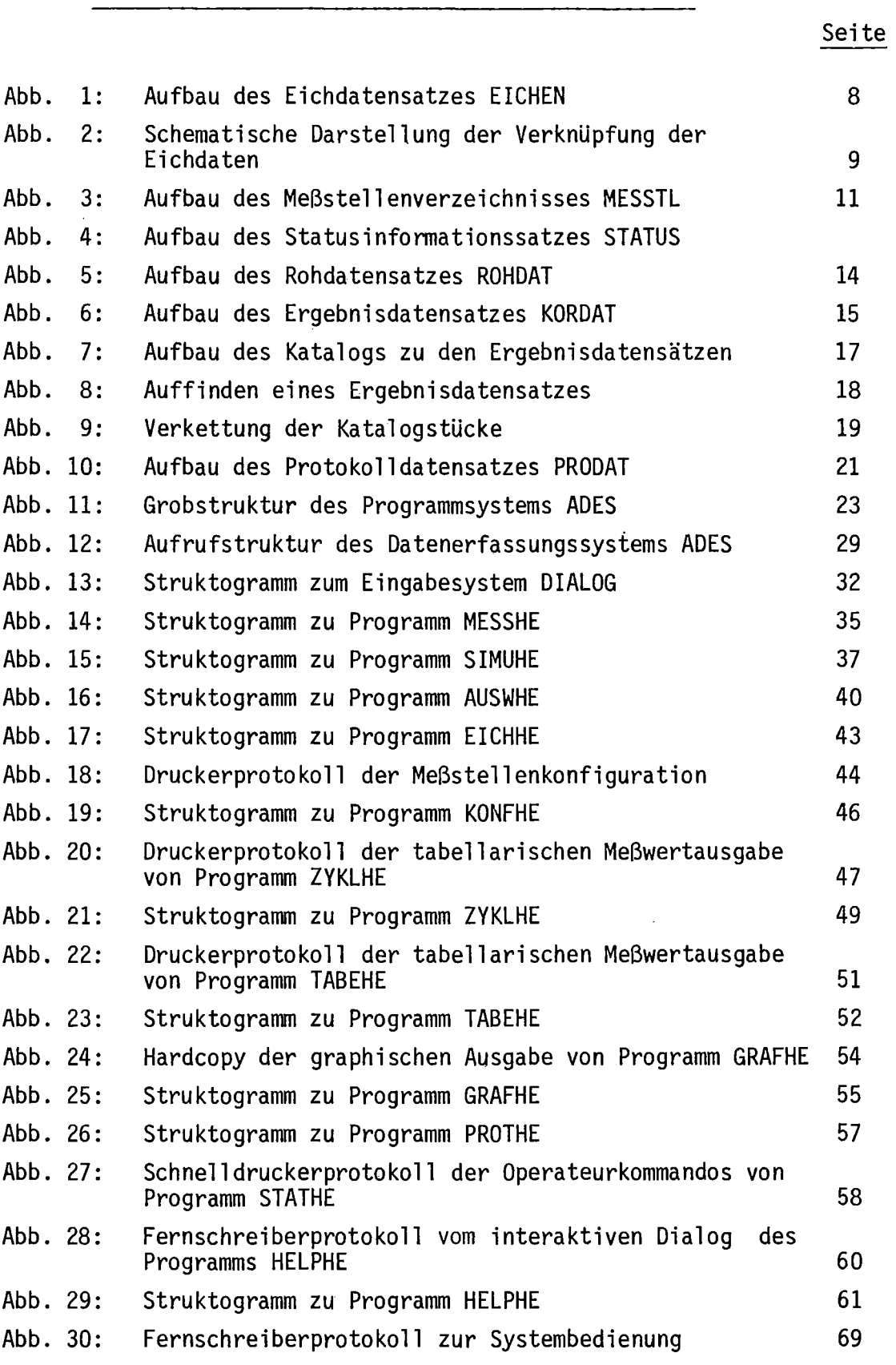

 $\sim 10^{11}$ 

 $\sim 10^{-1}$ 

10. Abbildungsverzeichnis zum KfK-Bericht über ADES

#### A N H A N G A ================~===

Tabellarische Aufstellung der übergabe-Parameter

Parameter werden in System-Zellen < > ('low-core') oder in "TIDB-eventword" TBEVNT übergeben.

## 1. DIALOG

 $\ddot{\phantom{a}}$ 

 $\mathbb{Z}^2$ 

 $\mathcal{A}^{\mathcal{A}}$ 

 $\bar{z}$ 

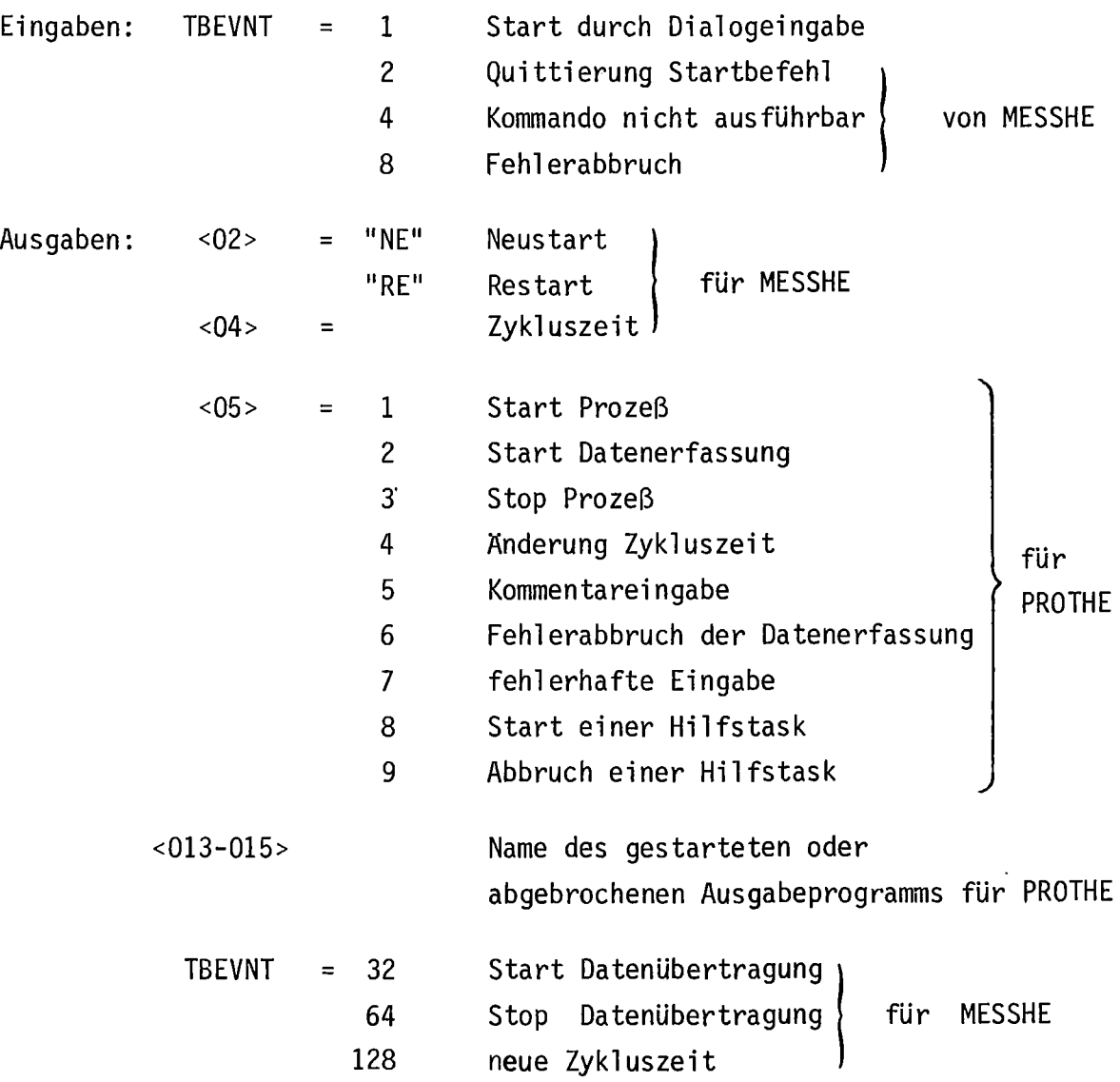

 $\ddot{\phantom{a}}$ 

2. MESSHE

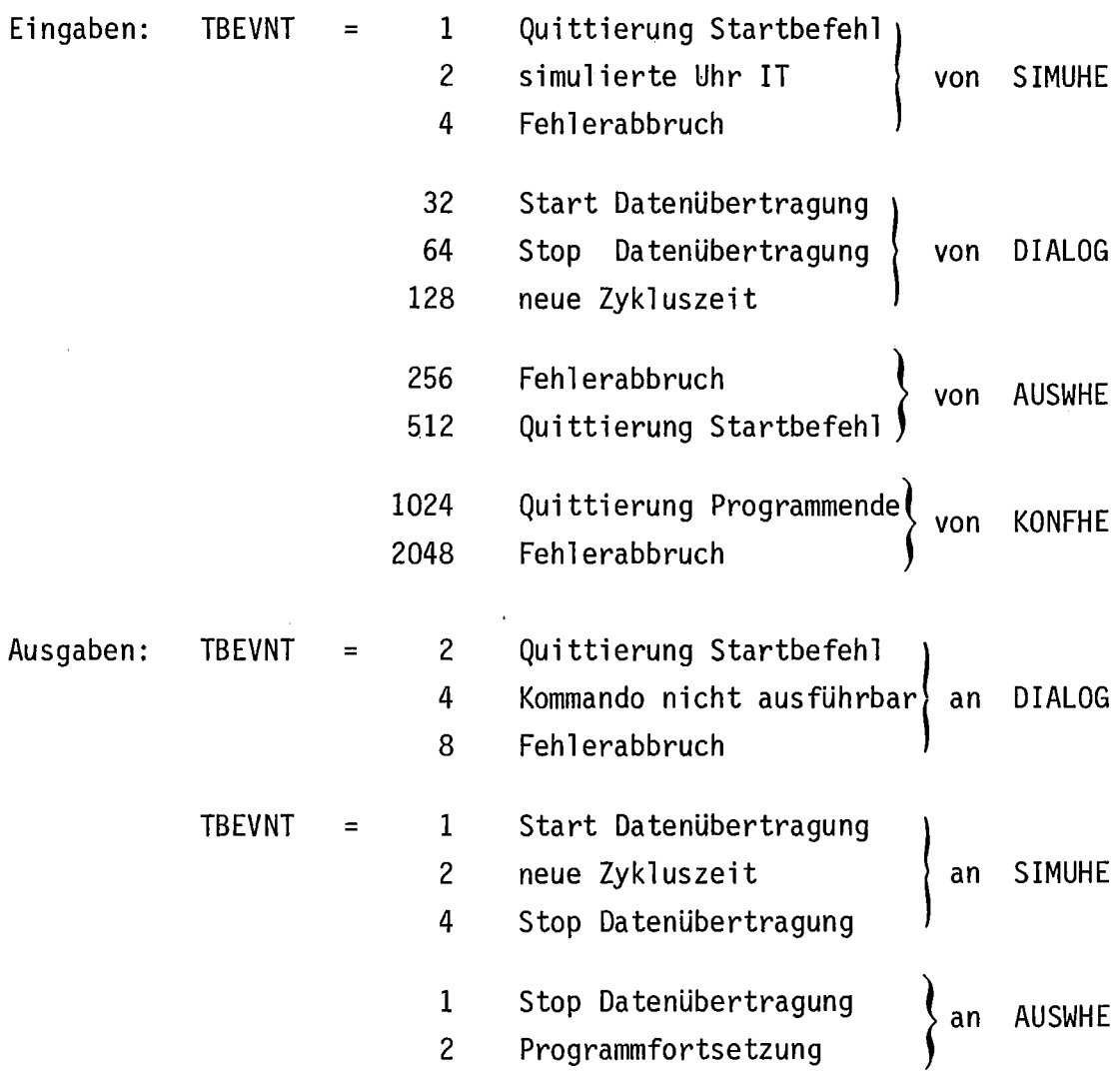

3. AUSWHE

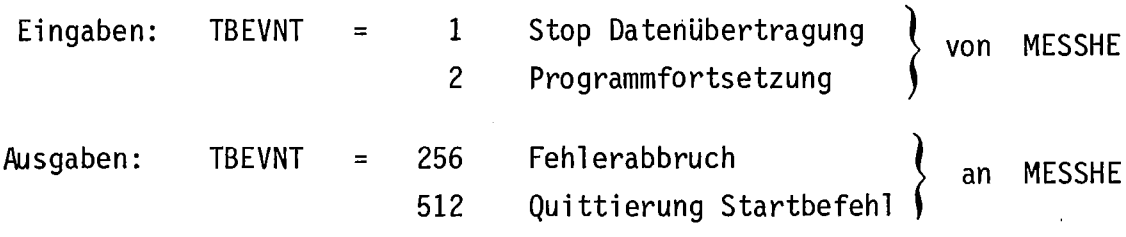

 $\mathcal{L}^{\text{max}}_{\text{max}}$ 

 $\sim 10^{-1}$ 

 $\sim 10$ 

# 4. SIMUHE

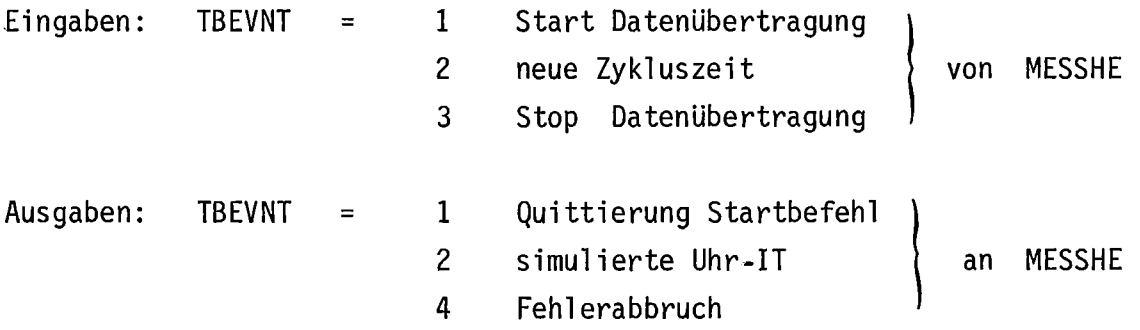

 $\hat{\boldsymbol{\beta}}$ 

# 5. KONFHE

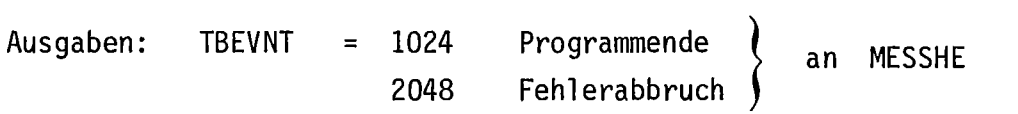

# 6. PROTHE

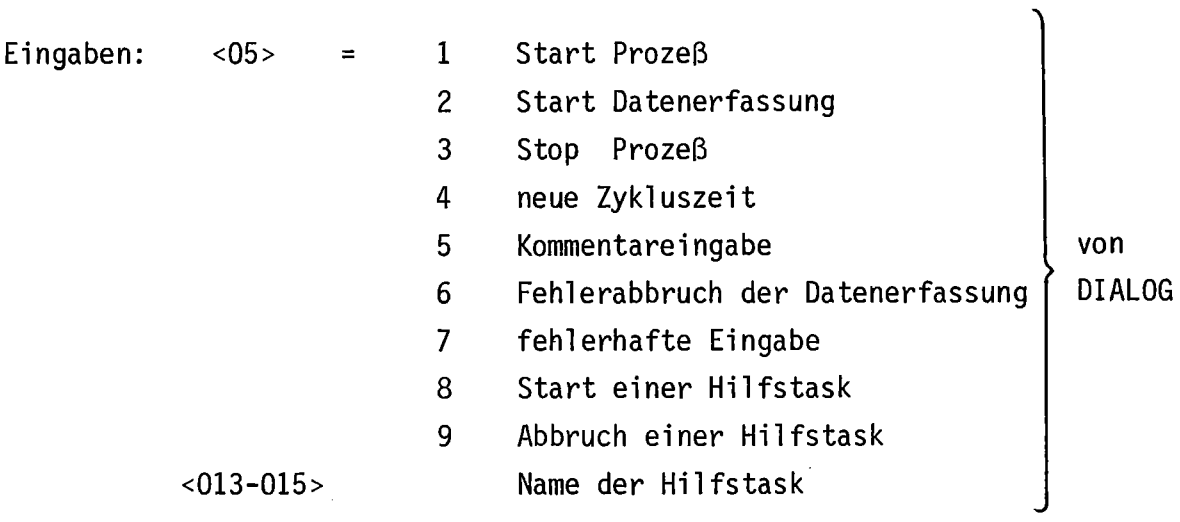

 $- 81 -$ 

A N H A N G B **====================**

Fehlermeldungen des ADES-Systems:

OS01 fehlerhafte Eingabe, Kommando nicht bekannt OS02 Kommando z. Zt. nicht erlaubt DS $\beta$ 3 falsche Zeitangabe (T = 1-999 sec) OS04 Programm gehört nicht zum ADES System OS05 anderes Programm des ADES-Systems aktiv OS06 angesprochenes Program (:AB, ) nicht aktiv OSII Wartefrist überschritten, Systemfehler OS12 verlangtes Kommando wurde nicht ausgeführt OS13 Datenerfassung nicht aktiv, Systemfehler OS14 Fehlerabbruch der Datenerfassung OS21 z. Zt. kein Kernspeicher für Hilfsprogramm verfügbar OS22 keine 1nitialisierung möglich, Systemstörung CM01 Nachricht an Systemprogramm nicht erlaubt CM02 verlangtes Programm nicht aktiv EA01 Fehler beim Lesen EA02 Endemarke beim Lesen erreicht EA03 Fehler beim Schreiben EA04 Endemarke beim Schreiben erreicht MT = Magnetband OX = Platte X = A,B,C,O,E (Plattenpartitions) LP = Schnelldrucker CR = Kartenleser <sup>01</sup> = Eingabe Sichtgerät 00 <sup>=</sup> Ausgabe Sichtgerät OT01 Fehler in den Rohdaten OT02 Fehler in den Ergebnisdaten OT03 Fehler in den Eichdaten OT04 Fehler in der Meßstellenliste OT05 Fehler in den Statusinformationen

DT06 Fehler im Katalog der Ergebnisdaten DT07 Fehler in den Protokollierungsdaten DT08 Fehler in den simulierten Daten ZA01 mehr als drei ungültige Eichwertlisten ZA02 Fehler im Katalog der Ergebnisdaten ZM01 start Simulationsprogramm nicht möglich ZM02 Fehler bei Simulationsprogramm ZM03 start Konfigurationseingabe nicht möglich ZM04 Fehler bei Konfigurationseingabeprogramm ZM05 Auswerteprogramm nicht startbar ZM06 Fehler im Auswerteprogramm ZM07 Systemfehler ZM08 Systemfehler ZM09 Hardwarefehler MOPEK ZM10 Parameterfehler MOPEK-Aufruf ZP01 fehlerhafter Code-Protokollierung ZS01 Protokollierte Daten fehlerhaft

- 
- ZS02 Protokollierte Daten fehlerhaft

## A N H A N G C **====================**

# Lochkartenformat für Eichwerteingabe

A. Grundkarte

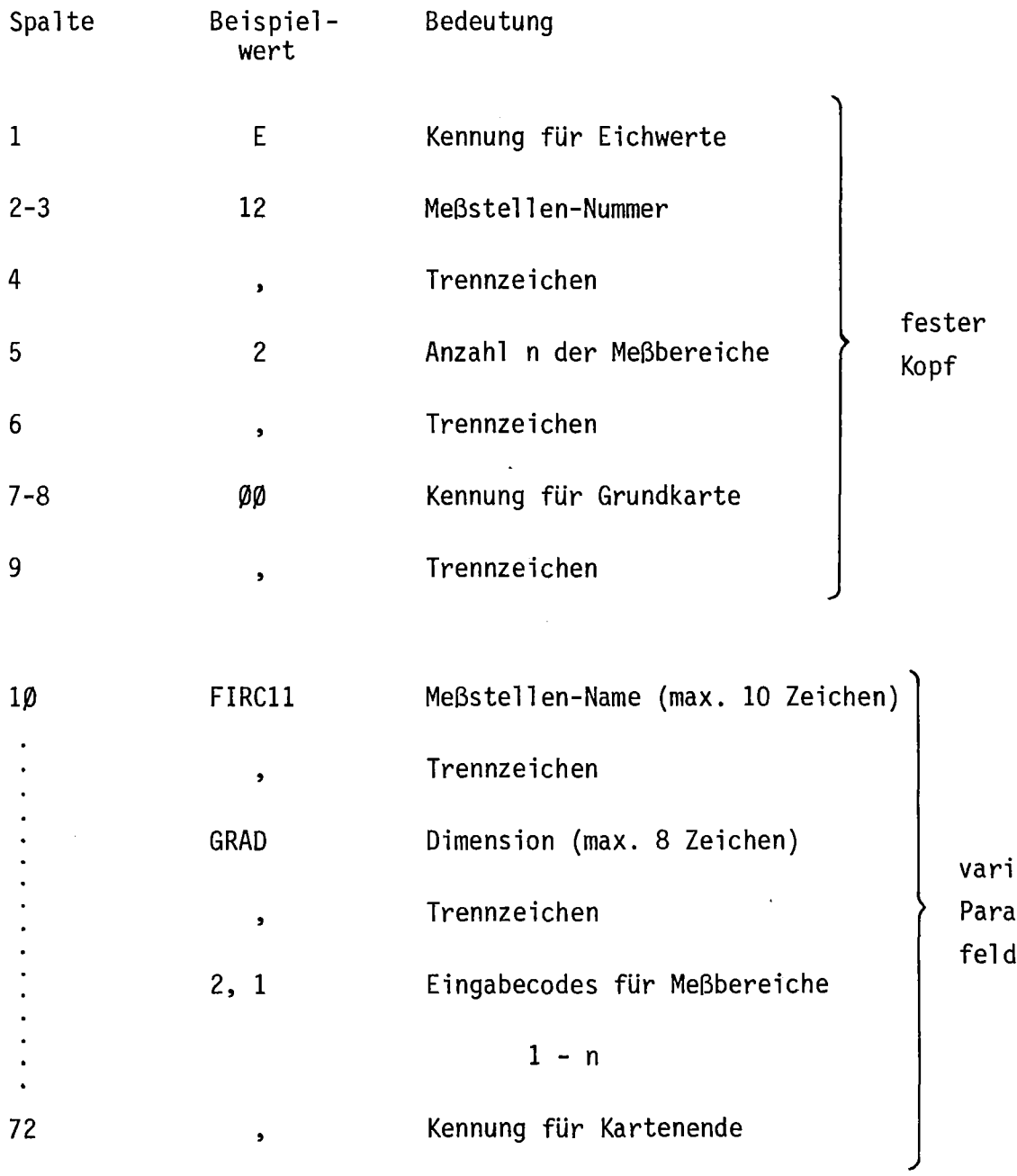

 $\sim$ 

iables ameter $\sim 10^6$ 

# B. Folgekarte

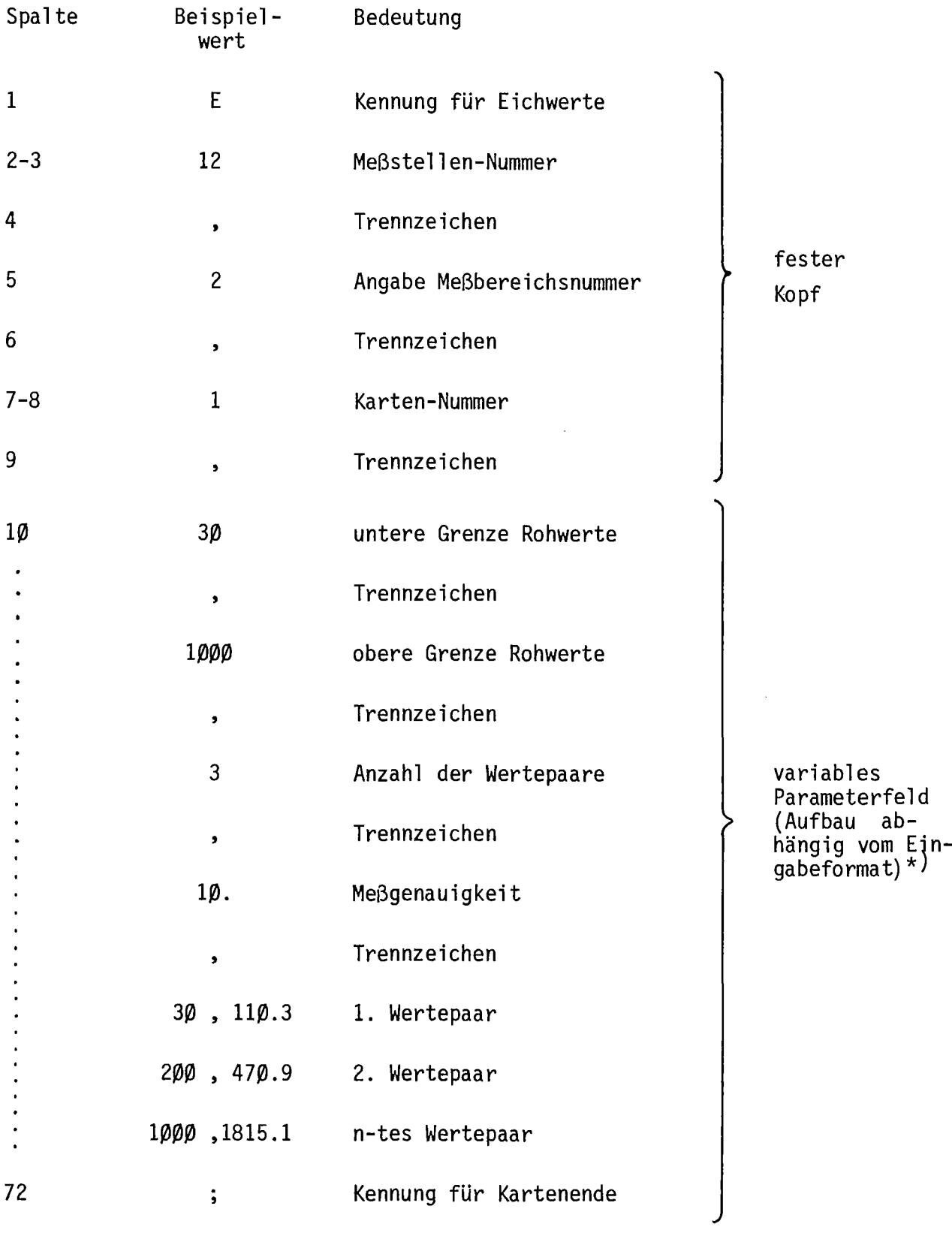

\*) Im Beispiel: Eingabe der Kennlinie als Wertepaare